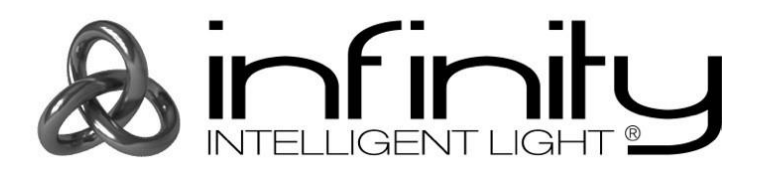

# **MANUALE**

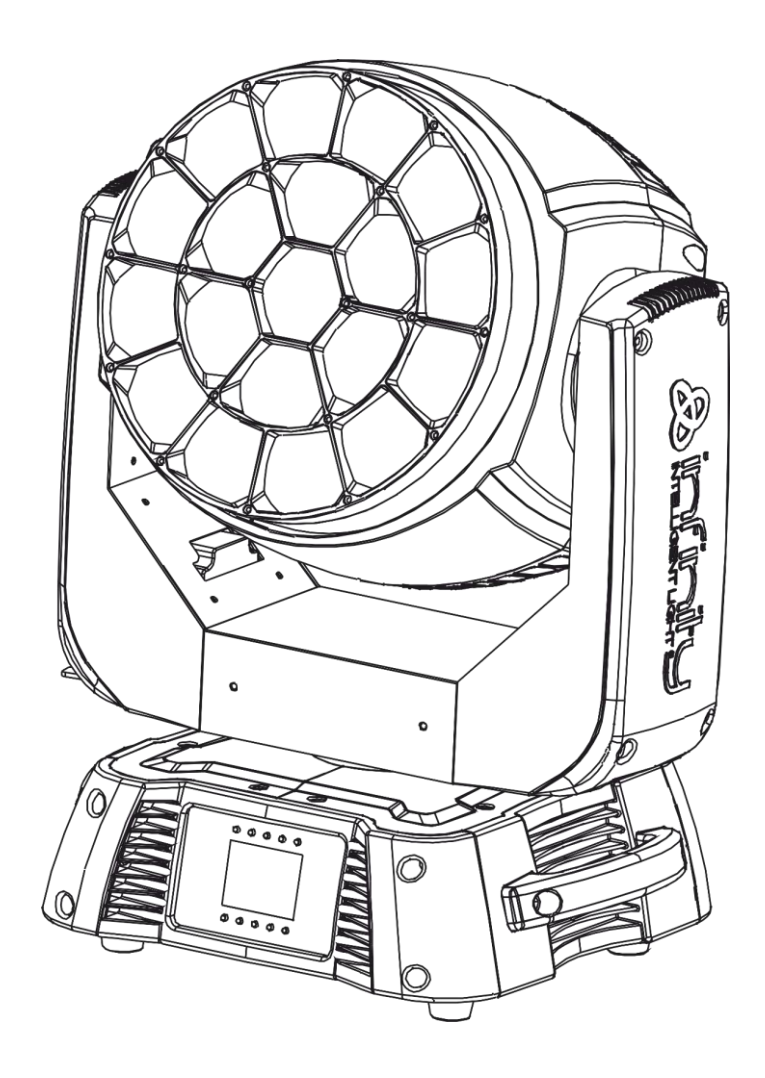

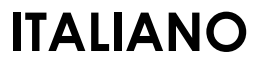

# **Infinity iW-1941 RDM V1**

**Codice prodotto: 41529**

# Sommario

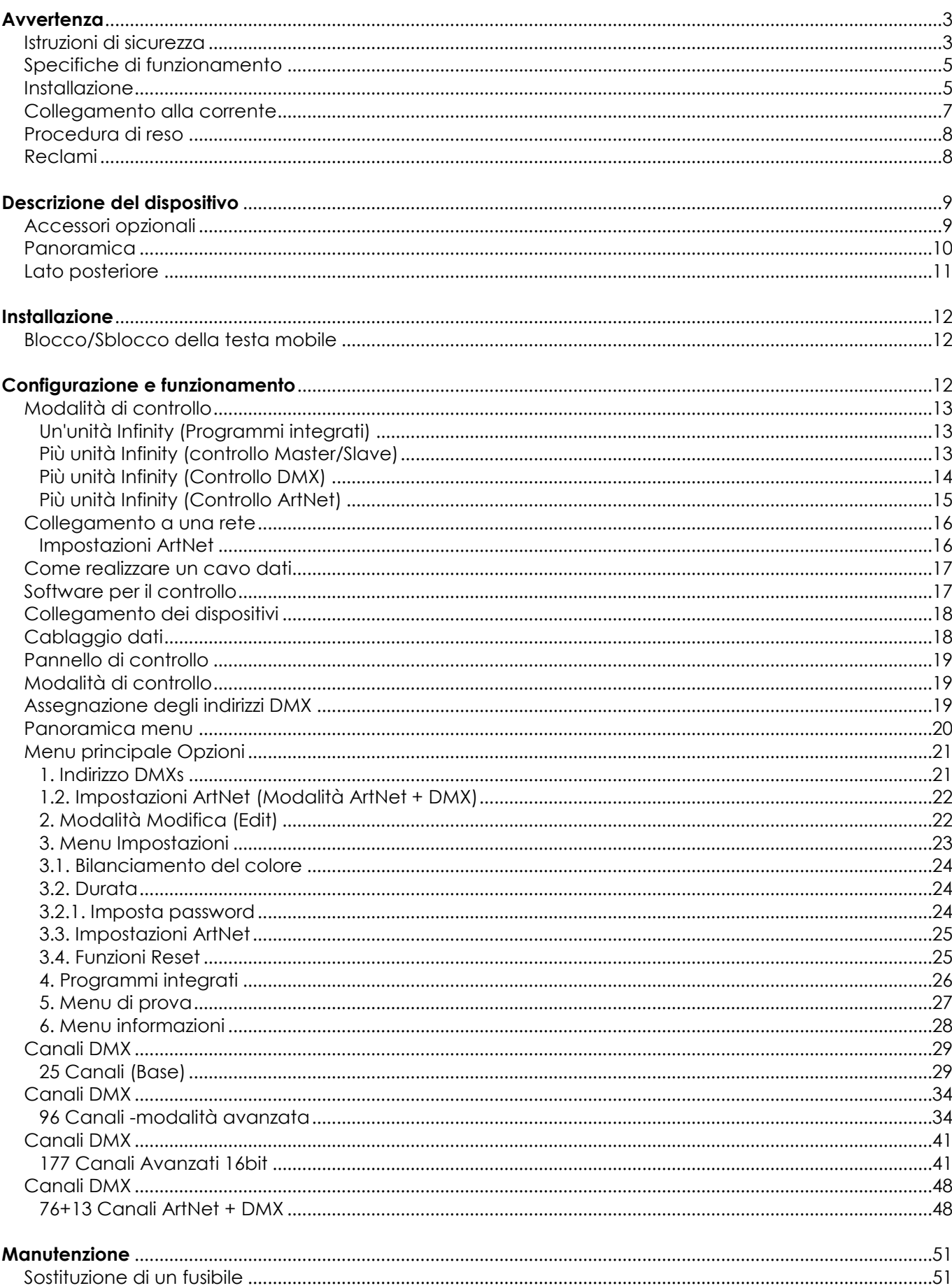

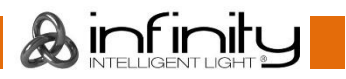

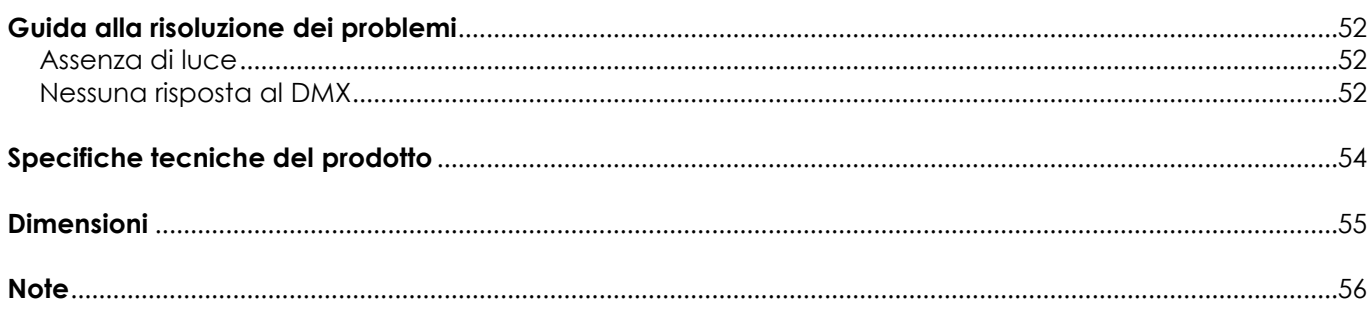

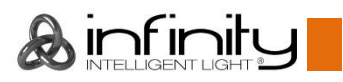

## <span id="page-3-0"></span>**Avvertenza**

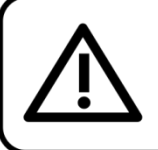

Per la vostra sicurezza vi invitiamo a leggere con attentione il presente manuale prima di iniziare le operazioni di configurazione!

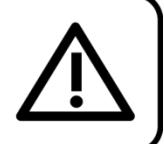

### **Istruzioni per il disimballaggio**

Al momento della ricezione del prodotto, aprire con delicatezza la confezione e verificarne i contenuti al fine di accertarsi che tutte le componenti siano presenti e che siano state ricevute in buone condizioni. Nel caso in cui alcune componenti risultino danneggiate in seguito al trasporto o ancora nel caso in cui la confezione riporti segni di trattamento non corretto invitiamo a comunicarlo immediatamente al rivenditore e a conservare i materiali dell'imballaggio. Mettere da parte lo scatolone e i materiali dell'imballaggio. Nel caso in cui un dispositivo debba essere reso alla fabbrica, è importante che lo stesso venga restituito nella propria confezione e con l'imballaggio originale.

### **La confezione contiene:**

- Infinity iW-1941 RDM con cavo PowerCON (lunghezza: 1,4 m)
- 2 staffe per montaggio su traliccio
- Manuale utente

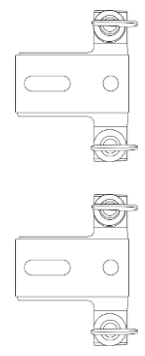

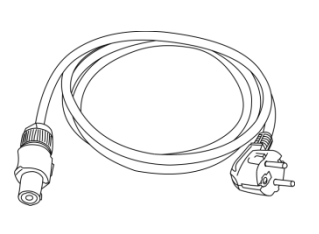

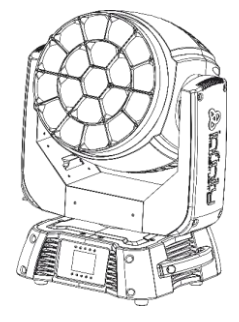

### **Durata di vita prevista dei LED**

I LED perdono gradualmente di luminosità nel corso del tempo. Il CALORE è il fattore dominante che porta all'accelerazione di questo declino. Data la loro vicinanza, i LED raggiungono temperature di funzionamento più elevate rispetto a condizioni d'uso ideali o singole. Ecco perché quando tutti i LED colorati vengono usati al massimo dell'intensità, la durata di vita dei LED viene significativamente ridotta. Se da un lato si sta cercando di aumentare questa durata di vita, dall'altro invitiamo a cercare di favorire temperature di funzionamento più basse. Ciò potrebbe comprendere nello specifico condizioni climatiche-ambientali oltre che la riduzione dell'intensità complessiva di proiezione.

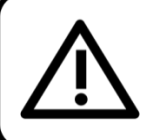

### **ATTENZIONE!**

Tenere questo dispositivo lontano da pioggia e umidità! Scollegare il cavo di alimentazione prima di aprire l'alloggiamento!

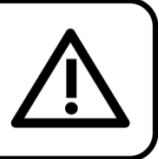

### <span id="page-3-1"></span>**Istruzioni di sicurezza**

Ogni persona coinvolta nel processo di installazione, funzionamento e manutenzione del dispositivo deve:

- essere qualificata
- attenersi alle istruzioni del presente manuale

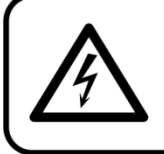

ATTENZIONE! Prestare attenzione in fase di utilizzo. Le tensioni pericolose possono provocare pericolose scosse elettriche quando vengono toccati i cavi!

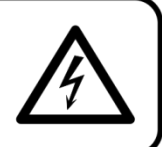

 $\mathsf{I}$ ndir

Prima di avviare la configurazione iniziale, verificare che non vi siano danni causati dal trasporto. Qualora si siano verificati danni in fase di trasporto, rivolgersi al rivenditore e non usare il dispositivo. Al fine di mantenere condizioni perfette e di garantire un funzionamento sicuro, l'utente dovrà assolutamente attenersi alle istruzioni di sicurezza e agli avvertimenti indicati nel presente manuale. Ci teniamo a sottolineare che i danni causati dalle modifiche apportate manualmente al dispositivo non sono coperti dalla garanzia.

Questo dispositivo non contiene componenti riutilizzabili dall'utente. Per gli interventi di manutenzione invitiamo a rivolgersi unicamente a personale qualificato.

### **IMPORTANTE:**

Il produttore non accetterà alcuna responsabilità per eventuali danni causati dalla mancata osservanza del presente manuale o da modifiche non autorizzate apportate al dispositivo.

- Evitare che il cavo di alimentazione entri in contatto con altri cavi! Maneggiare il cavo di alimentazione e tutti i cavi di corrente prestando particolare attenzione!
- Non rimuovere mai etichette informative o etichette di avvertenza dall'unità.
- Non usare mai nessun tipo di oggetto per coprire il contatto di terra.
- Non sollevare mai il faro tenendolo per la testa-proiettore: questa operazione potrebbe danneggiare i meccanismi. Maneggiare sempre il faro servendosi delle maniglie di trasporto.
- Non posizionare mai nessun tipo di materiale sopra alla lente.
- Non guardare mai direttamente la sorgente luminosa.
- Non lasciare mai i cavi allentati.
- Non inserire oggetti nelle prese di ventilazione.
- Non collegare questo dispositivo a un pacco dimmer.
- Non accendere e spegnere il dispositivo in rapida sequenza; ciò potrebbe ridurne la durata di vita.
- Mentre il dispositivo è in funzione, non toccare l'alloggiamento (si surriscalda in fase di utilizzo). Lasciar raffreddare il dispositivo per almeno 5 minuti prima di spostarlo.
- Non scuotere il dispositivo. Evitare di esercitare una pressione elevata in fase di installazione o utilizzo del dispositivo.
- Servirsi del dispositivo unicamente in spazi chiusi, per evitare che entri in contatto con acqua o altri liquidi.
- Servirsi del faro unicamente dopo aver verificato che l'alloggiamento sia saldamente chiuso e che tutte le viti siano serrate correttamente.
- Usare il dispositivo solo dopo aver acquisito familiarità con le sue funzioni.
- Evitare le fiamme e non posizionare il dispositivo vicino a liquidi o gas infiammabili.
- Tenere sempre chiuso l'alloggiamento in fase di funzionamento.
- Lasciare sempre uno spazio libero di almeno 50 cm intorno all'unità al fine di garantirne la corretta ventilazione.
- Scollegare sempre la spina dalla presa di corrente quando il dispositivo non è in uso o prima di procedere alle operazioni di pulizia! Afferrare il cavo di alimentazione solo dalla presa. Non estrarre mai la spina tirando il cavo di alimentazione.
- Verificare che il dispositivo non sia esposto a calore estremo, umidità o polvere.
- Verificare che la tensione disponibile non sia superiore a quella indicata sul pannello posteriore.
- Verificare che il cavo di alimentazione non venga mai strozzato o danneggiato. Verificare, a cadenze periodiche, il dispositivo e il cavo di alimentazione.
- Qualora il vetro sia palesemente danneggiato, dovrà essere sostituito al fine di evitare il degrado delle funzioni, a causa di crepe o graffi in profondità.
- Nel caso in cui il dispositivo cada o venga urtato, scollegare immediatamente l'alimentazione. Rivolgersi a un tecnico qualificato per richiedere un'ispezione di sicurezza prima di continuare a usare il dispositivo.
- Nel caso in cui il dispositivo sia stato esposto a grandi fluttuazioni di temperatura (ad esempio dopo il trasporto), attendere prima di accenderlo. L'aumento dell'acqua di condensa potrebbe danneggiare il dispositivo. Lasciare spento il dispositivo fino a che non raggiunge la temperatura ambiente.
- Nel caso in cui il dispositivo Infinity non funzioni correttamente, smettere immediatamente di usarlo. Imballare l'unità in modo sicuro (di preferenza con l'imballaggio originale), e farla pervenire al proprio rivenditore Infinity per un intervento di assistenza.
- Il dispositivo va usato unicamente da persone adulte. La testa mobile deve essere installata fuori dalla portata dei bambini. Non lasciare mai l'unità in funzione senza che la stessa sia sorvegliata.

- Non cercare in alcun caso di bypassare l'interruttore termostatico o i fusibili.
- In caso di sostituzione servirsi unicamente di fusibili dello stesso tipo e amperaggio.
- L'utente è responsabile del corretto posizionamento e utilizzo del dispositivo Infinity. Il produttore non accetterà alcuna responsabilità per danni causati da un cattivo uso o da un'installazione scorretta del dispositivo.
- Questo dispositivo rientra nella classe di protezione I. Sarà quindi necessario collegare il conduttore giallo/verde alla terra.
- Le riparazioni, l'assistenza e i collegamenti elettrici sono operazioni che vanno eseguite unicamente da un tecnico qualificato.
- GARANZIA: un anno dalla data d'acquisto.

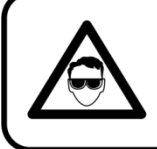

### **ATTENZIONE! LESIONI AGLI OCCHI!!!** Evitare di quardare direttamente la sorgente luminos

(in particolare per le persone affette da epilessia!!!)

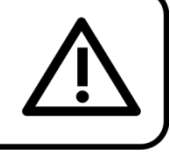

### <span id="page-5-0"></span>**Specifiche di funzionamento**

- Questo dispositivo non è stato progettato per un uso permanente. Delle regolari pause di funzionamento contribuiranno a garantire una lunga durata di vita del dispositivo senza difetti.
- La distanza minima fra l'uscita della luce e la superficie illuminata deve essere superiore a 1 metro.
- Per eliminare l'usura e migliorare la durata di vita, nei periodi di non utilizzo consigliamo di scollegare completamente dall'alimentazione tramite interruttore, oppure di togliere la spina.
- La temperatura ambiente massima ta = 40°C non deve mai essere superata.
- L'umidità relativa non deve superare il 50% con una temperatura ambiente di 40° C.
- Nel caso in cui il dispositivo venga usato in altri modi rispetto a quelli descritti nel presente manuale, potrebbe subire danni invalidando così la garanzia.
- Qualsiasi altro uso potrebbe portare a pericoli quali ad esempio cortocircuiti, ustioni, scosse elettriche, incidenti, ecc.

*Rischiate di mettere in pericolo la vostra sicurezza e quella di altre persone!*

### <span id="page-5-1"></span>**Installazione**

*Consultare le linee guida europee e nazionali relativamente all'installazione, fissaggio su traliccio e altre tematiche a livello di sicurezza.*

*Non cercare di installare il prodotto da soli!*

*Rivolgersi sempre a un rivenditore autorizzato per eseguire l'installazione!*

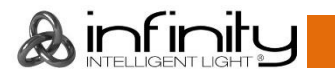

### **Procedura:**

- Nel caso in cui il dispositivo Infinity venga appeso al soffitto o a delle travi, sarà necessario fare ricorso a tralicci professionali.
- Servirsi di un morsetto per installare il dispositivo Infinity, e la relativa staffa di montaggio, al traliccio.
- Il dispositivo Infinity non dovrà mai essere fissato in modo lasco.
- L'installazione dovrà sempre essere messa in stato di sicurezza con gli appositi dispositivi, quali ad esempio reti di sicurezza o cavi di sicurezza.
- In fase di installazione, smontaggio o manutenzione del dispositivo Infinity, verificare sempre che l'area sottostante sia bloccata. Evitare che delle persone sostino nell'area interessata.

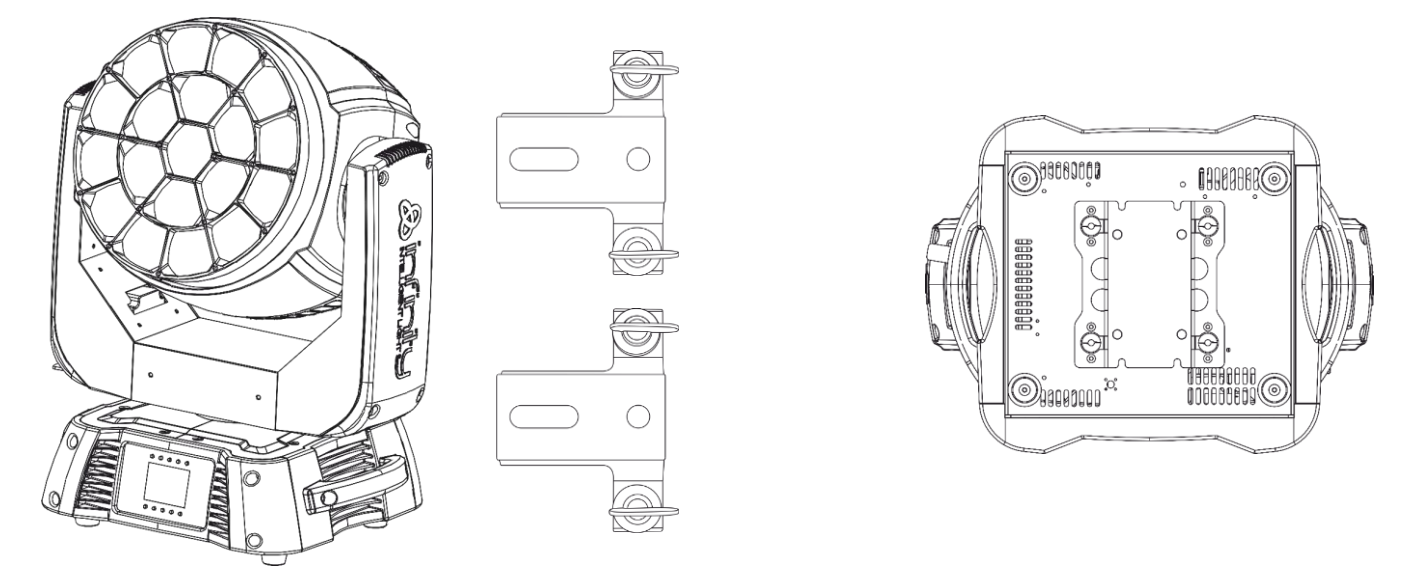

Il dispositivo Infinity può essere posizionato su palchi piani o installato su qualsiasi tipo di americana servendosi di un apposito morsetto.

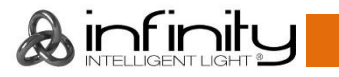

### **Installazione di un gancio sulla parte inferiore della testa mobile Infinity**

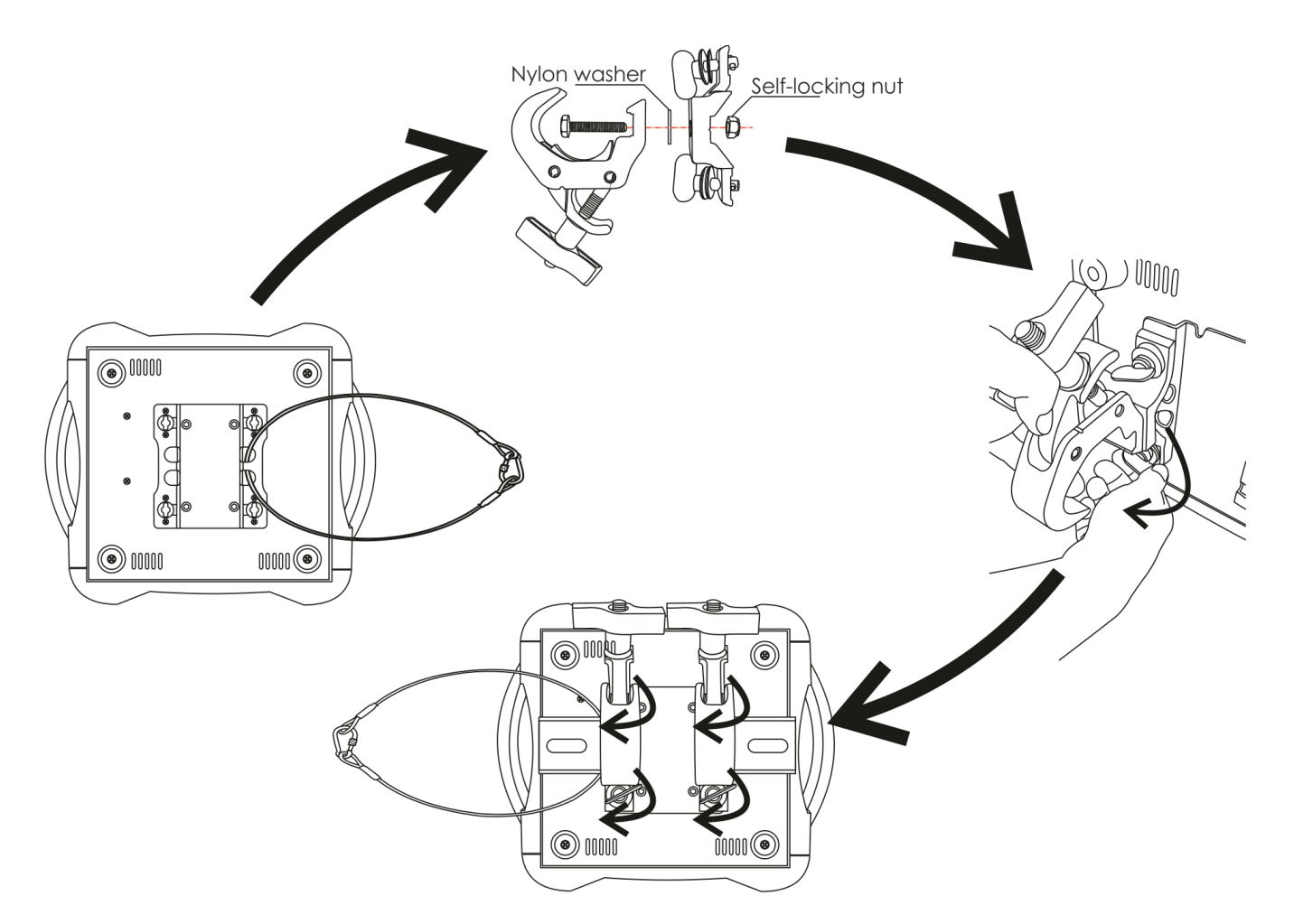

*Un'errata installazione potrebbe provocare gravi lesioni e/o danni a persone e oggetti!*

### <span id="page-7-0"></span>**Collegamento alla corrente**

Collegare il dispositivo alla presa di corrente servendosi del cavo di alimentazione. Prestare sempre attenzione e verificare che il cavo del colore giusto sia collegato al posto giusto.

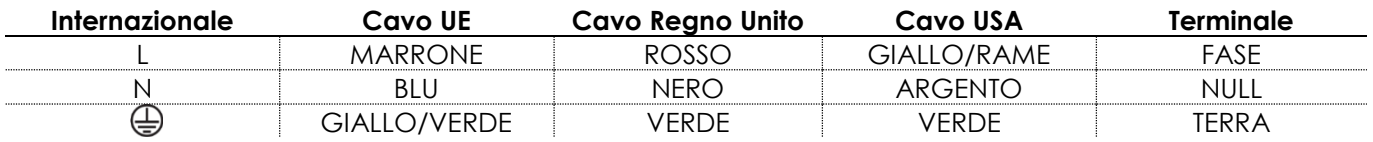

*Verificare che il dispositivo sia sempre collegato correttamente alla terra!*

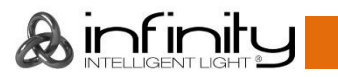

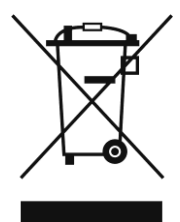

# <span id="page-8-0"></span>**Procedura di reso**

La merce resa deve essere inviata tramite spedizione prepagata nell'imballaggio originale; non verranno emessi ticket di riferimento.

Sulla confezione deve essere chiaramente indicato un Numero RMA (Return Authorization Number, Numero di Autorizzazione Reso). I prodotti resi senza un numero RMA verranno respinti. Highlite non accetterà i beni resi e non si assume alcuna responsabilità. Contattare telefonicamente Highlite al numero 0031-455667723 o inviare un'e-mail all'indirizzo [aftersales@highlite.com](mailto:aftersales@highlite.com) e richiedere un numero RMA prima di rispedire la merce. Essere pronti a fornire numero di modello, numero di serie e una breve descrizione della causa del reso. Imballare in modo adeguato il dispositivo; eventuali danni derivanti da un imballaggio scadente rientrano fra le responsabilità del cliente. Highlite si riserva il diritto di decidere a propria discrezione se riparare o sostituire il prodotto (i prodotti). A titolo di suggerimento, un buon imballaggio UPS o una doppia confezione sono sempre dei metodi sicuri da usare.

### **Nota: Nel caso in cui vi venga attributo un numero RMA, chiediamo gentilmente di indicare le seguenti informazioni su un foglio di carta da inserire all'interno della confezione:**

- 01) Il suo nome.
- 02) Il suo indirizzo.
- 03) Il suo numero di telefono.
- 04) Una breve descrizione dei sintomi.

### <span id="page-8-1"></span>**Reclami**

Il cliente ha l'obbligo di verificare i beni ricevuti alla consegna al fine di notare eventuali articoli mancanti e/o difetti visibili o di eseguire questo controllo appena dopo il nostro annuncio del fatto che la merce è a sua disposizione. I danni verificatisi in fase di trasporto sono una responsabilità dello spedizioniere; sarà quindi necessario segnalare i danni al trasportatore al momento della ricezione della merce. È responsabilità del cliente notificare e inviare reclami allo spedizioniere nel caso in cui un dispositivo sia stato danneggiato in fase di spedizione. I danni legati al trasporto ci dovranno essere segnalati entro un giorno dalla ricezione della merce.

Eventuali spedizioni di resi dovranno essere post-pagate in qualsiasi caso. Le spedizioni di reso dovranno essere accompagnate da una lettera che spiega la motivazione del reso. Le spedizioni di reso nonprepagate verranno rifiutate, eccezion fatta nel caso in cui sussistano indicazioni contrarie per iscritto. I reclami nei nostri confronti vanno resi noti per iscritto o tramite fax entro 10 giorni lavorativi dalla ricezione della fattura. Dopo questo periodo di tempo i reclami non verranno più gestiti.

Dopo questo momento, i reclami verranno presi in considerazione unicamente nel caso in cui il cliente abbia rispettato tutte le sezioni dell'accordo, a prescindere dall'accordo da cui deriva l'obbligo.

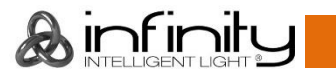

### <span id="page-9-0"></span>**Descrizione del dispositivo**

### **Caratteristiche**

Il dispositivo Infinity iW-1941 RDM è una testa mobile wash a elevata potenza e dotata di molti effetti straordinari.

- Pixel control
- Zoom da 3,6° a 60°
- Velocità PWM selezionabile tramite DMX
- Display touch alimentato a batteria
- Lumen 101571 Lux @ 3m
- Angolazione del fascio: Da 3,6° a 60°
- Sorgente luminosa: 19x 40W RGBW (Osram)
- Tensione in ingresso: 100-240V CA, 50/60Hz (ranging automatico)
- Consumo di corrente: 625W
- **Emissione di luce: 101571 Lux @ 3m**
- Angolazione del fascio: 3,6°-60° zoom motorizzato
- Dimmer: 0-100%, 16 bit
- Strobo: 0-20Hz
- Curve del dimmer: Lineare, Quadrata, Quadrata-Inv., Curva-S
- Velocità dimmer: Lenta, Veloce
- Modalità canale: 25, 96, 177, 76+13 canali
- Onboard: Display a colori interamente alimentato a batteria, con sensore di gravità incluso
- Bilanciamento del colore: Regolazione separata RGBW
- Modalità colore: RGBW/CMY
- Protocollo di controllo: DMX, Artnet, RDM
- Blackout movimento Pan / Tilt, Range di Pan / Tilt selezionabili dall'utente, Movimento invertito di Pan / Tilt 540°/360°/180°, Controllo ventola (auto, piena potenza, silenzioso)
- $\bullet$  Pan  $0^{\circ}$ -540 $^{\circ}$
- Tilt 0º-270º
- Risoluzione Pan/Tilt: 16 bit
- Controllo: DMX512, Master/Slave, Programmi integrati
- Alloggiamento: Metallo & Plastica con ritardante di fiamma
- Colore: Nero
- Collegamenti: INGRESSO/USCITA dati 3-poli+ 5-poli XLR
- INGRESSO / USCITA Powercon Neutrik
- DMX wireless: disponibile come optional
- Temp. ambiente massima: 45º
- Fusibile: T10AL/250V
- Dimensioni: 365 x 304 x 468 mm (lunghezza x larghezza x altezza)
- Peso: 19,26 kg

**Nota:** Per usare questa unità in modo completo sono richieste conoscenze del protocollo DMX.

### <span id="page-9-1"></span>**Accessori opzionali**

**MOD41526** – Kit di aggiornamento Wireless DMX

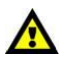

**Il kit di aggiornamento DMX wireless dovrebbe essere installato UNICAMENTE da un tecnico qualificato.**

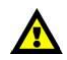

**A** infinity

**Non cercare di eseguire l'installazione da soli!**

### <span id="page-10-0"></span>**Panoramica**

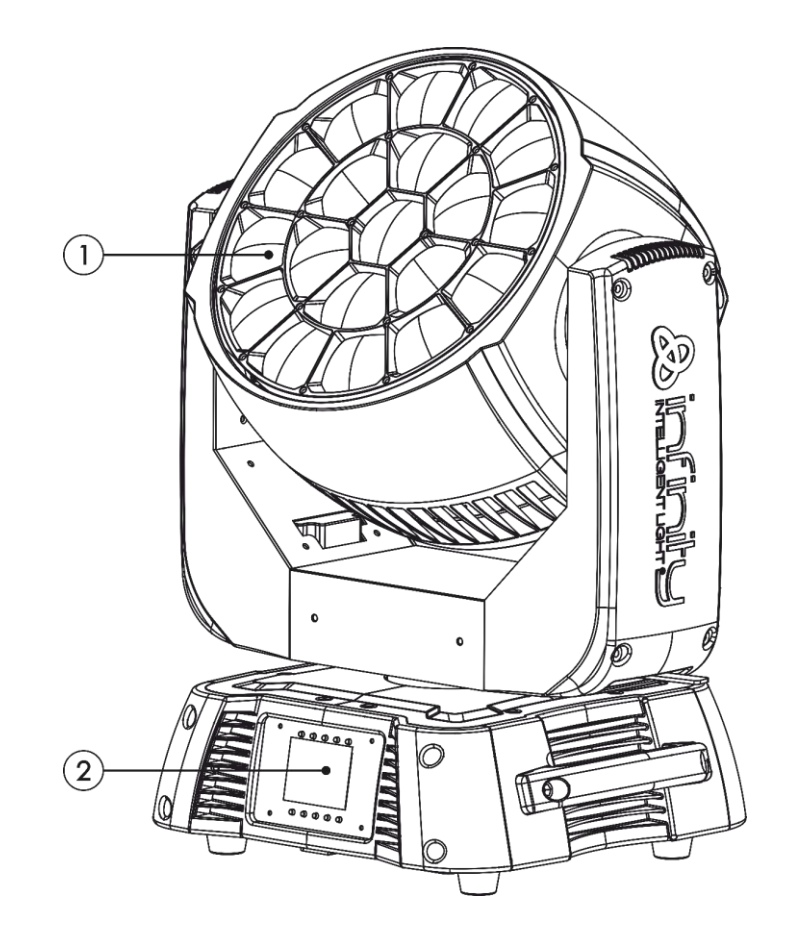

**Fig. 01**

- 01) 19x 40W RGBW 4-in-1 Osram
- 02) Pulsanti di controllo + display LCD

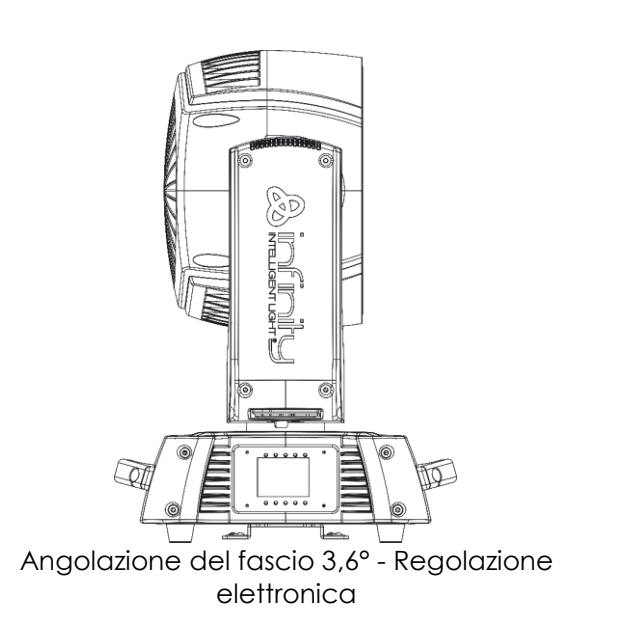

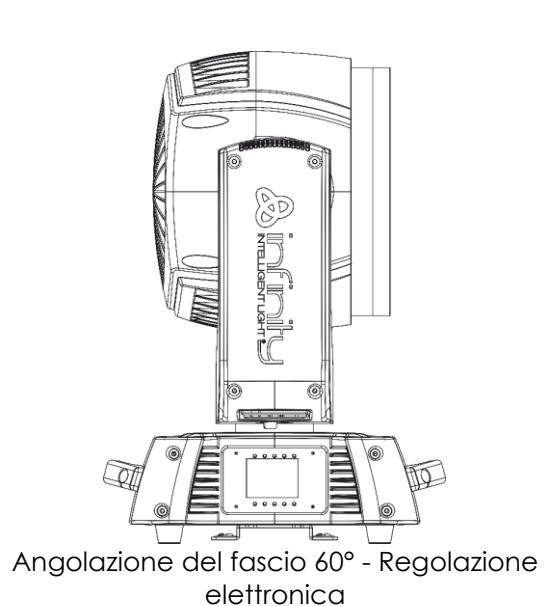

**Fig. 02**

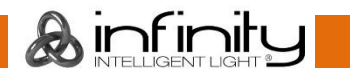

### <span id="page-11-0"></span>**Lato posteriore**

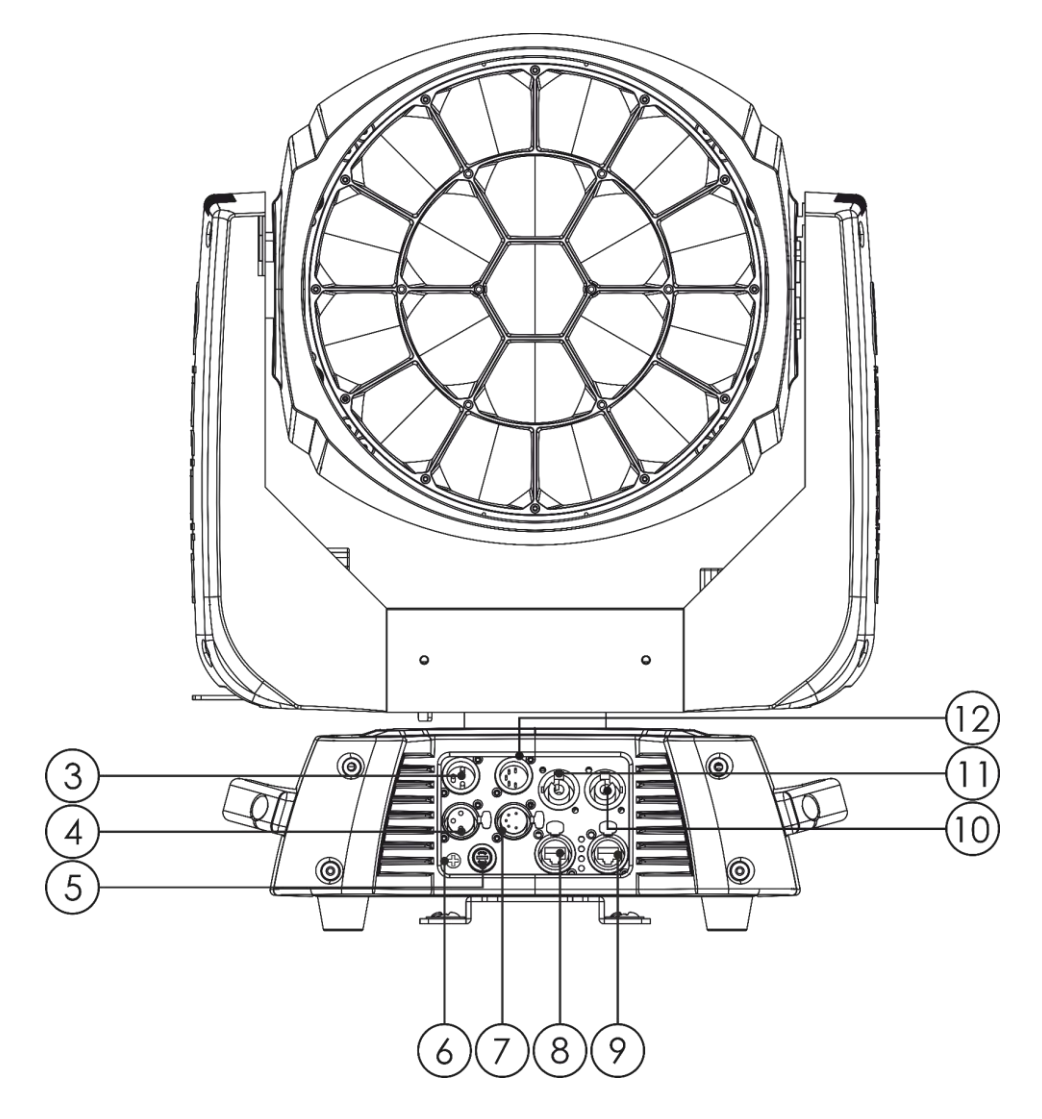

- 03) Connettore di segnale DMX a 3 poli INGRESSO
- 04) USCITA connettore segnale DMX 3-poli
- 05) Fusibile T5AL/250V
- 06) Connessione di terra/massa
- 07) USCITA connettore segnale DMX 5-poli
- 08) Connettore ArtNet RJ45
- 09) Connettore ArtNet RJ45
- 10) USCITA Neutrik PowerCON (grigio)
- 11) INGRESSO PowerCON Neutrik (Blu)
- 12) Connettore IN, segnale DMX, 5-poli

**Fig. 03**

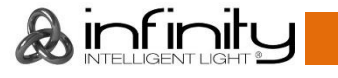

### <span id="page-12-0"></span>**Installazione**

Togliere completamente l'imballaggio dal dispositivo Infinity iW-1941 RDM. Accertarsi di rimuovere tutta la gomma e l'imbottitura di plastica. Collegare tutti i cavi.

**Non fornire alimentazione prima di aver installato e collegato tutto l'impianto. Scollegare sempre dalla presa di corrente prima delle operazioni di pulizia o di manutenzione. I danni causati dal mancato rispetto di queste indicazioni non sono coperti dalla garanzia.**

### <span id="page-12-1"></span>**Blocco/Sblocco della testa mobile**

Sarà possibile **bloccare** la testa mobile facendo scorrere il perno di blocco verso sinistra (in orizzontale) per il **Pan** oppure verso l'alto (in verticale) per il **Tilt** (**Frecce rosse**). Sarà possibile **sbloccare** la testa mobile facendo scorrere il perno di blocco verso destra (in orizzontale) per il **Pan** o verso il basso (in verticale) per il **Tilt (frecce verdi)**.

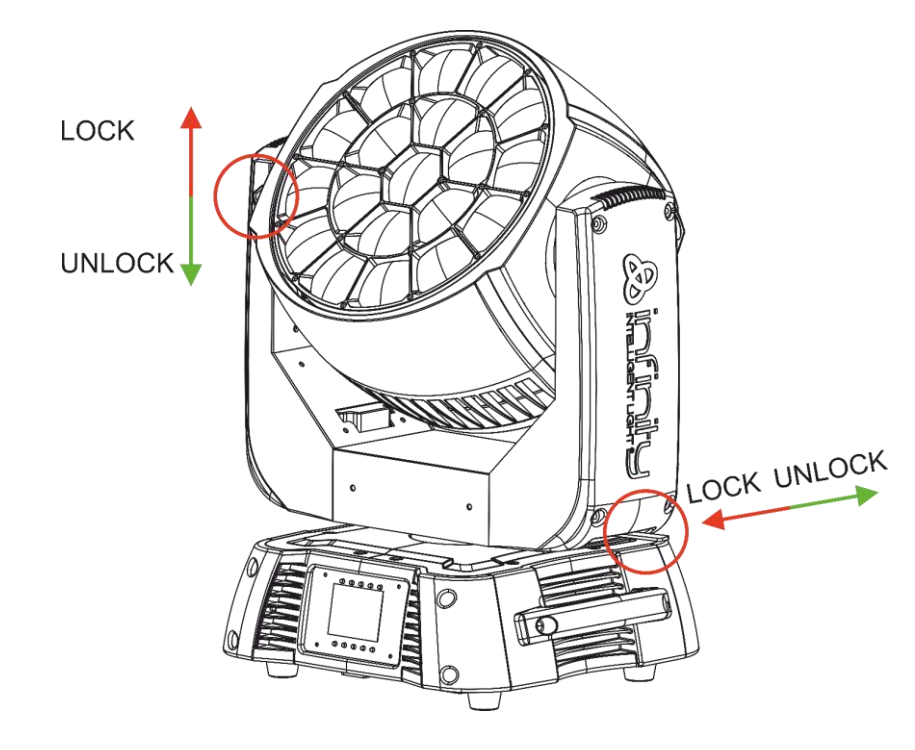

**Fig. 04**

### <span id="page-12-2"></span>**Configurazione e funzionamento**

Attenersi alle seguenti istruzioni, in linea con la modalità di funzionamento preferita. Prima di collegare l'unità verificare sempre che la sorgente di alimentazione corrisponda alla tensione indicata nelle specifiche tecniche del prodotto. Non cercare di far funzionare un prodotto progettato per 120V con una corrente a 230V o viceversa.

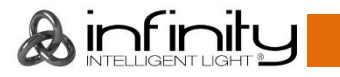

### <span id="page-13-0"></span>**Modalità di controllo**

- Ci sono 4 modalità: Indipendente (Programmi integrati)
	- Master/Slave
	- DMX512 (25 Canali, 96 Canali, 177 Canali)
	- ArtNet + DMX (76+13 Canali)

#### <span id="page-13-1"></span>**Un'unità Infinity (Programmi integrati)**

- 01) Fissare saldamente l'effetto luminoso al traliccio. Lasciare almeno 1 metri su tutti i lati per garantire la circolazione dell'aria.
- 02) Servirsi sempre di un cavo di sicurezza (codice prodotto 70140 / 70141).
- 03) Collegare l'estremità del cavo di alimentazione elettrica a una presa elettrica di alimentazione adeguata.
- 04) Quando il dispositivo Infinity non è collegato tramite cavo DMX, funziona in modalità indipendente.
- 05) Rimandiamo a pagina 26 per ulteriori informazioni sui programmi integrati.

### <span id="page-13-2"></span>**Più unità Infinity (controllo Master/Slave)**

- 01) Fissare saldamente l'effetto luminoso al traliccio. Lasciare almeno 1 metri su tutti i lati per garantire la circolazione dell'aria.
- 02) Servirsi sempre di un cavo di sicurezza (codice prodotto 70140 / 70141).
- 03) Collegare l'estremità del cavo di alimentazione elettrica a una presa elettrica di alimentazione adeguata.
- 04) Servirsi di un cavo XLR a 3 poli per collegare i vari dispositivi Infinity. I poli:  $\sqrt{2}$  1. Terra

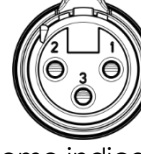

- 2. Seanale (-)
- 3. Segnale (+)
- 05) Collegare le unità come indicato nella Fig. 05. Collegare un cavo di segnale DMX dall'uscita "out" DMX della prima unità all'ingresso "in" della seconda unità. Ripetere questo processo fino a collegare la seconda, la terza e la quarta unità. Sarà possibile usare le stesse funzioni sul dispositivo master di quelle descritte a pagina 26 (Programmi integrati). Ciò significa che sul dispositivo master sarà possibile impostare la modalità di funzionamento desiderata e che tutti i dispositivi slave risponderanno esattamente come il dispositivo master.

#### **Più unità Infinity (controllo Master/Slave)**

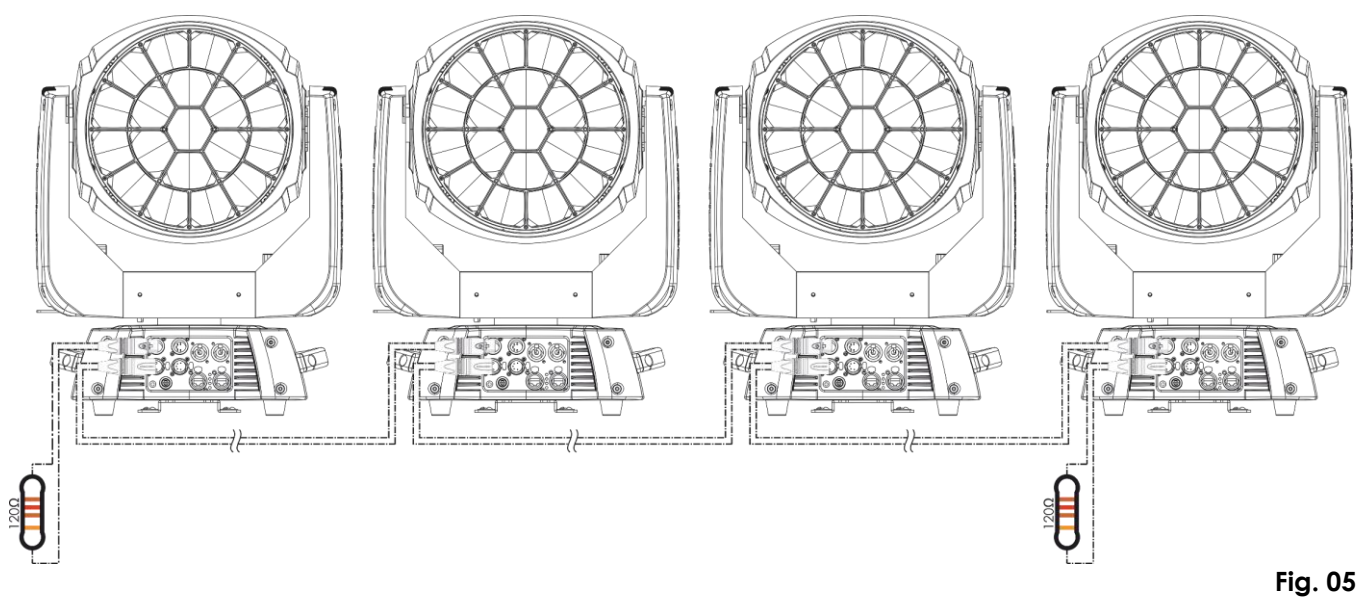

#### <span id="page-14-0"></span>**Più unità Infinity (Controllo DMX)**

- 01) Fissare saldamente l'effetto luminoso al traliccio. Lasciare almeno 1 metri su tutti i lati per garantire la circolazione dell'aria.
- 02) Servirsi sempre di un cavo di sicurezza (codice prodotto 70140 / 70141).
- 03) Collegare l'estremità del cavo di alimentazione elettrica a una presa elettrica di alimentazione adeguata.
- 04) Servirsi di un cavo XLR a 3 poli per collegare i dispositivi Infinity e altri dispositivi.

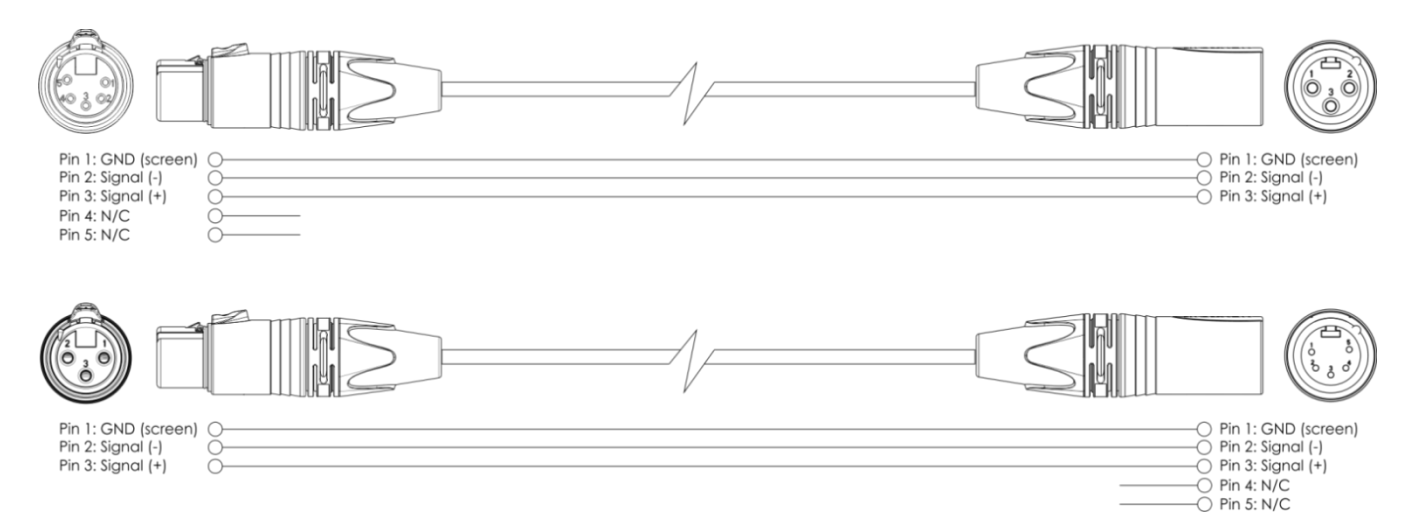

- 05) Collegare le unità come indicato nella Fig. 06. Collegare un cavo di segnale DMX dall'uscita "out" DMX della prima unità all'ingresso "in" della seconda unità. Ripetere questo processo fino a collegare la seconda, la terza e la quarta unità.
- 06) Fornire alimentazione: Collegare il cavo di alimentazione alla presa PowerCON di ciascun dispositivo, quindi collegare l'altra estremità del cavo elettrico a prese di corrente adeguate, iniziando dalla prima unità. Non fornire alimentazione prima di aver installato e collegato tutto l'impianto.

#### **Configurazione DMX professionale di più unità Infinity**

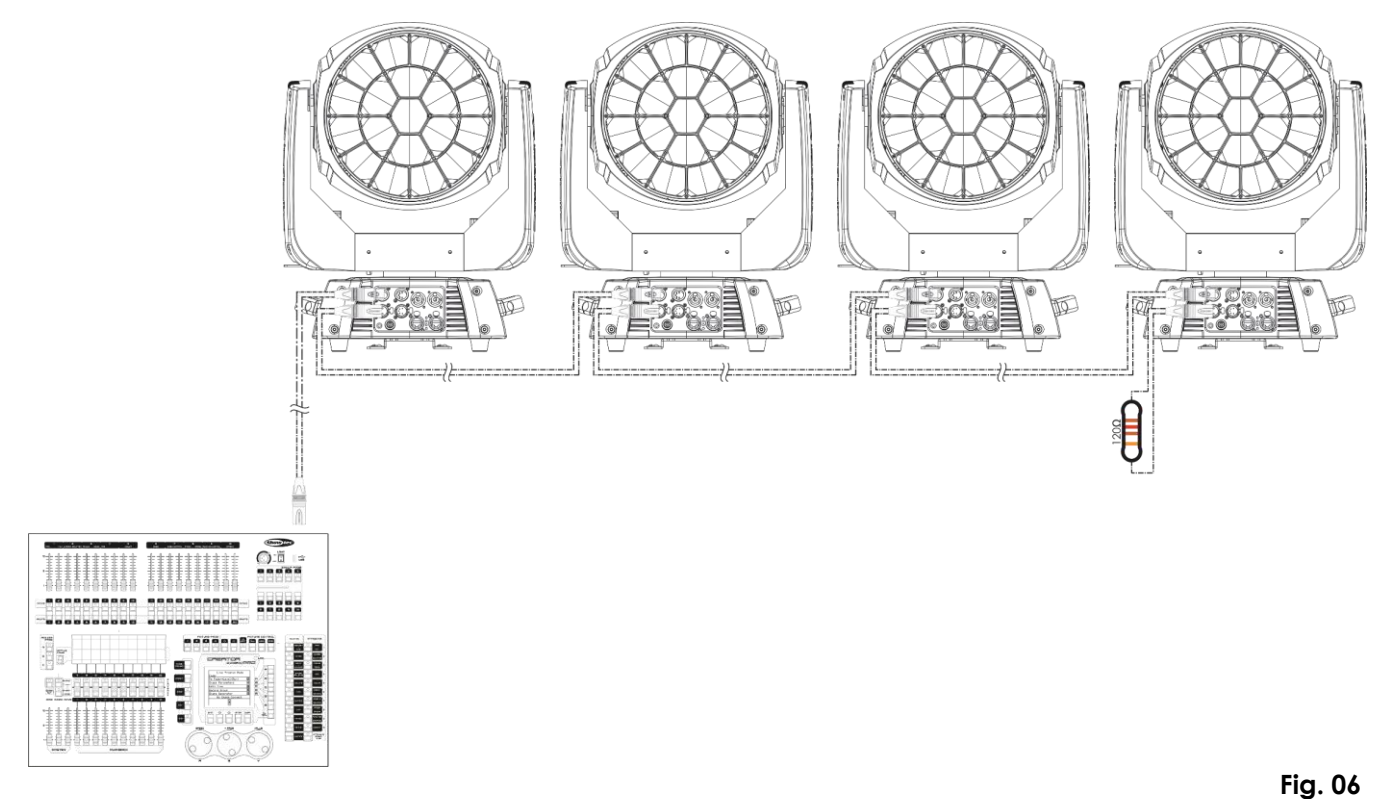

**Nota: Collegare tutti i cavi prima di collegare la corrente elettrica**

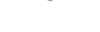

 $\lambda$  infinit

### <span id="page-15-0"></span>**Più unità Infinity (Controllo ArtNet)**

- 01) Fissare saldamente l'effetto luminoso al traliccio. Lasciare almeno 0,5 metri su tutti i lati per garantire la circolazione dell'aria.
- 02) Servirsi sempre di un cavo di sicurezza (codice prodotto 70140 / 70141).
- 03) Servirsi di un cavo CAT-5/CAT-6 per collegare i vari dispositivi Infinity e altri dispositivi.
- 04) Collegare il PC col software ArtNet installato alla presa di ingresso "in" RJ45 del primo dispositivo.
- 05) Collegare le unità come indicato nella Fig. 06. Collegare la presa RJ45 "out" della prima unità alla presa "in" della seconda unità, servendosi di un cavo CAT-5/CAT-6. Ripetere questo processo fino a collegare la seconda, la terza e la quarta unità.
- 06) Fornire alimentazione: Collegare il cavo di alimentazione alla presa PowerCON di ciascun dispositivo, quindi collegare l'altra estremità del cavo elettrico a prese di corrente adeguate, iniziando dalla prima unità. Non fornire alimentazione prima di aver installato e collegato tutto l'impianto.

#### **Configurazione ArtNet di più unità Infinity**

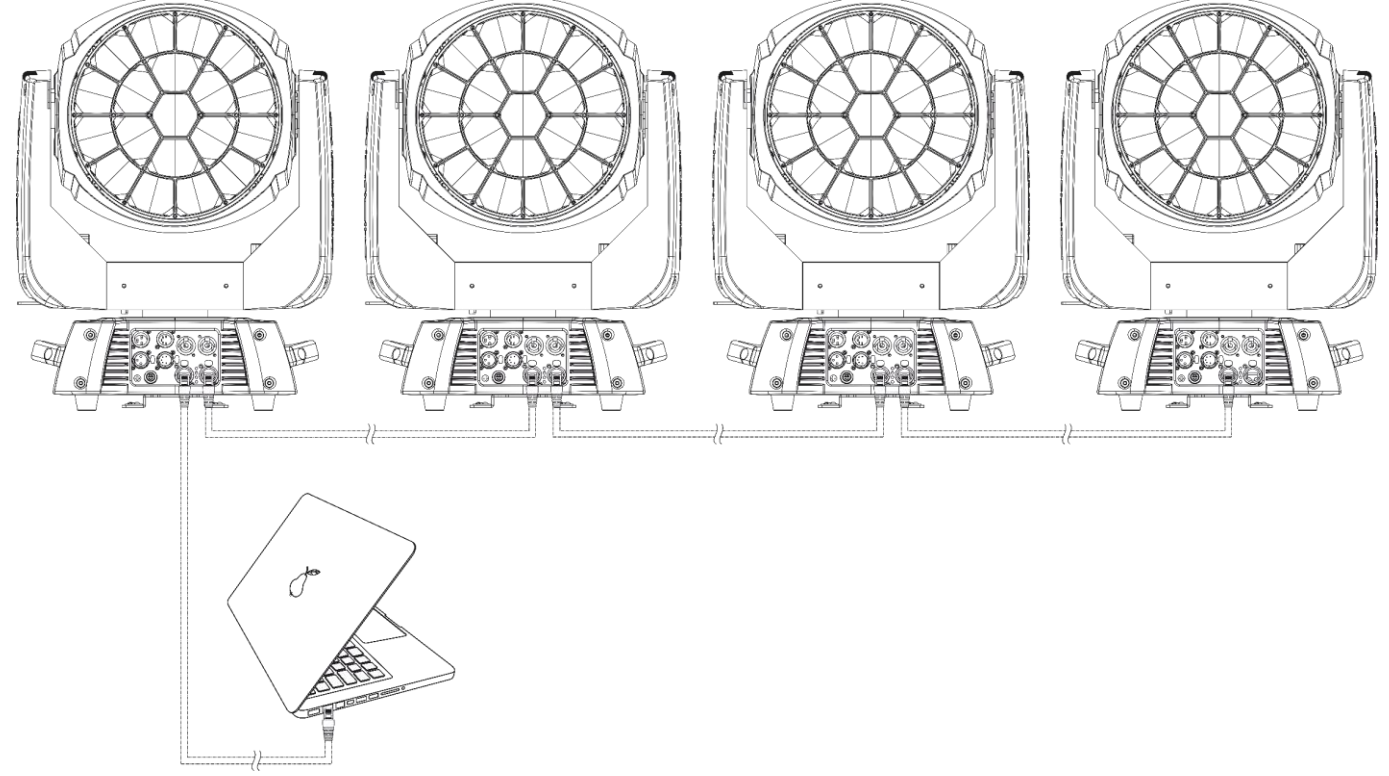

#### **Nota: Collegare tutti i cavi prima di collegare la corrente elettrica**

**Fig. 07**

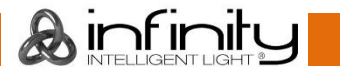

### <span id="page-16-0"></span>**Collegamento a una rete**

### <span id="page-16-1"></span>**Impostazioni ArtNet**

- 01) Installare qualsiasi software basato su ArtNet sul PC (Windows o Mac) oppure usare un controller luci in grado di supportare ArtNet.
- 02) Collegare l'alimentazione al dispositivo Infinity.
- 03) Collegare il connettore Ethernet del dispositivo al connettore Ethernet del proprio software/banco luci, servendosi di un cavo CAT-5/CAT-6.
- 04) Impostare l'indirizzo IP del proprio software/banco luci su **2.x.x.x** oppure **10.x.x.x**, a seconda delle impostazioni ArtNet.
- 05) Impostare il valore della subnet mask su **255.0.0.0**. sui due dispositivi, sia sull'unità Infinity che sul proprio software/banco luci. Verificare che tutti i dispositivi della rete abbiano un **indirizzo IP unico**.
- 06) Per collegare più dispositivi, attenersi al seguente esempio.

### **Esempio:**

- 01) Verificare che ogni unità Infinity collegata abbia un **indirizzo IP unico**.
- 02) Verificare che la subnet mask di ogni dispositivo sia impostata su **255.0.0.0**.
- 03) Impostare l'universo del primo Infinity su **1**.
- 04) Impostare l'indirizzo DMX della prima unità Infinity su **001**.
- 05) Si prega di notare che è possibile collegare solo 8 dispositivi (8 x 57 canali = 456 canali necessari). Dato il limite di 512 canali, non sarà possibile collegare il 9° dispositivo sulla stessa linea dati, dato che ciò comporterebbe funzionalità limitate per il 9° dispositivo.
- 06) Per risolvere questo problema, impostare l'universo del 9° dispositivo S601 su **2** e l'indirizzo DMX su **001**.
- 07) In fase di collegamento di più dispositivi sarà possibile ripetere i passaggi da 5 a 6 fino a 255 volte, ogni volta inserendo numeri di universo crescenti (vi sono 255 universi disponibili).
- 08) Servendosi del software (ad esempio 50224 Arkaos Media Master Express), mappare tutti i dispositivi connessi servendosi delle impostazioni sopra descritte.
- 09) Ora i dispositivi Infinity S601 sono pronti all'uso.
- 10) Quando si realizzano progetti di grandi dimensioni, consigliamo di usare uno switch ethernet ad alta velocità, a 16-bit, per distribuire il segnale dati ArtNet.

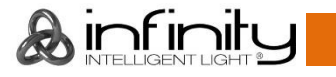

### <span id="page-17-0"></span>**Come realizzare un cavo dati**

Sarà possibile usare un cavo ETHERNET standard per sostituire il cavo dati richiesto per trasmettere i dati per l'unità S601.

#### **Attenersi alle seguenti istruzioni per creare un ulteriore cavo di rete.**

Prendere un cavo di rete standard (CAT-5/ 5E /6) e collegarlo al connettore RJ45, come indicato nella seguente immagine (fig. 07). I cavi dovrebbero ora avere i seguenti colori:

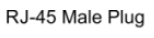

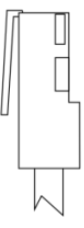

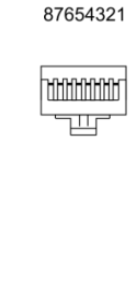

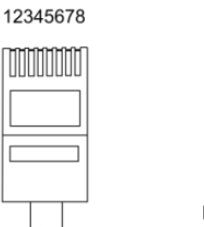

12345678 11111111

RJ-45 Female Plug

Color Standard EIA/TIA T568A

**Ethernet Patch Cable** 

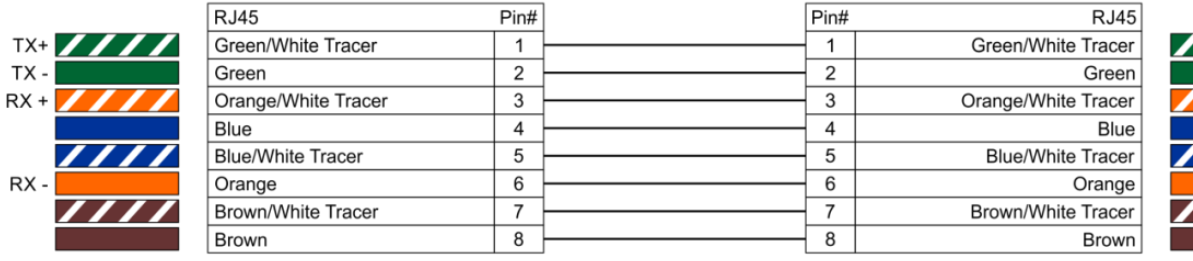

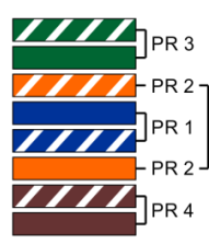

**Fig. 07**

### <span id="page-17-1"></span>**Software per il controllo**

Collegare tutti i dispositivi e mettere in funzione il software.

#### [50224](https://www.highlite.com/it/50224-media-master-express-4-0.html)

### Arkaos Media Master Express

L'ultimissimo aggiornamento del fortunato software media server.

### [502267](https://www.highlite.com/it/502267-media-master-pro-4-0.html)

Arkaos Media Master Pro 4.0: Software video PRO DMX per progettisti luci.

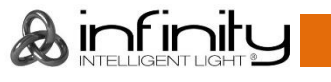

### <span id="page-18-0"></span>**Collegamento dei dispositivi**

Sarà necessario servirsi di un collegamento dati seriale per eseguire i programmi luci di uno o più dispositivi servendosi di un controller DMX-512 oppure per eseguire programmi sincronizzati su due o più dispositivi impostati in modalità master/slave. Il numero combinato di canali richiesti da tutti i dispositivi su un collegamento dati seriale determina il numero di dispositivi che il collegamento dati è in grado di supportare.

**Importante:** I dispositivi presenti su un collegamento dati seriale devono essere collegati a margherita in un'unica linea. Per essere conformi allo standard EIA-485, non vanno collegati più di 30 dispositivi sullo stesso collegamento dati. Il collegamento di più di 30 dispositivi sullo stesso collegamento dati seriale senza ricorrere all'uso di uno splitter DMX isolato otticamente potrebbe provocare un deterioramento del segnale digitale DMX. Distanza massima del collegamento dati DMX: 100 metri

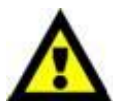

Numero massimo consigliato di unità su un collegamento dati DMX: 30 dispositivi Numero massimo consigliato di unità su un collegamento dati di corrente @120V: 2 dispositivi

Numero massimo consigliato di unità su un collegamento dati di corrente @230V: 5 dispositivi

### <span id="page-18-1"></span>**Cablaggio dati**

Per collegare i dispositivi fra di loro sarà necessario servirsi di cavi dati. È possibile acquistare cavi DMX certificati DAP Audio direttamente da un rivenditore/distributore oppure realizzare il proprio cavo in modo autonomo. Nel caso in cui si scelga di crearsi da soli il cavo, consigliamo di servirsi di cavi dati che trasportino un segnale di alta qualità e siano meno sensibili alle interferenze elettromagnetiche.

#### **Cavi dati DMX DAP Audio**

- Cavo microfonico DAP Audio Basic multiuso. Bilanciato. XLR/Maschio 3-poli > XLR/Femmina 3-poli. **Codice prodotto** FL01150 (1,5 m), FL013 (3 m), FL016 (6 m), FL0110 (10 m), FL0115 (15 m), FL0120 (20 m).
- Cavo dati di tipo X, DAP Audio XLR/Maschio 3-poli > XLR/Femmina 3-poli. **Codice prodotto** FLX0175 (lunghezza: 0,75 m), FLX01150 (1,5 m), FLX013 (3 m), FLX016 (6 m), FLX0110 (10 m).
- Cavo DAP Audio per l'utente esigente, con qualità audio eccezionali e connettore realizzato da Neutrik®. **Codice prodotto** FL71150 (lunghezza: 1,5 m), FL713 (lunghezza: 3 m), FL716 (lunghezza: 6 m), FL7110 (lunghezza: 10 m).
- Cavo DAP Audio per l'utente esigente, con qualità audio eccezionali e connettore realizzato da Neutrik®. **Codice prodotto** FL7275 (0,75 m), FL72150 (1,5 m), FL723 (3 m), FL726 (6 m), FL7210 (10 m).
- Cavo DAP Audio da 110 Ohm con trasmissione del segnale digitale. **Codice prodotto** FL0975 (lunghezza: 0,75 m), FL09150 (1,5 m), FL093 (3 m), FL096 (6 m), FL0910 (10 m), FL0915 (15 m), FL0920 (20 m).
- Adattatore DMX DAP Audio: 3-poli/5-poli. **Codice prodotto** FLA30.

Il dispositivo Infinity iW-1941 RDM può essere usato con un controller in **modalità di controllo** o senza il controller in **modalità indipendente**.

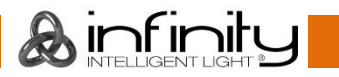

### <span id="page-19-0"></span>**Pannello di controllo**

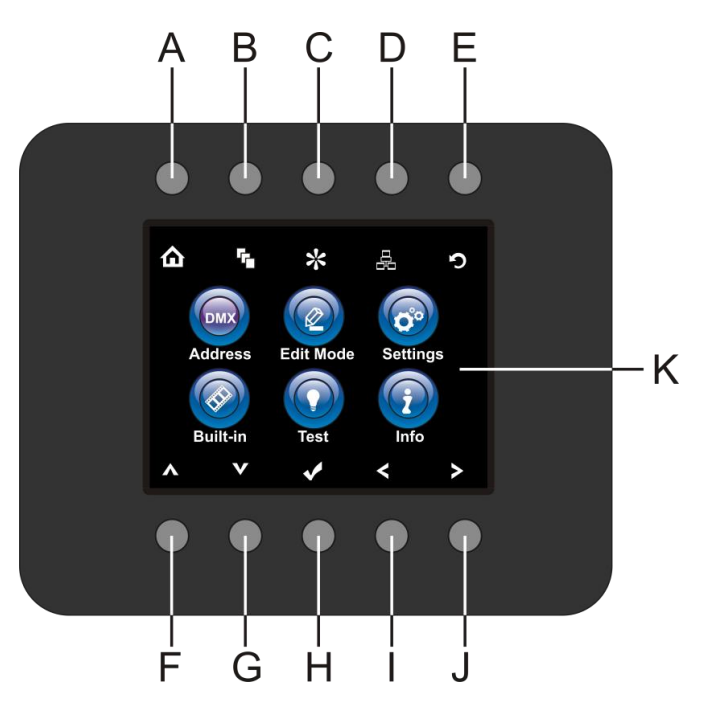

- A) Pulsante Home
- B) Pulsante Edit Menu
- C) Pulsante Settings Mode (Modalità impostazioni)
- D) Pulsante Address Setting (Configurazione indirizzo)
- E) Pulsante Infinity Logo / Schermata precedente
- F) Pulsante Su
- G) Pulsante Giù
- H) OK/ENTER
- I) Pulsante Left (Sinistra)
- J) Pulsante Right (Destra)
- K) Display LCD

**Fig. 08**

### <span id="page-19-1"></span>**Modalità di controllo**

I fari hanno un indirizzo individuale su un collegamento dati e sono collegati al controller. I fari rispondono al segnale DMX proveniente dal controller. (Quando viene selezionato e salvato l'indirizzo DMX, il controller, la volta successiva, visualizzerà l'indirizzo DMX salvato).

### <span id="page-19-2"></span>**Assegnazione degli indirizzi DMX**

Il pannello di controllo ubicato sul lato anteriore della base consente di assegnare al faro l'indirizzo DMX, ovverosia il primo canale a partire dal quale il dispositivo Infinity risponderà al controller.

Si prega di notare che, quando si usa il controller, l'unità dispone di **177** canali.

In fase di utilizzo di più dispositivi Infinity, verificare di aver impostato correttamente gli indirizzi DMX. Quindi, l'indirizzo DMX del primo dispositivo Infinity dovrebbe essere **1(001)**; l'indirizzo DMX del secondo dispositivo Infinity dovrebbe essere **1+177=178 (178)**; l'indirizzo DMX del terzo dispositivo Infinity dovrebbe essere **178+177=355 (355)**, ecc.

Al fine di controllare in modo corretto ogni dispositivo Infinity invitiamo a verificare che non vi siano canali sovrapposti.

Nel caso in cui due o più dispositivi Infinity abbiano lo stesso indirizzo, i fari funzioneranno in modo simile. Per la configurazione degli indirizzi rimandiamo alle istruzioni della sezione "Assegnazione".

### **Controllo:**

Dopo aver impostato i canali di tutti i dispositivi Infinity, sarà possibile iniziare a servirsi dei fari tramite il proprio controller luci.

**Nota:** Al momento dell'accensione, il dispositivo Infinity rileverà automaticamente la presenza o l'assenza di un segnale DMX 512. Se ciò non avviene, il problema può essere:

- Il cavo XLR dal controller non è collegato con l'ingresso dell'unità Infinity.
- Il controller è spento o difettoso, il cavo o il connettore è difettoso oppure i cavi del segnale sono invertiti nel connettore di ingresso.

**Nota:** sarà necessario inserire un connettore di terminazione XLR (120 Ohm) nell'ultimo faro al fine di garantire una corretta trasmissione del collegamento dati DMX.

# **Spegnimento del display dopo 35 secondi**

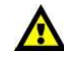

Se non viene premuto nessun pulsante per 35 secondi, il display si spegne.

Per accendere il display, sarà necessario premere uno qualsiasi dei pulsanti sul pannello di controllo. Dopo aver premuto il pulsante, il display si illumina.

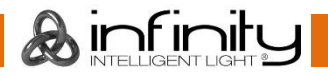

### <span id="page-20-0"></span>**Panoramica menu**

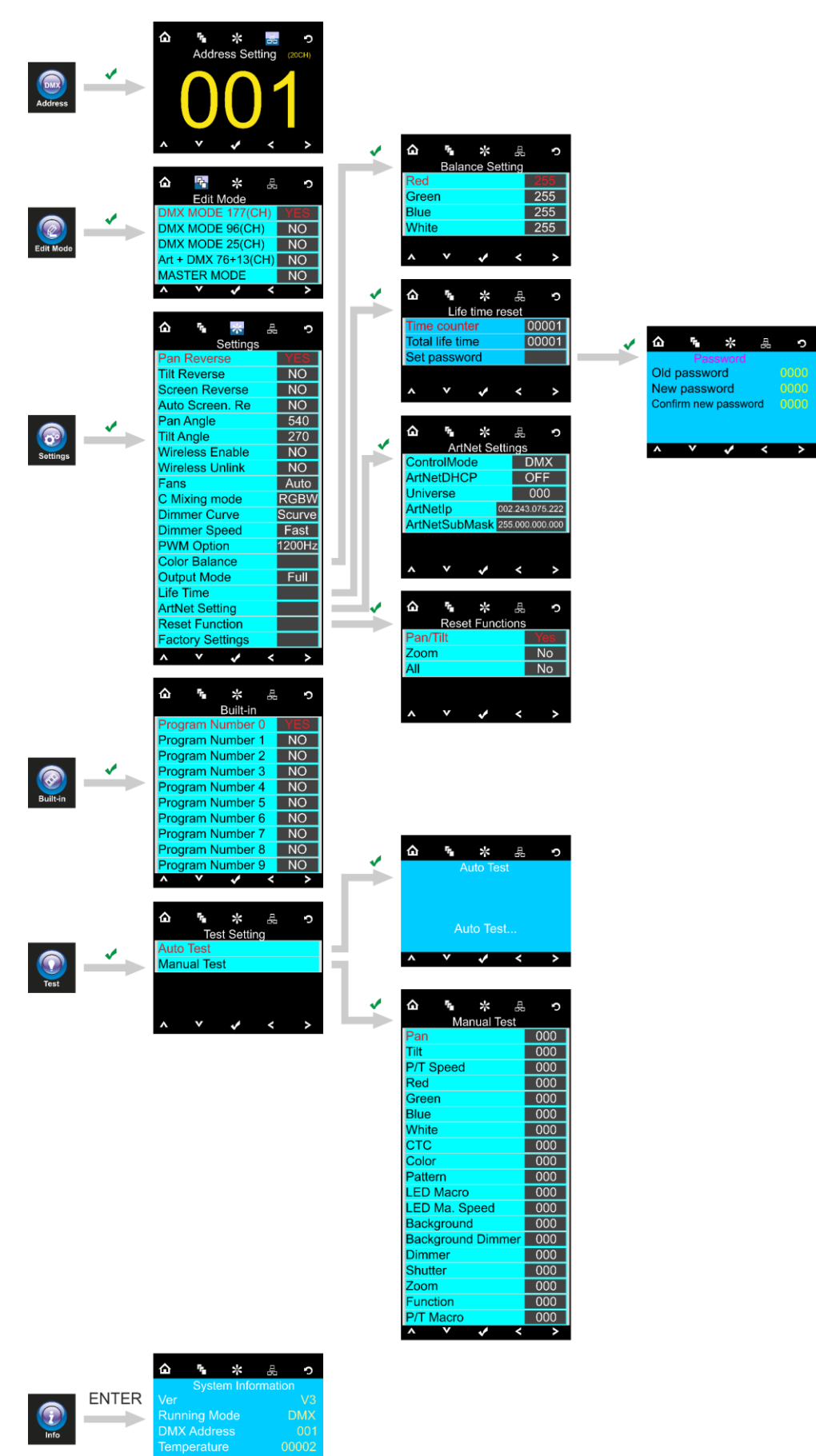

**&infinity** 

ЛC

### <span id="page-21-0"></span>**Menu principale Opzioni**

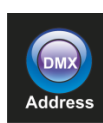

Indirizzo DMX

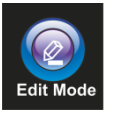

Modalità Modifica (Edit)

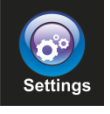

Menu Impostazioni

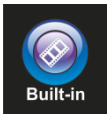

Programmi integrati

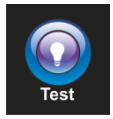

Modalità test

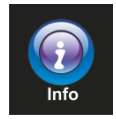

Info

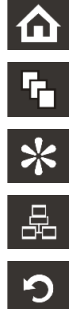

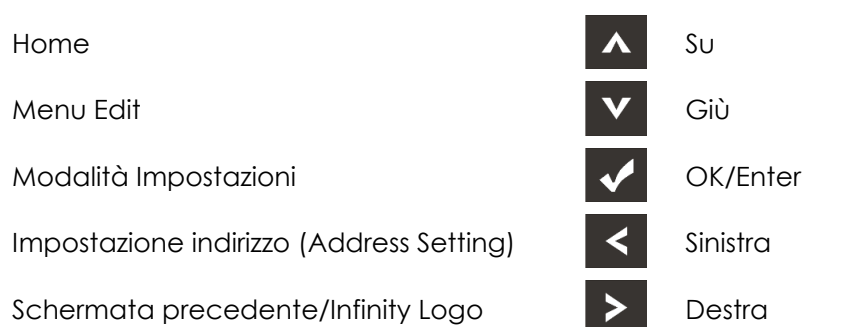

#### <span id="page-21-1"></span>**1. Indirizzo DMXs**

Con questo menu sarà possibile impostare l'indirizzo DMX.

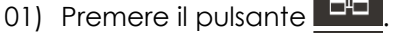

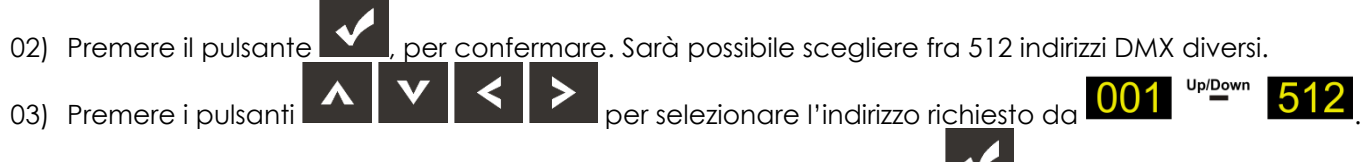

04) Dopo aver impostato l'indirizzo DMX desiderato, premere il pulsante **per salvare la lindirizzo DMX.** 

 $\lambda$  infinit

#### <span id="page-22-0"></span>**1.2. Impostazioni ArtNet (Modalità ArtNet + DMX)**

- 01) Attivare la modalità **Art + DMX (76+13)** (cfr. **2. Modalità Modifica (Edit),** pagina 22).
- 02) Premere il pulsante  $\blacksquare$ , per confermare. Sarà ora possibile impostare l'indirizzo di partenza DMX e/o l'indirizzo ArtNet del dispositivo.

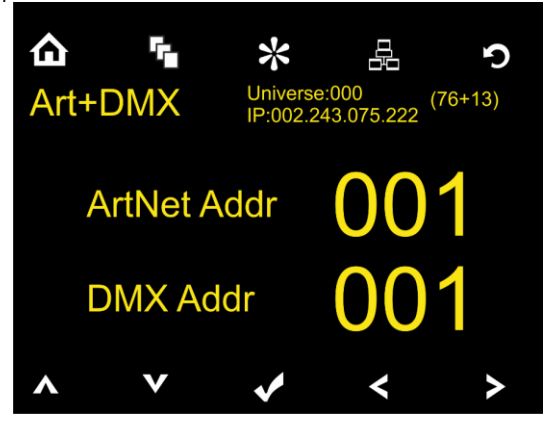

- 03) Premere i pulsanti **per selezionare la cifra che si desidera regolare.**
- 04) Servirsi dei pulsanti **pulganti per modificare il valore.**
- 05) Dopo aver apportato tutte le modifiche desiderate, premere il pulsante  $\blacksquare$  per salvare.

#### <span id="page-22-1"></span>**2. Modalità Modifica (Edit)**

Con questo menu sarà possibile impostare la configurazione DMX desiderata oltre che la modalità di funzionamento.

- 01) Premere il pulsante **e della e** selezionare 02) Premere il pulsante **and interpretato in per confermare.** Sarà possibile scegliere fra 5 sottomenu. 岳 ⇧ ☆ 문 O **Edit Mode** DMX MODE 177(CH) DMX MODE 96(CH)  $\overline{NO}$ DMX MODE 25(CH) **NO** Art + DMX 76+13(CH) **NO MASTER MODE NO** 03) Premere i pulsanti **per selezionare i canali DMX desiderati.** 04) Premere il pulsante **Voltage**, per confermare. 05) Dopo aver selezionato i canali DMX desiderati, premere i pulsanti **porto della per modificare il valore** passando da NO a YES. 06) Dopo aver impostato la modalità desiderata, premere il pulsante **per salvato la proprie** impostazioni.
- 07) Se è stata scelta la Modalità Master, premere i pulsanti **per la construccionale** per modificare il valore da NO a SÌ.

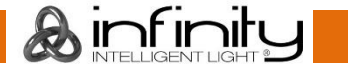

- 08) Qualora si scelta NO nella modalità "MASTER", il dispositivo funzionerà come "slave", e si comporterà come il dispositivo master.
- 09) Se viene scelto YES nella modalità MASTER, il dispositivo si comporterà come il master, e tutti gli altri dispositivi reagiranno come dispositivo slave.

 $\odot$ 

### <span id="page-23-0"></span>**3. Menu Impostazioni**

Con questo menu sarà possibile configurare le impostazioni desiderate.

- 01) Premere il pulsante  $\Box$  e selezionare 02) Premere il pulsante  $\blacksquare$ , per confermare. Sarà possibile scegliere fra 19 diverse modalità. 03) Premere i pulsanti **2008** per selezionare la modalità richiesta: ♤ r.  $\ast$ 是 **Balance Setting** Red Green 255 **Blue**  $255$ White 255  $\mathbf{v}$ ÷. **△**  $\ast$ 序 c Life time reset Time counter 00001 ⋒ ☆  $\circ$ c 县 **Total life time** 00001 ' r.  $\ast$ Settings Pan Reverse Set password **Tilt Reverse** Old password poog  $\overline{NO}$ Screen Reverse  $\overline{NQ}$ New password  $\mathbf{v}$ ۸  $\rightarrow$  $\checkmark$ Auto Screen. Re  $\overline{NQ}$ Confirm new password 2000 **Pan Angle**  $540$ ⋒  $\ast$ 흞 ° **Tilt Angle**  $\overline{270}$ **ArtNet Settings Wireless Enable**  $\overline{NQ}$ **DMX** ontrolMode **Wireless Unlink**  $\boxed{\text{NO}}$ **ArtNetDHCP**  $\overline{OFF}$ Fans Auto **Universe** 000 C Mixing mode **RGBW** ArtNetIp 002.243.075.222 **Dimmer Curve** Scurve ArtNetSubMask 255.000.000.000 **Dimmer Speed** Fast **PWM Option** 1200Hz Color Balance  $\mathbf{v}$ k **Output Mode**  $Full$ **Life Time ArtNet Setting** ≏ ÷.  $\gg$ 옯 c **Reset Function Reset Functions** Pan/Tilt **Factory Settings**  $\overline{N_{0}}$ Zoom  $\mathbf{v}$  $\overline{All}$  $\overline{N_{0}}$  $\check{ }$ ë
- 04) Dopo aver impostato la modalità desiderata, premere il pulsante **per procedere con le** modifiche.

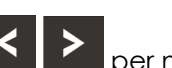

05) Premere i pulsanti **per modificare** il valore da NO a YES.

- 06) Alcuni dei menu disponibili hanno varie opzioni rispetto alla regolare YES o NO:
	- Angolazione Pan: 540°, 360°, 180°
		- Angolazione Tilt: 270°, 180°, 90°
		- Ventole: Auto, Silent, Full (Auto, Silenzioso, Piena potenza)
		- Modalità miscelazione C: RGBW, CMY
		- Curva del Dimmer: Lineare, Quadrata, I Squa, CurvaS
		- Velocità dimmer: Lenta, Veloce
		- Opzione PWM: 600Hz, 1200Hz, 2000Hz, 4000Hz, 6000Hz, 15000Hz
		- Modalità di uscita: Bianco, piena potenza

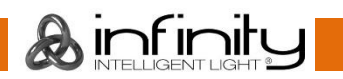

C.

#### <span id="page-24-0"></span>**3.1. Bilanciamento del colore**

Con questo menu sarà possibile impostare la luminosità del colore del dispositivo.

- 01) Premere i pulsanti **porte della per selezionare Color Balance (Bilanciamento del colore)**, quindi
- premere il pulsante **per aprice il menu.**
- 02) Sarà ora possibile regolare i 4 colori: Rosso, Verde, Blu, Bianco.
- 03) Scegliere il colore desiderato, premere il pulsante  $\blacksquare$  e poi premere i pulsanti per impostare il valore. La gamma di regolazione per ogni colore varia da 0-255, da buio a luminosità massima.
- 04) Sarà possibile combinare i colori Rosso, Verde, Blu e Bianco per creare una gamma infinita di colori.

#### <span id="page-24-1"></span>**3.2. Durata**

Con questo menu sarà possibile resettare i contatori del dispositivo.

- 01) Premere i pulsanti **per selezionare Life Time (Durata di vita)**, quindi premere il pulsante per aprire il menu.
- 02) Premere i pulsanti **partici per scegliere** una delle 3 opzioni di reset:
	- Time Counter (il contatore del tempo verrà resettato)
	- Total Life Time (il contatore del tempo di funzionamento del dispositivo verrà resettato)
	- Imposta password
- 03) Selezionando Time Counter oppure Total Life Time, premere il pulsante **pulgato per aprire il menu di** selezione.
- 04) Premere i pulsanti $\blacksquare$   $\blacksquare$  per scegliere Si o NO. Premere il pulsante  $\blacksquare$  per confermare.

### <span id="page-24-2"></span>**3.2.1. Imposta password**

Con questo menu sarà possibile impostare la nuova password per il dispositivo.

- 01) Premere i pulsanti **per selezionare Set Password (Imposta password)**, quindi premere il
	- pulsante **V** per aprire il menu.
- 02) Viene visualizzata la seguente schermata:

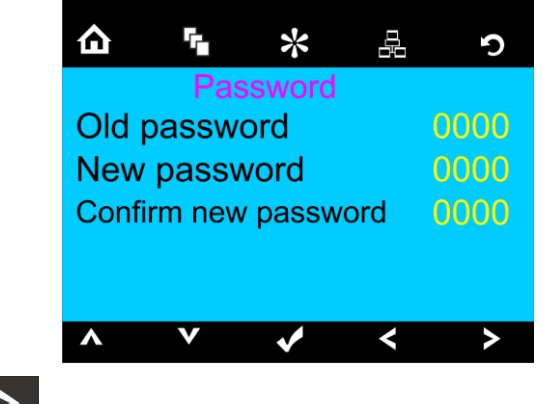

03) Premere i pulsanti **per selezionare la cifra che si desidera modificare.** 

 $\mathsf{I}$ nt $\mathsf{I}$ r

04) Premere i pulsanti **per regolare i valori.** 

### <span id="page-25-0"></span>**3.3. Impostazioni ArtNet**

Con questo menu sarà possibile regolare le impostazioni di rete del dispositivo.

- 01) Premere i pulsanti **per selezionare Network Settings (Impostazioni di rete)**, quindi premere il
	- pulsante **V** per aprire il menu.
- 02) Viene visualizzata la seguente schermata:

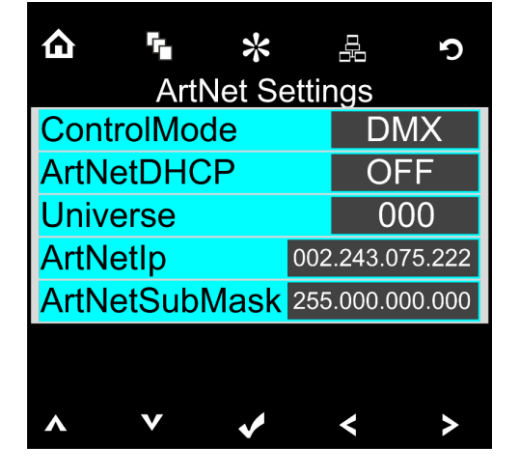

- 03) Premere i pulsanti **Particiale delle di per scegliere una delle 4 opzioni:** 
	- Modalità di controllo (ArtNet, DMX, ArtNet + DMX)
	- ArtNet DHCP (Se impostata su ON, il dispositivo riceve l'indirizzo IP dal router. Se impostata su OFF, sarà possibile assegnare l'indirizzo IP desiderato al dispositivo.)
	- Universe (l'universo del dispositivo, 0-255)
	- ArtNet IP
	- ArtNet submask
- 04) Qualora sia stata scelta l'opzione desiderata, premere il pulsante **pulgato per procedere alla modalità** di modifica.
- 

05) Premere i pulsanti **per regolare le opzioni.** 

06) Premere il pulsante **voltante per confermare la propria scelta** 

### <span id="page-25-1"></span>**3.4. Funzioni Reset**

Con questo menu sarà possibile resettare il dispositivo.

- 01) Premere i pulsanti **pulsanti per selezionare il Reset delle funzioni e premere il pulsante** aprire il menu.
- 02) Premere i pulsanti **200 Della per scegliere una delle 3 opzioni di reset:** 
	- Pan/Tilt
	- Zoom
	- Tutto
- 03) Premere i pulsanti **1944** per scegliere SÌ o NO. Premere il pulsante **V** per confermare.
- 04) Dopo aver impostato la modalità desiderata, premere il pulsante **posteno della per salvare le proprie** impostazioni.

### <span id="page-26-0"></span>**4. Programmi integrati**

Con questo menu sarà possibile scegliere il programma integrato desiderato.

01) Premere il pulsante  $\Omega$  e selezionare  $\mathbb{R}^{n}$ 

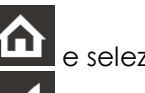

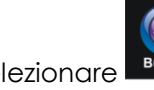

02) Premere il pulsante  $\blacksquare$ , per confermare. Sarà possibile scegliere 10 diversi programmi integrati.

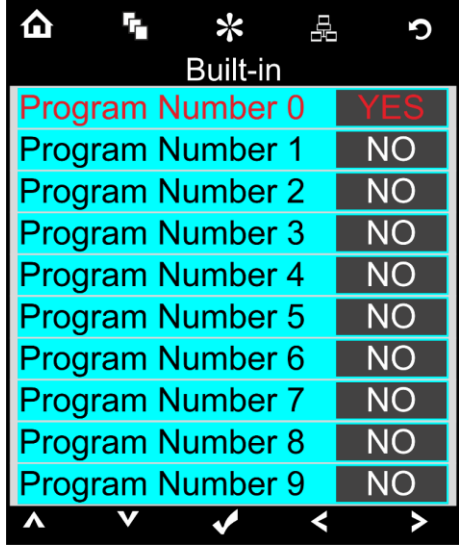

- 03) Premere i pulsanti Su / Giù per selezionare il programma richiesto:
- 04) Dopo aver selezionato il programma integrato desiderato, premere i pulsanti $\left|\left.\right| \right|$ modificare il valore da NO a YES.
- 05) Dopo aver impostato la modalità desiderata, premere il pulsante **pulgato della per salvare le proprie** impostazioni.
- 06) Qualora sia stata scelta l'opzione YES il programma integrato desiderato partirà in automatico.

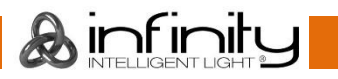

### <span id="page-27-0"></span>**5. Menu di prova**

Con questo menu sarà possibile testare il dispositivo, automatico o manuale.

01) Premere il pulsante  $\Omega$  e selezionare

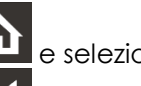

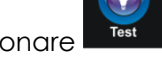

02) Premere il pulsante  $\blacksquare$ , per confermare. Sarà possibile scegliere 2 diverse modalità di test.

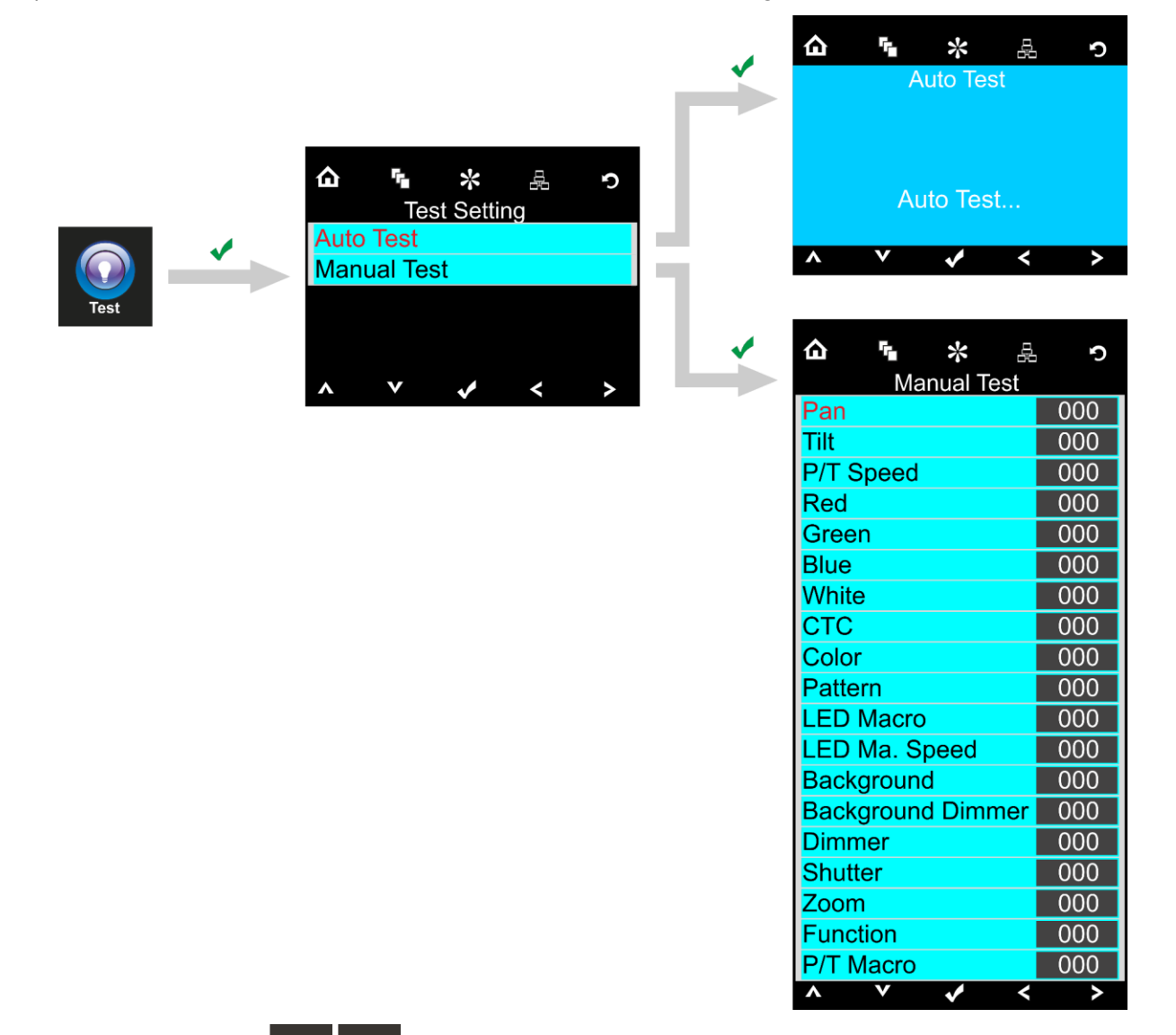

- 03) Premere i pulsanti **per selezionare la modalità test richiesta:**
- 04) Premere il pulsante **Voltage de la per confermare.**
- 05) Qualora sia stato scelto AUTO TEST, il dispositivo avvierà automaticamente il suo programma di test automatico.
- 06) Se viene scelta l'opzione MANUAL TEST si accederà a un sottomenu. Sarà possibile scegliere fra 19 opzioni di test: Pan, Tilt, Velocità P/T, Rosso, Verde, Blu, Bianco, CTC, Colore, Sequenza, Macro LED, Velocità Macro LED, Sfondo, Dimmer sfondo, Dimmer, Otturatore, Zoom, Funzione oppure Macro P/T.

07) Premere i pulsanti **pulsanti per selezionare l'opzione di test richiesta.** 

- 08) Premere il pulsante **Voltante**, per confermare.
- 09) Dopo aver selezionato l'opzione desiderata, premere i pulsanti **permodificare** il valore da 000 a 255.

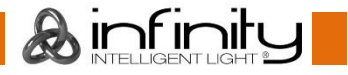

10) Dopo aver impostato l'opzione desiderata, premere il pulsante **voltante della per salvare le proprie** impostazioni.

### <span id="page-28-0"></span>**6. Menu informazioni**

Con questo menu sarà possibile consultare varie impostazioni del dispositivo.

- 01) Premere il pulsante **alle providente della contrata della contrata della contrata della contrata della contro**
- 02) Premere il pulsante **Voltante**, per confermare.

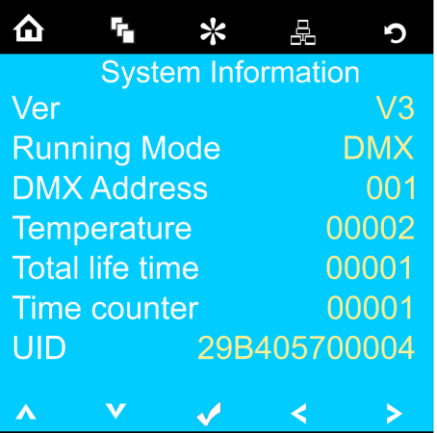

03) Sarà possibile visualizzare 7 parametri.

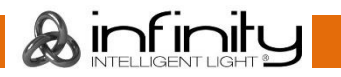

### <span id="page-29-0"></span>**Canali DMX**

### <span id="page-29-1"></span>**25 Canali (Base)**

#### **Canale 1 – Movimento orizzontale (Pan)**

Spostare il cursore verso l'alto per spostare la testa in orizzontale (PAN). Regolazione graduale della testa da un'estremità del cursore all'altra (0-255, 128-centro). La testa può essere ruotata di 540° e bloccata in qualsiasi posizione si desidera.

#### **Canale 2 – Movimento verticale (Tilt)**

Spostare il cursore verso l'alto per spostare la testa in verticale (TILT). Regolazione graduale della testa da un'estremità del cursore all'altra (0-255, 128-centro). La testa può essere ruotata di 270° e bloccata in qualsiasi posizione si desidera.

#### **Canale 3 – Pan di precisione, 16 bit**

#### **Canale 4 – Tilt di precisione, 16 bit**

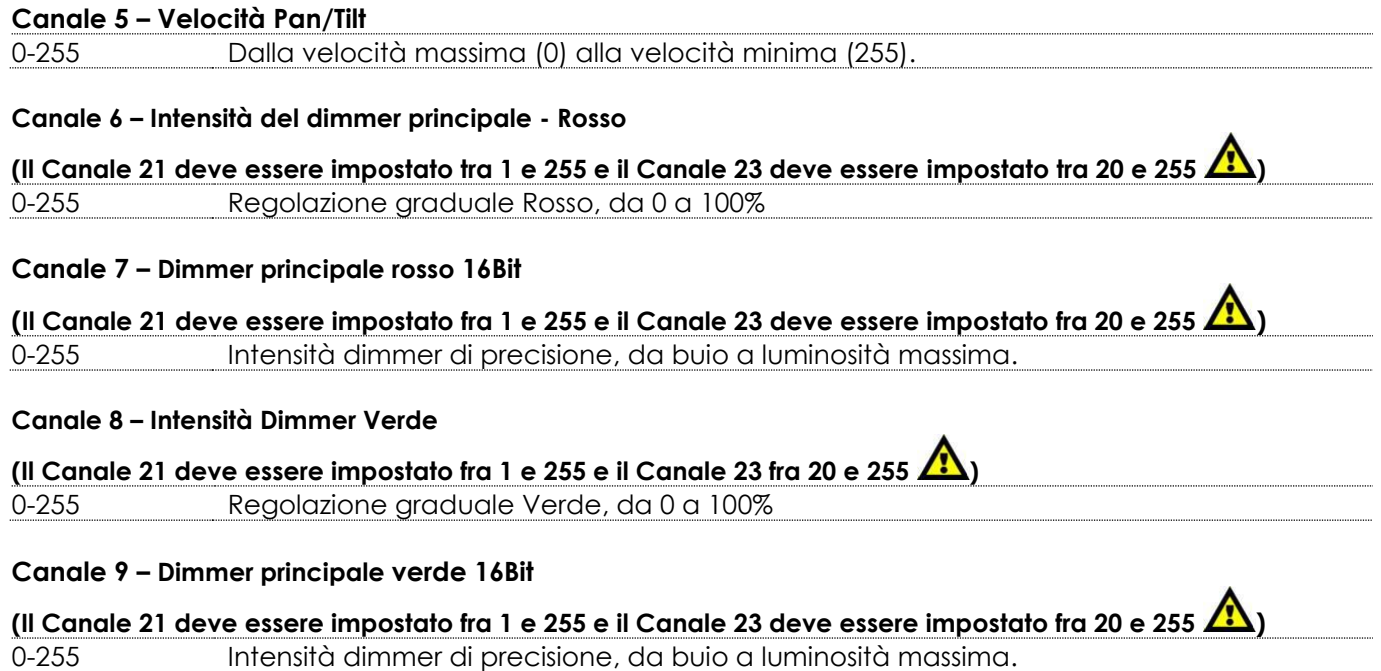

#### **Canale 10 – Intensità Dimmer Blu**

**(Il Canale 21 deve essere impostato fra 1 e 255 e il Canale 23 fra 20 e 255 )** 0-255 Regolazione graduale Blu, da 0 a 100%

#### **Canale 11 – Dimmer principale blu 16Bit**

**(Il Canale 21 deve essere impostato fra 1 e 255 e il Canale 23 deve essere impostato fra 20 e 255 )** 0-255 Intensità dimmer di precisione, da buio a luminosità massima.

**Canale 12 – Intensità Dimmer Bianco** 

**(Il Canale 21 deve essere impostato fra 1 e 255 e il Canale 23 fra 20 e 255 )** 0-255 Regolazione graduale Bianco, da 0 a 100%

#### **Canale 13 – Dimmer principale bianco 16Bit**

**(Il Canale 21 deve essere impostato fra 1 e 255 e il Canale 23 deve essere impostato fra 20 e 255 )** 0-255 Intensità dimmer di precisione, da buio a luminosità massima.

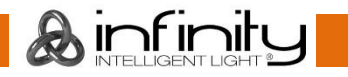

### **Canale 14 – Correzione CTC (Il Canale 6, il Canale 8, il Canale 10, il Canale 12 e il Canale 21 devono essere**

### **impostati fra 1 e 255, il Canale 23 deve essere impostato fra 20 e 255 )**

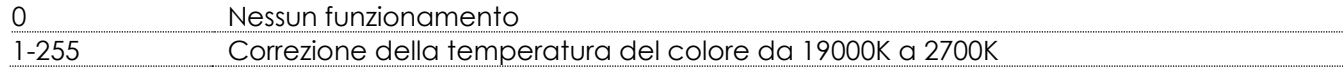

### **Canale 15 – Corrzione colore**

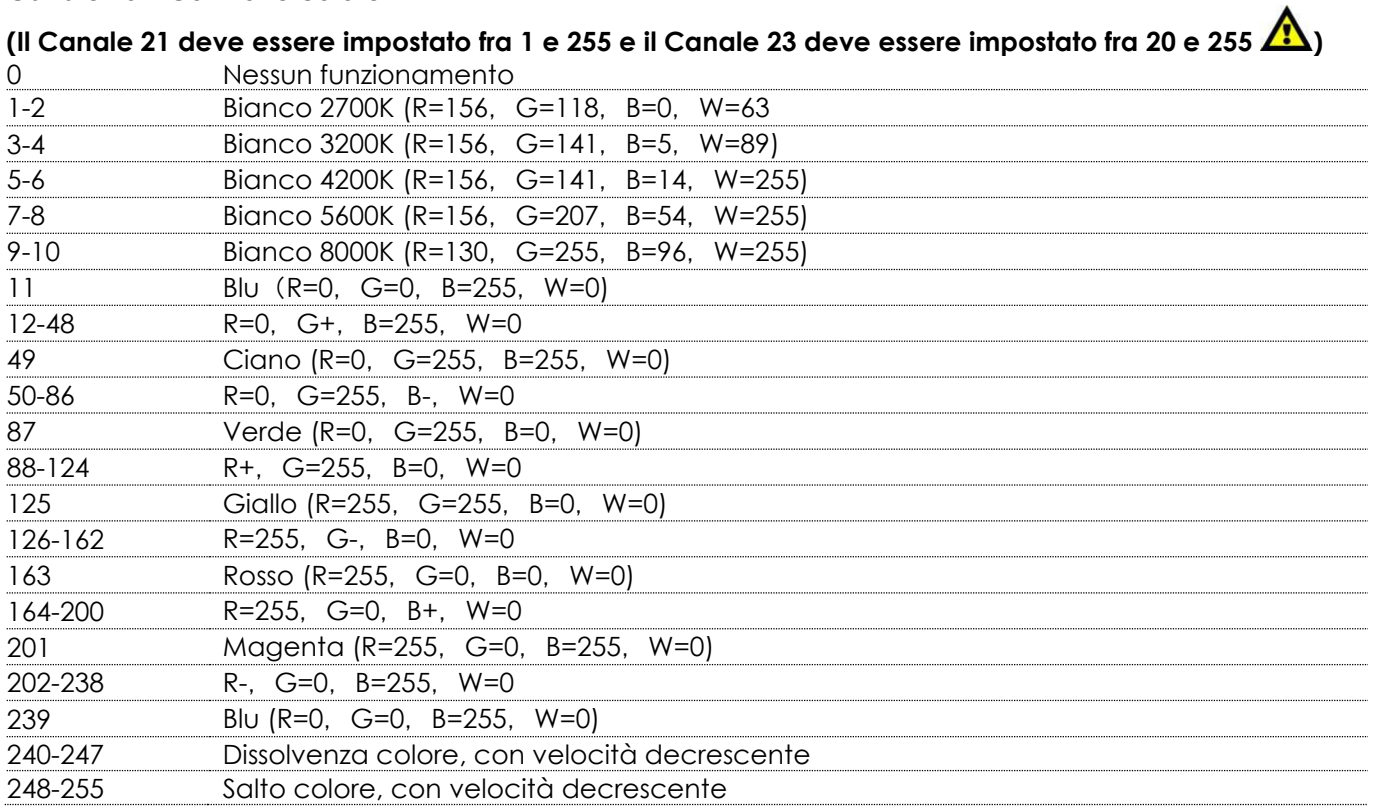

### **Canale 16 – Gobo**

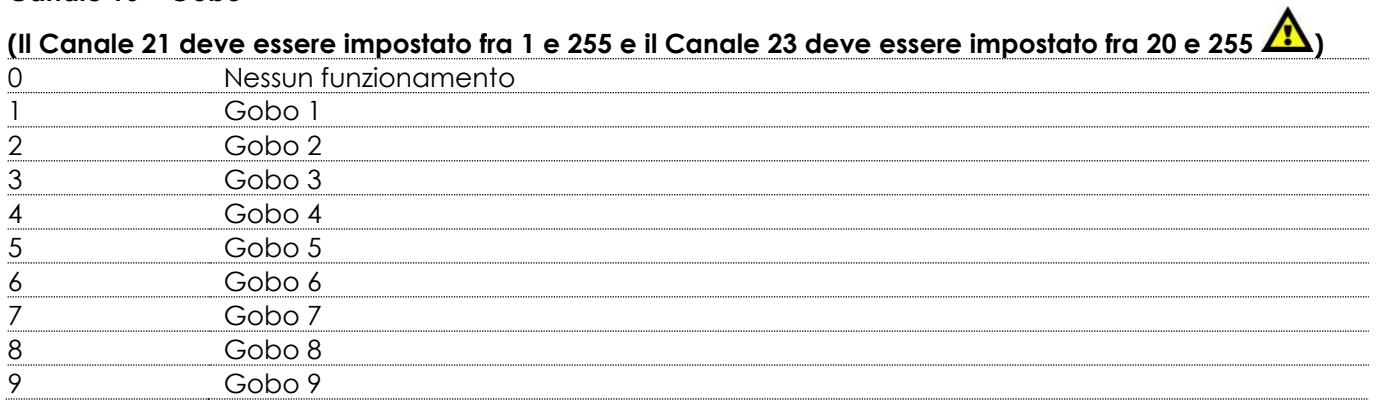

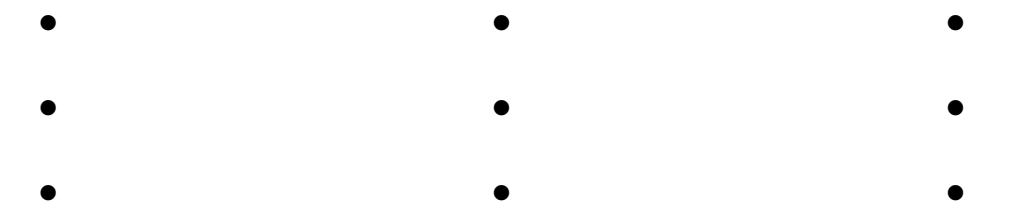

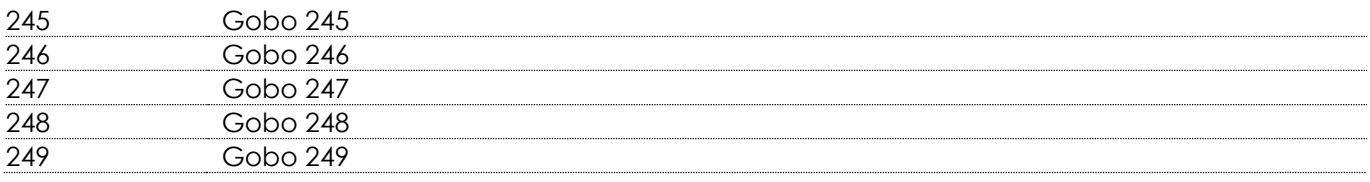

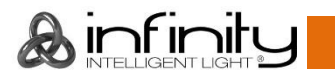

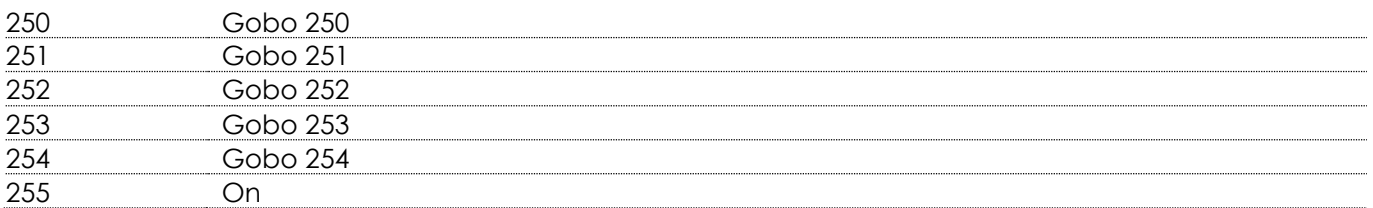

### **Canale 17 – LED integrato**

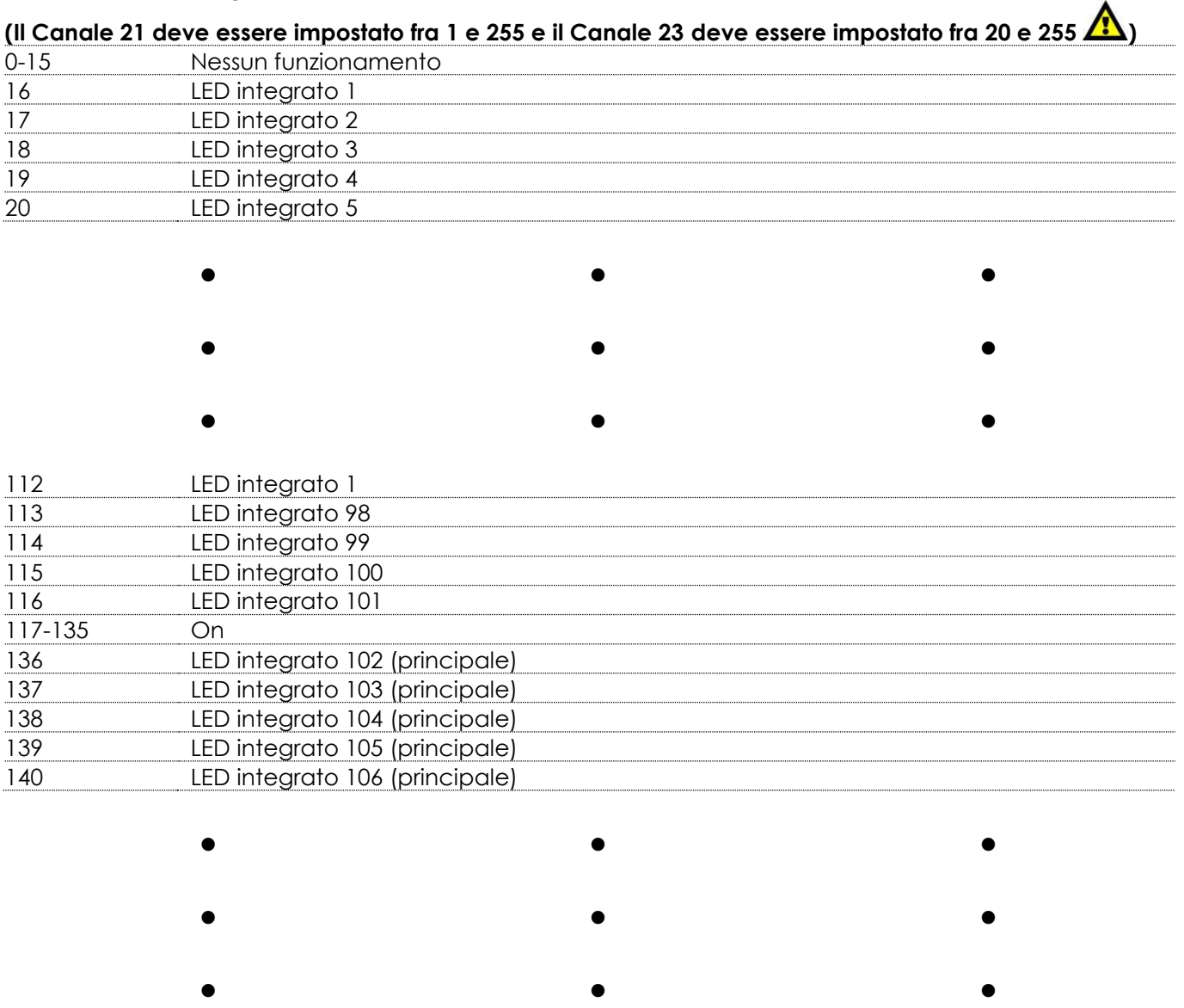

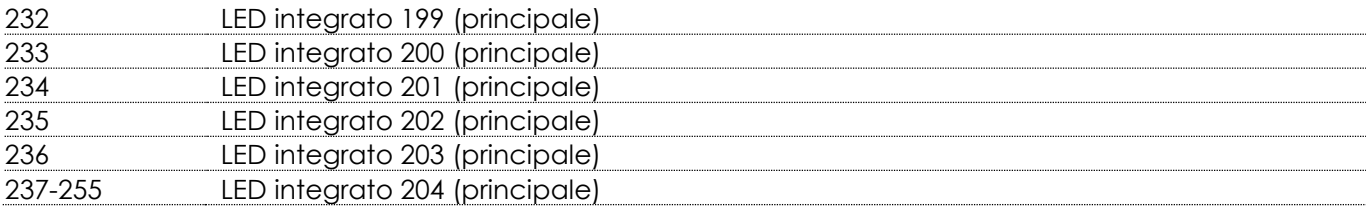

### **Canale 18 – Velocità LED integrato (Il Canale 17 deve essere impostato fra 16 e 255, il Canale 21 deve**

### **essere impostato fra 1 e 255, e il Canale 23 deve essere impostato fra 20 e 255 Å)**  Nessun funzionamento 1-255 Regolazione velocità, da lenta a veloce

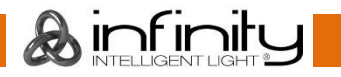

### **Canale 19 – Colore di sfondo**

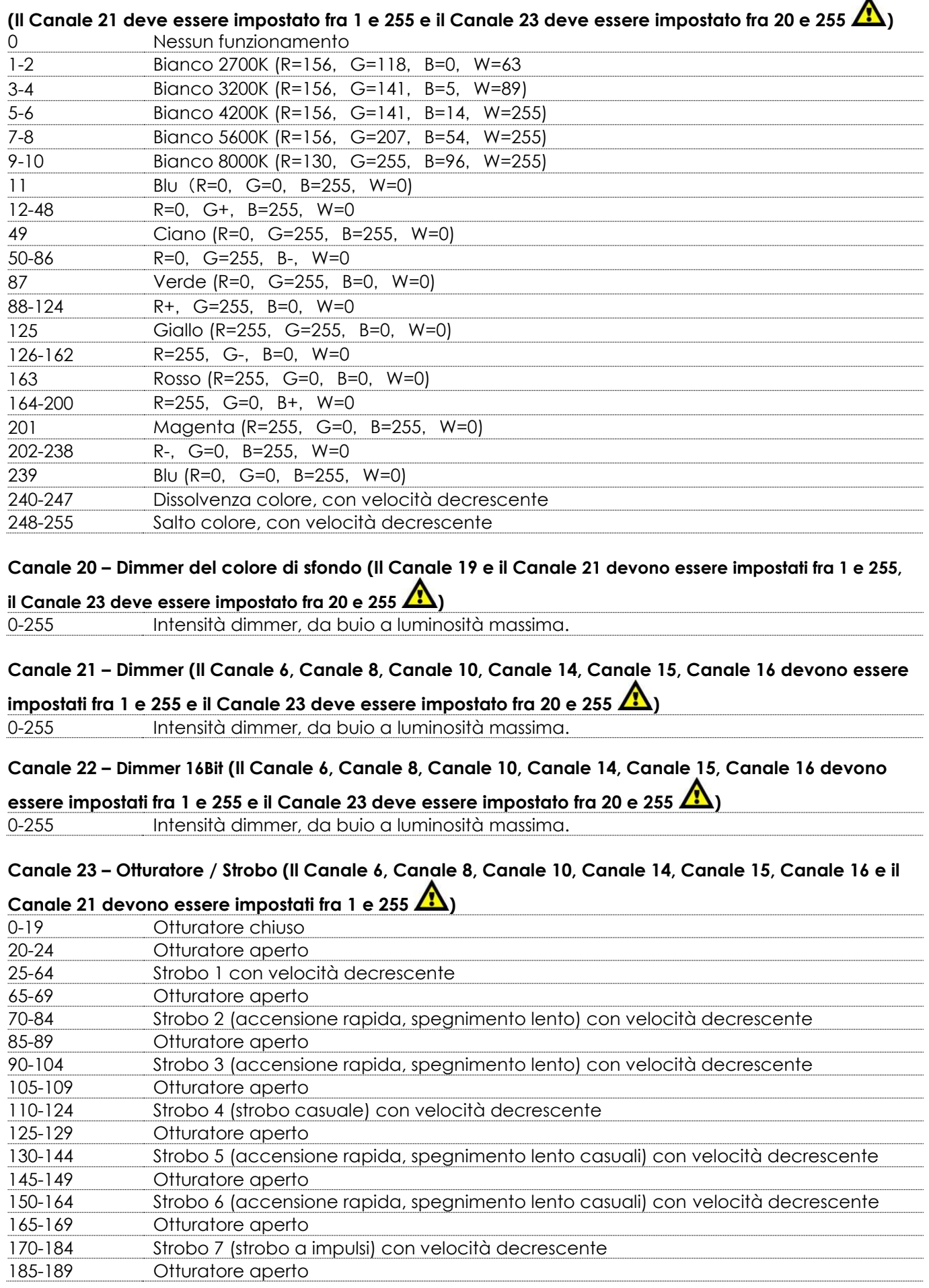

&infinity

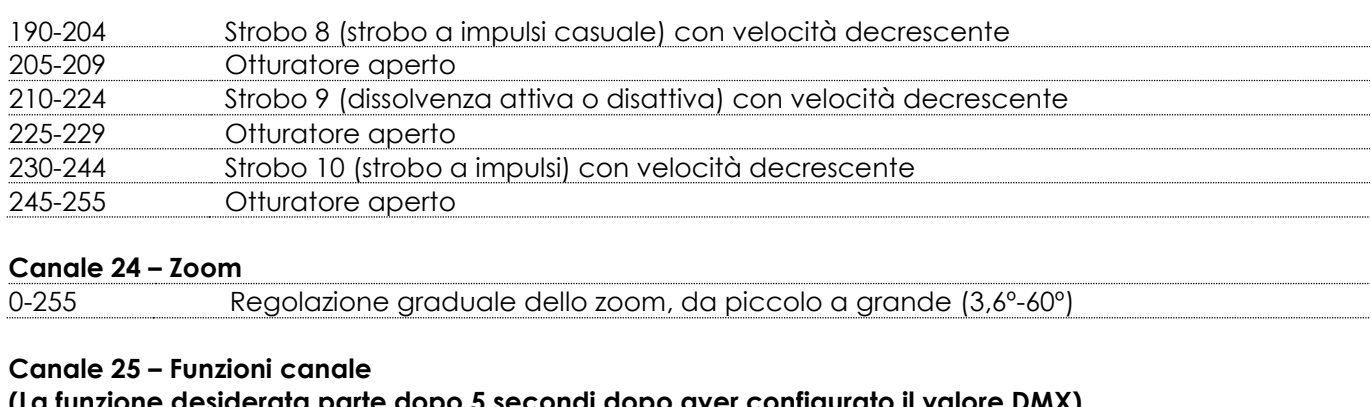

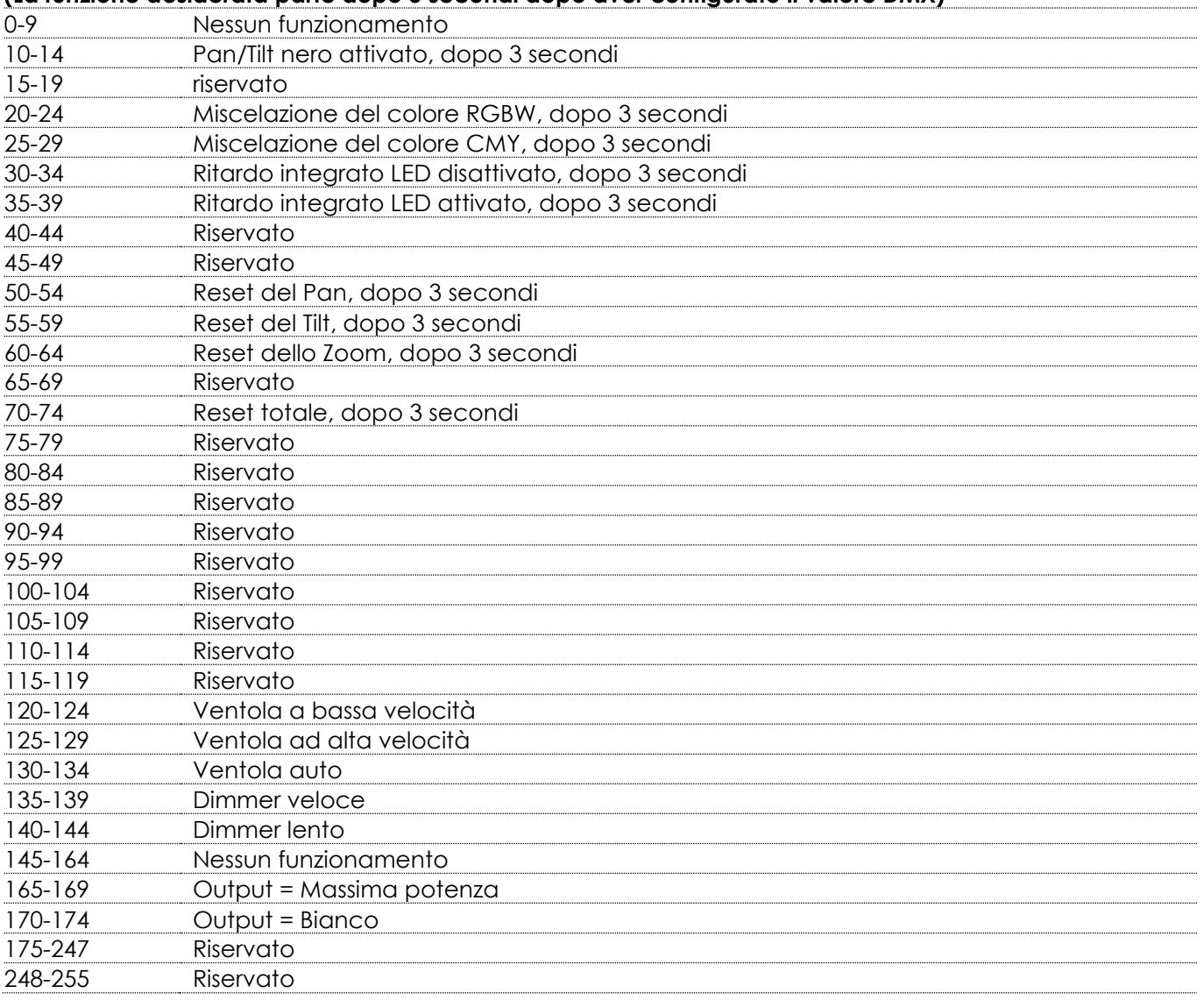

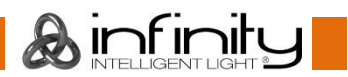

### <span id="page-34-0"></span>**Canali DMX**

### <span id="page-34-1"></span>**96 Canali -modalità avanzata**

### **Canale 1 – Movimento orizzontale (Pan)**

Spostare il cursore verso l'alto per spostare la testa in orizzontale (PAN). Regolazione graduale della testa da un'estremità del cursore all'altra (0-255, 128-centro). La testa può essere ruotata di 540° e bloccata in qualsiasi posizione si desidera.

#### **Canale 2 – Movimento verticale (Tilt)**

Spostare il cursore verso l'alto per spostare la testa in verticale (TILT). Regolazione graduale della testa da un'estremità del cursore all'altra (0-255, 128-centro). La testa può essere ruotata di 270° e bloccata in qualsiasi posizione si desidera.

### **Canale 3 – Pan di precisione, 16 bit**

### **Canale 4 – Tilt di precisione, 16 bit**

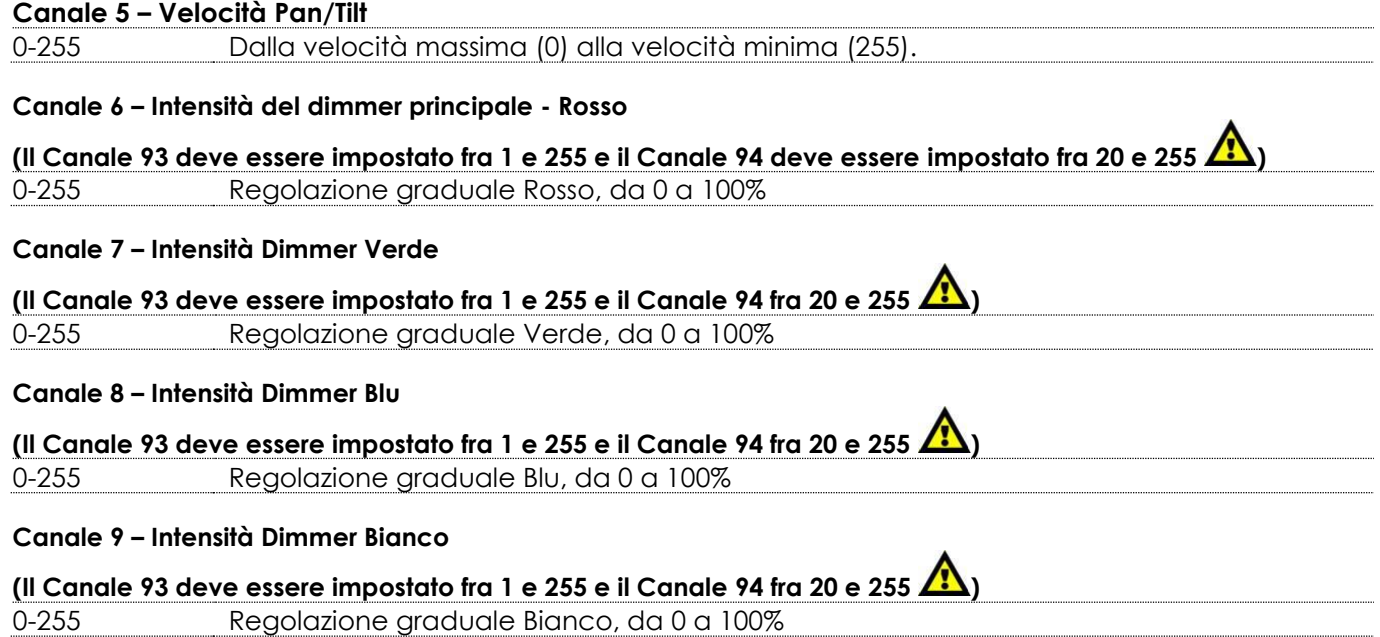

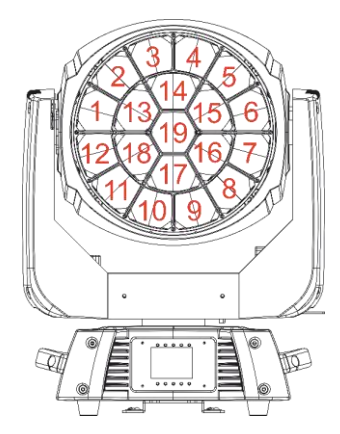

**Canale 10 – Intensità LED 1 Dimmer Rosso** 

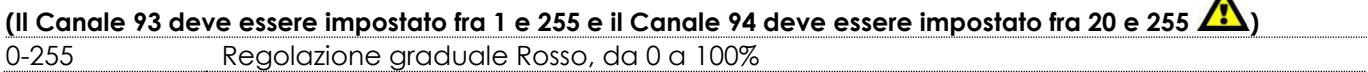

#### **Canale 11 – Intensità LED 1 Dimmer Verde**

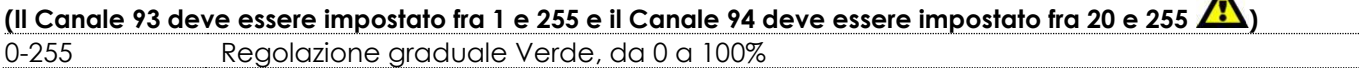

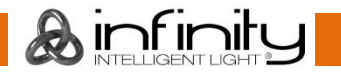

#### **Canale 12 – Intensità LED 1 Dimmer Blu**

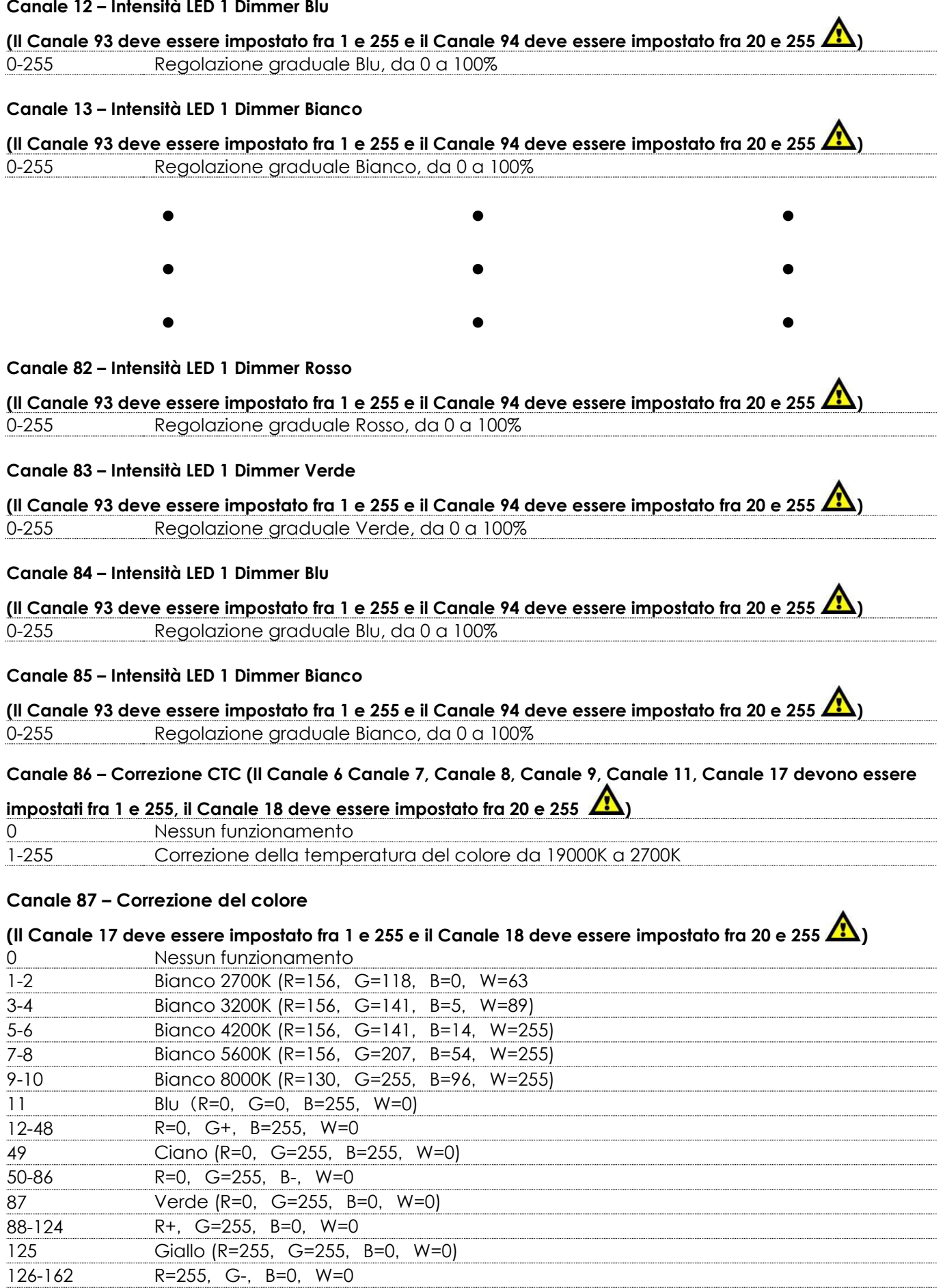

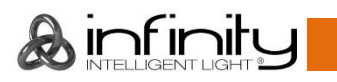

163 Rosso (R=255, G=0, B=0, W=0)

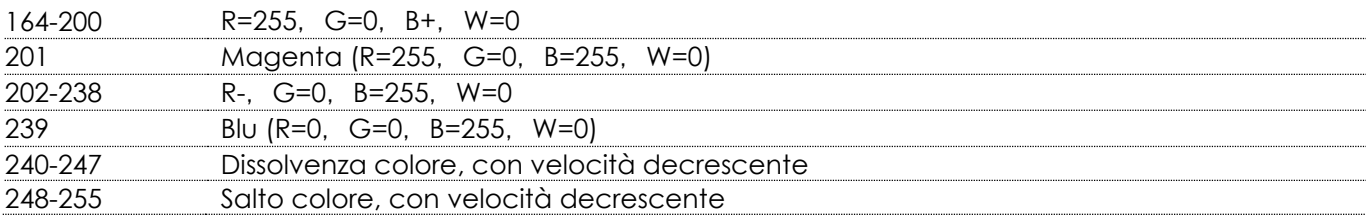

### **Canale 88 – Gobo**

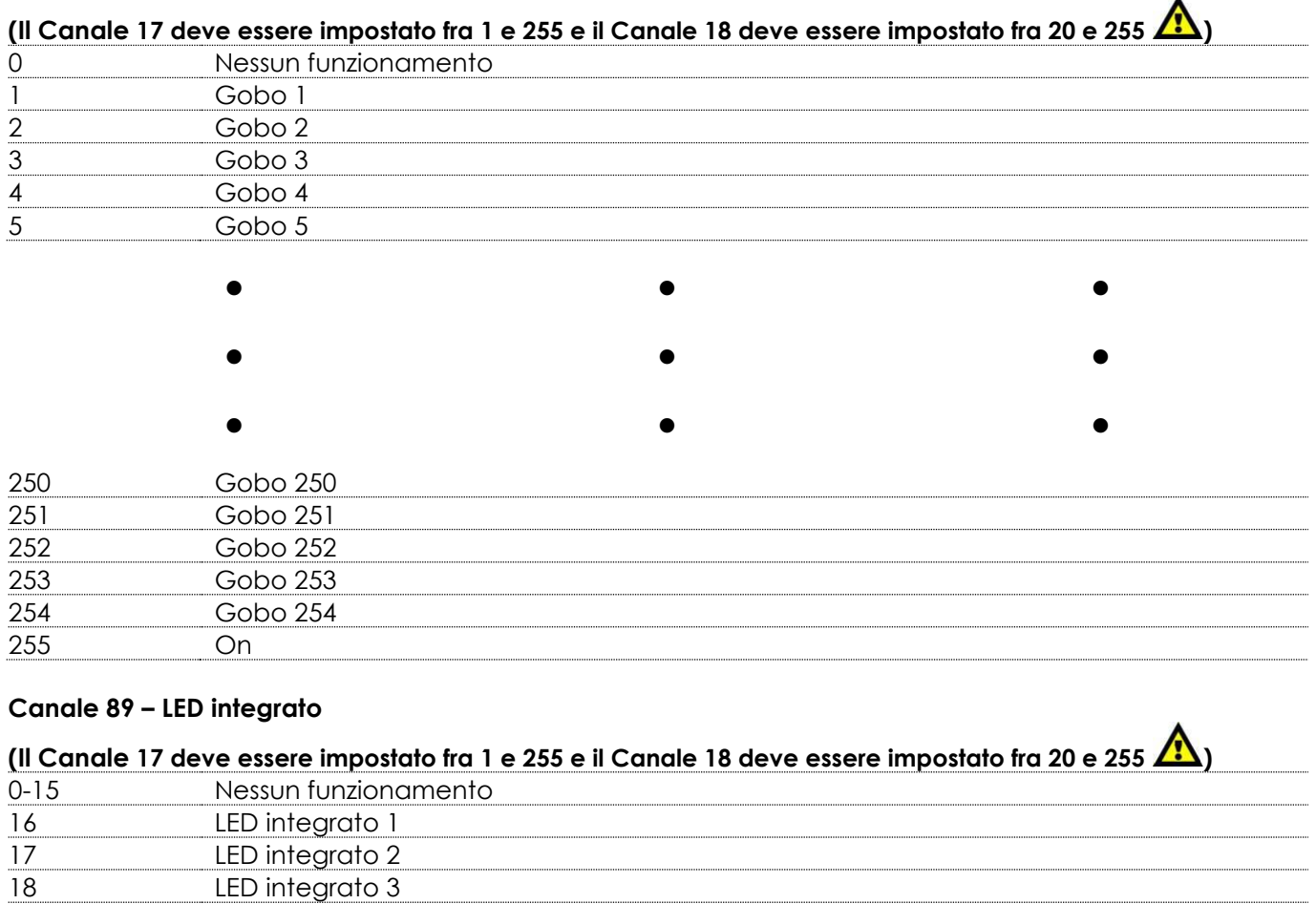

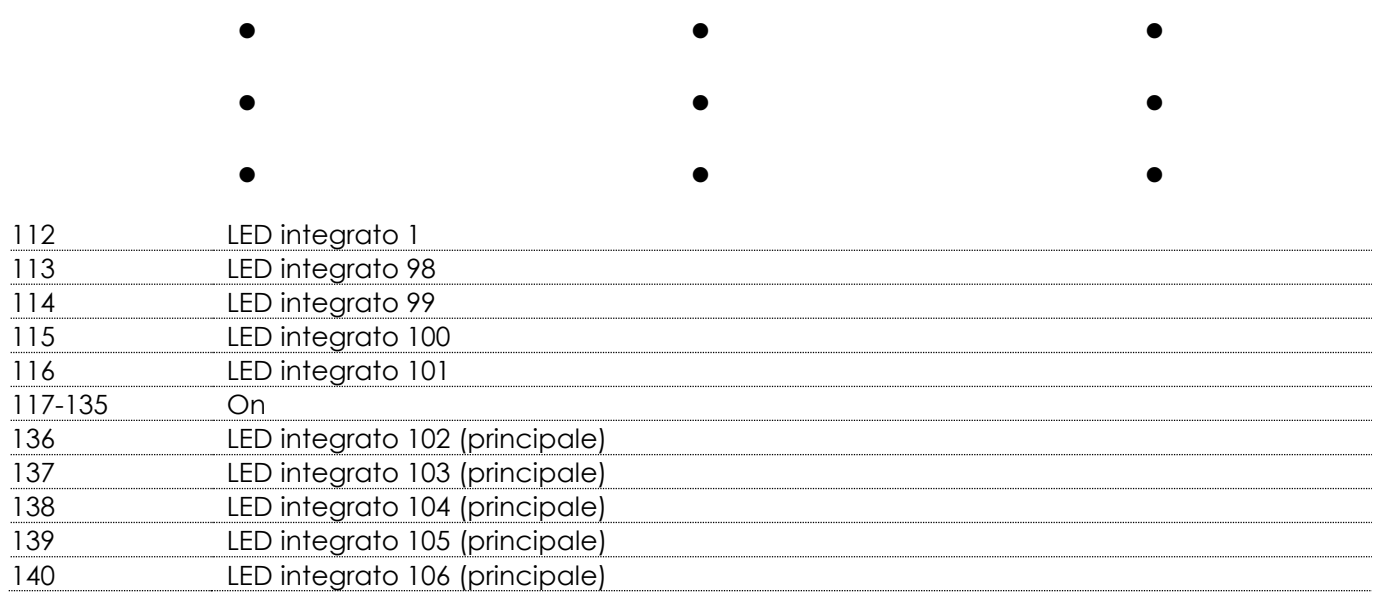

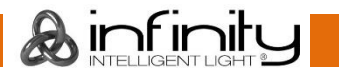

 LED integrato 4 LED integrato 5

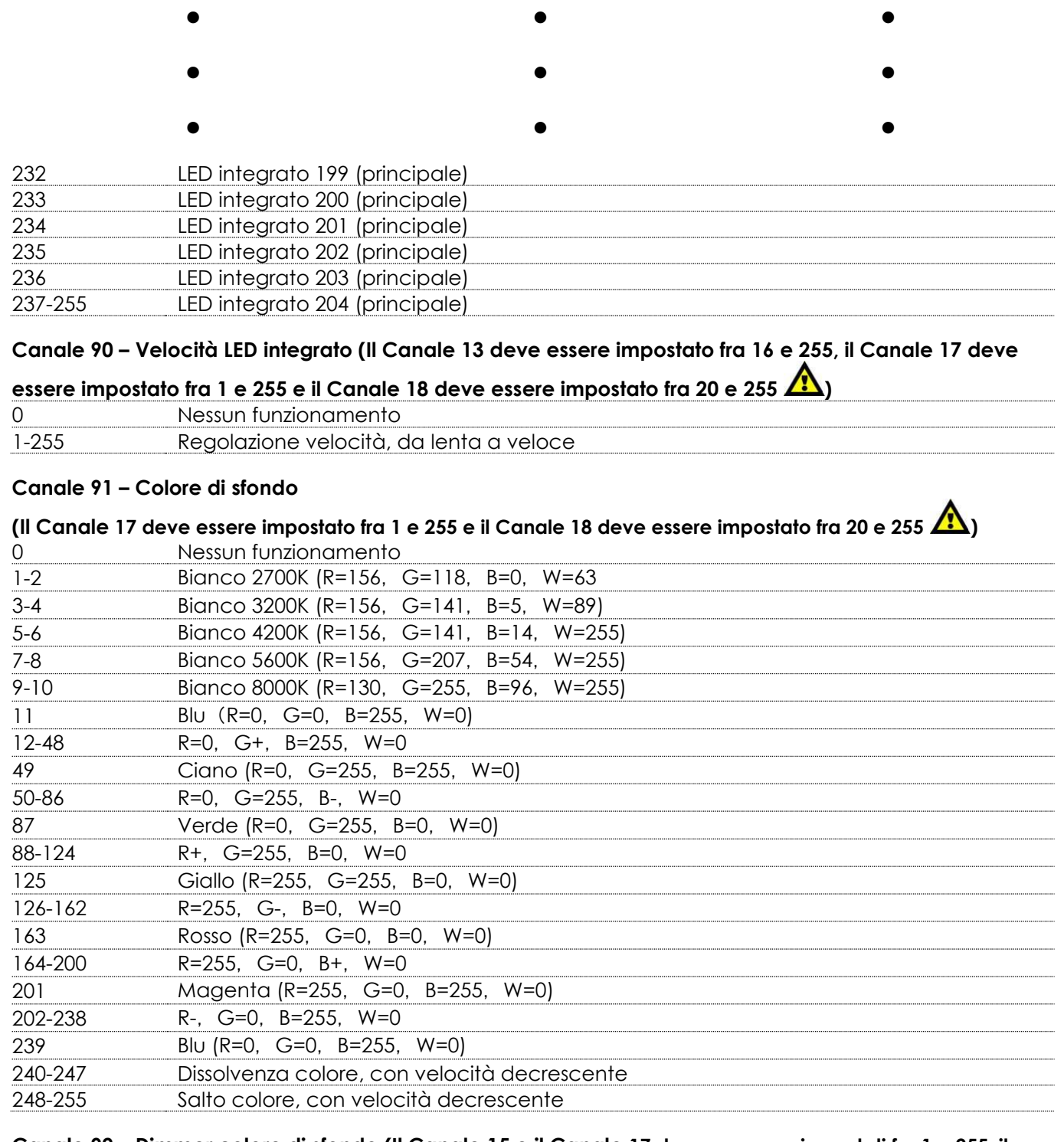

### **Canale 92 – Dimmer colore di sfondo (Il Canale 15 e il Canale 17 devono essere impostati fra 1 e 255, il**

Canale 18 deve essere impostato fra 20 e 255  $($ 0-255 Intensità dimmer, da buio a luminosità massima.

**Canale 93 – Dimmer (Il Canale 6, Canale 7, Canale 8, Canale 9, Canale 10, Canale 11, Canale 12** 

devono essere impostati fra 1 e 255 e il Canale 18 deve essere impostato fra 20 e 255

0-255 Intensità dimmer, da buio a luminosità massima.

**Canale 94 – Otturatore / Strobo (Il Canale 6, Canale 7, Canale 8, Canale 9, Canale 10, Canale 11,** 

# Canale 12 e il Canale 17 devono essere impostati fra 1 e 255 **(1)**

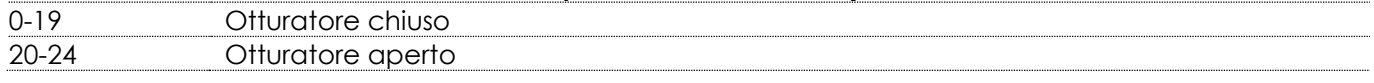

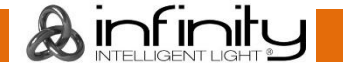

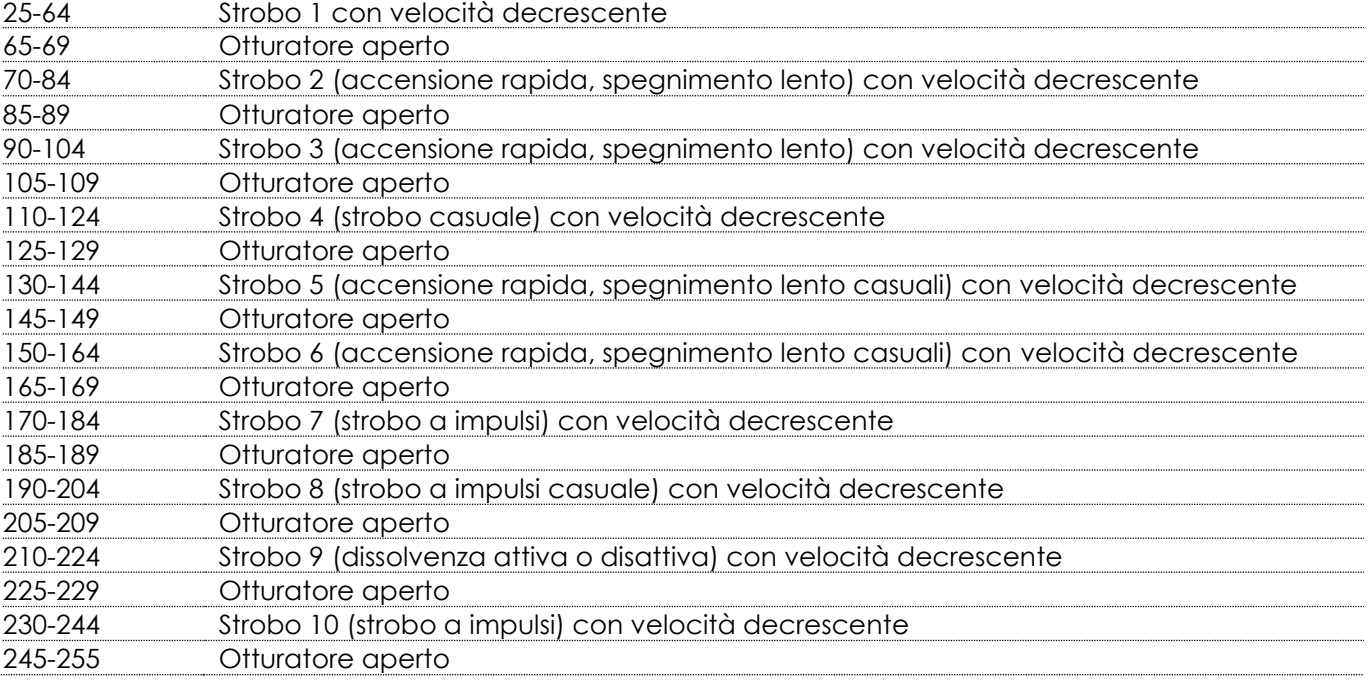

### **Canale 95 – Zoom**

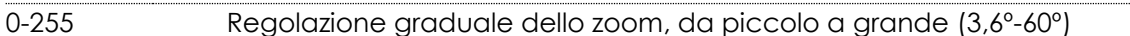

#### **Canale 96 – Funzioni canale**

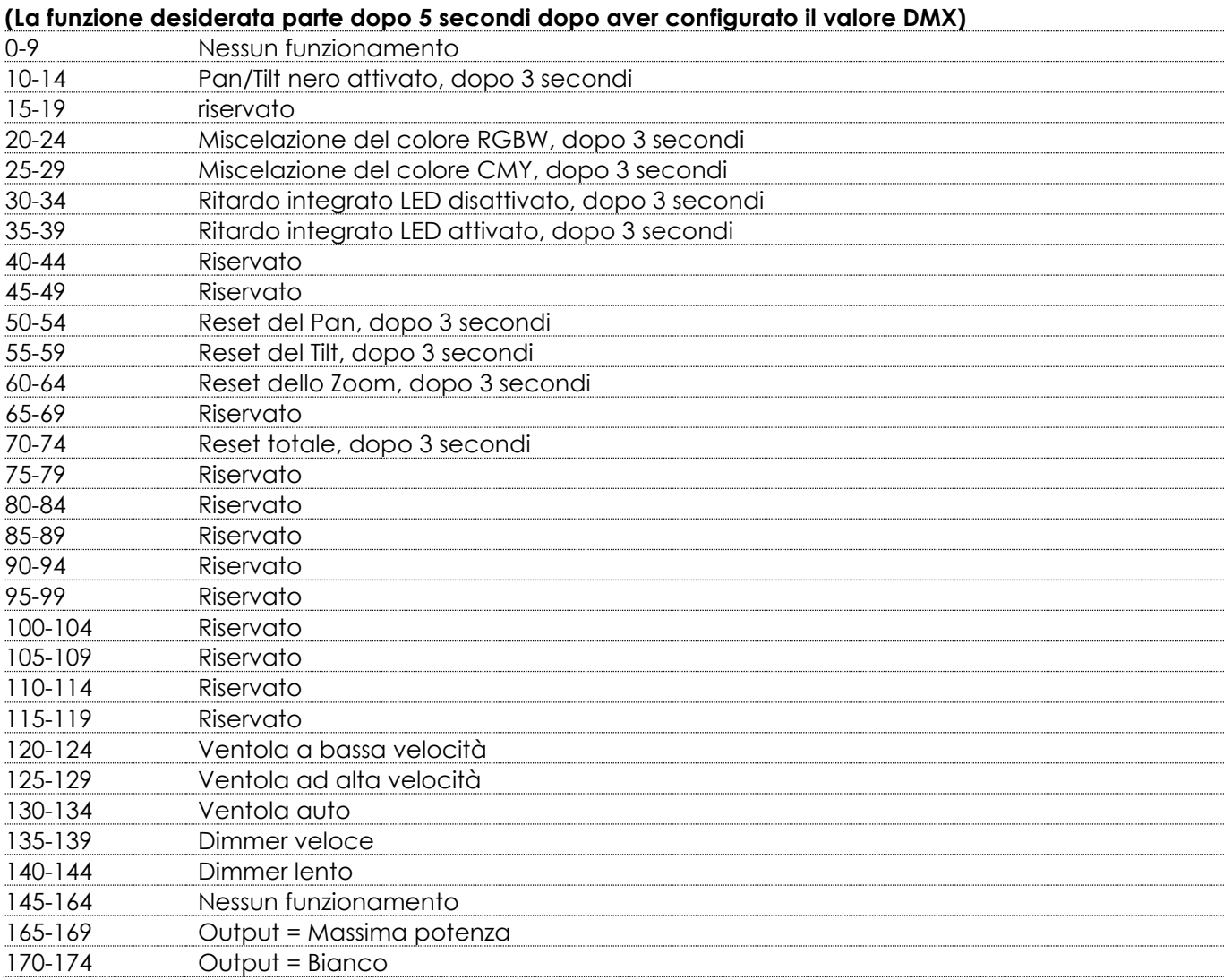

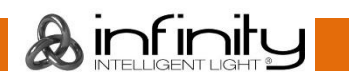

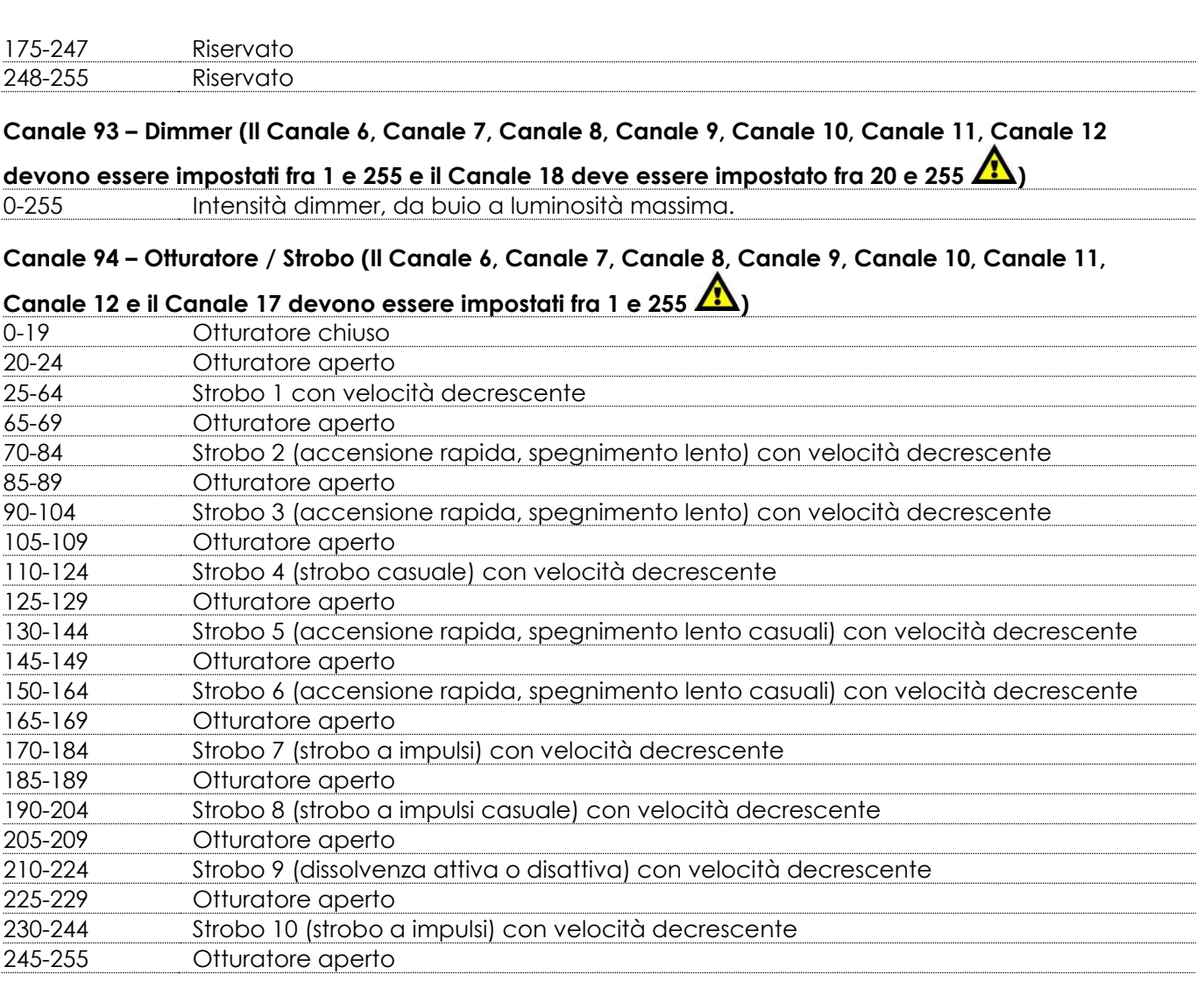

### **Canale 95 – Zoom**

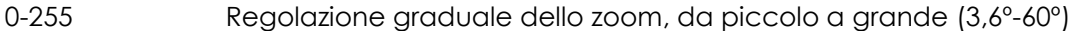

### **Canale 96 – Funzioni canale**

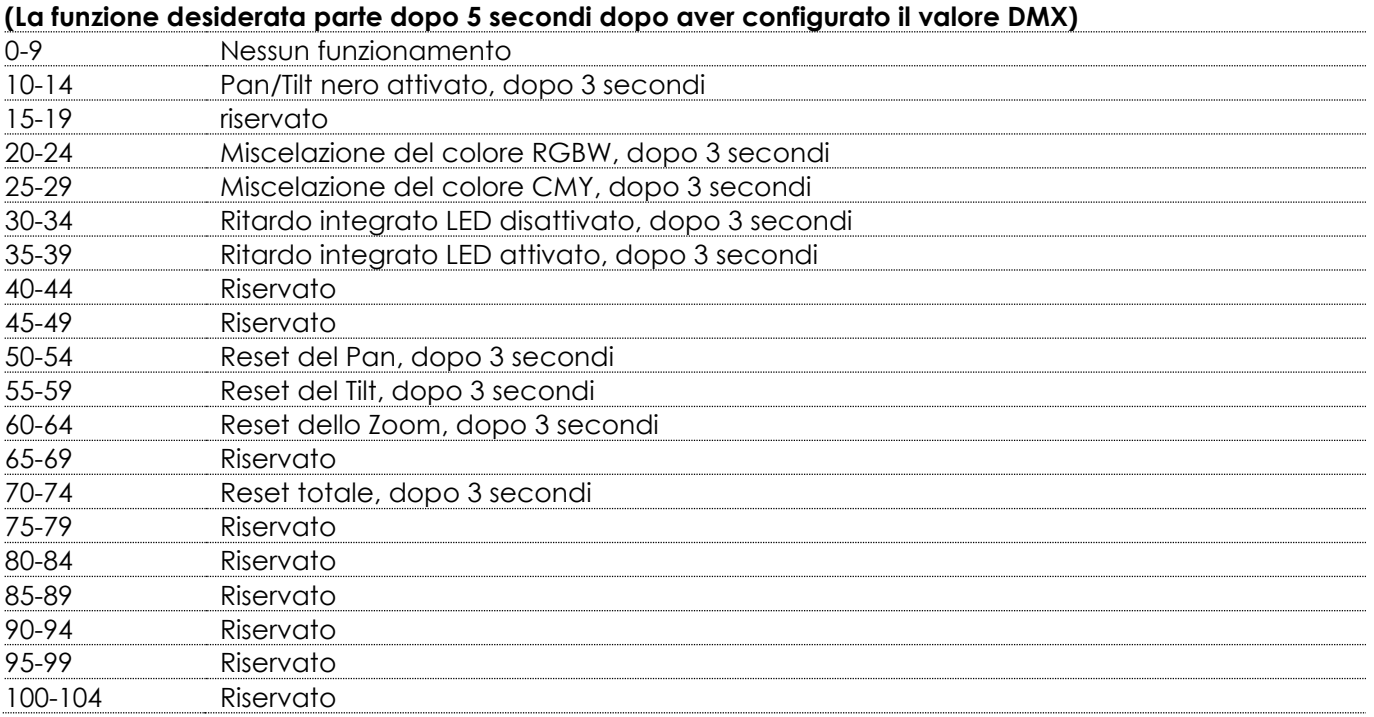

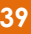

**&infinity** 

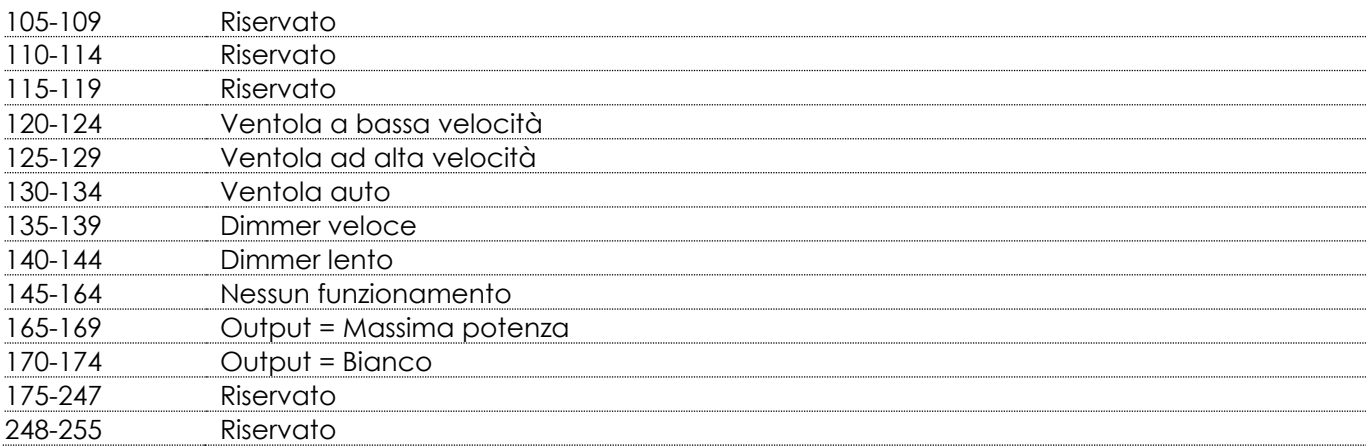

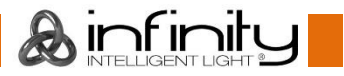

### <span id="page-41-0"></span>**Canali DMX**

### <span id="page-41-1"></span>**177 Canali Avanzati 16bit**

#### **Canale 1 – Movimento orizzontale (Pan)**

Spostare il cursore verso l'alto per spostare la testa in orizzontale (PAN). Regolazione graduale della testa da un'estremità del cursore all'altra (0-255, 128-centro). La testa può essere ruotata di 540° e bloccata in qualsiasi posizione si desidera.

#### **Canale 2 – Movimento verticale (Tilt)**

Spostare il cursore verso l'alto per spostare la testa in verticale (TILT). Regolazione graduale della testa da un'estremità del cursore all'altra (0-255, 128-centro). La testa può essere ruotata di 270° e bloccata in qualsiasi posizione si desidera.

#### **Canale 3 – Pan di precisione, 16 bit**

#### **Canale 4 – Tilt di precisione, 16 bit**

#### **Canale 5 – Velocità Pan/Tilt**

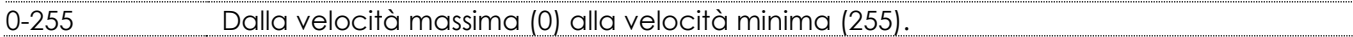

#### **Canale 6 – Intensità Dimmer Principale - Rosso**

### **(Il Canale 173 deve essere impostato fra 1 e 255 e il Canale 175 deve essere impostato fra 20 e 255 )** 0-255 Regolazione graduale Rosso, da 0 a 100%

#### **Canale 7 – Dimmer Principale - Rosso 16Bit**

**(Il Canale 173 deve essere impostato fra 1 e 255 e il Canale 175 deve essere impostato fra 20 e 255 )** 0-255 Intensità dimmer di precisione, da buio a luminosità massima.

#### **Canale 8 – Intensità Dimmer Verde**

**(Il Canale 173 deve essere impostato fra 1 e 255 e il Canale 175 fra 20 e 255 )** 0-255 Regolazione graduale Verde, da 0 a 100%

#### **Canale 9 – Dimmer Principale - Verde 16Bit**

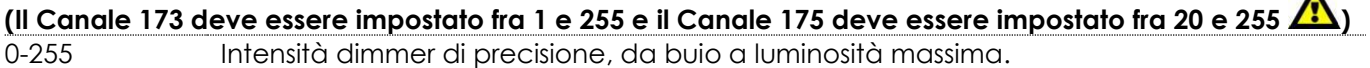

#### **Canale 10 – Intensità Dimmer Blu**

**(Il Canale 173 deve essere impostato fra 1 e 255 e il Canale 175 fra 20 e 255 )** 0-255 Regolazione graduale Blu, da 0 a 100%

#### **Canale 11 – Dimmer Principale - Blu 16Bit**

**(Il Canale 173 deve essere impostato fra 1 e 255 e il Canale 175 deve essere impostato fra 20 e 255 )** 0-255 Intensità dimmer di precisione, da buio a luminosità massima.

#### **Canale 12 – Intensità Dimmer Bianco**

**(Il Canale 173 deve essere impostato fra 1 e 255 e il Canale 175 fra 20 e 255 )** 0-255 Regolazione graduale Bianco, da 0 a 100%

#### **Canale 13 – Dimmer Principale - Bianco 16Bit**

**(Il Canale 173 deve essere impostato fra 1 e 255 e il Canale 175 deve essere impostato fra 20 e 255 )** 0-255 Intensità dimmer di precisione, da buio a luminosità massima.

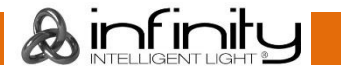

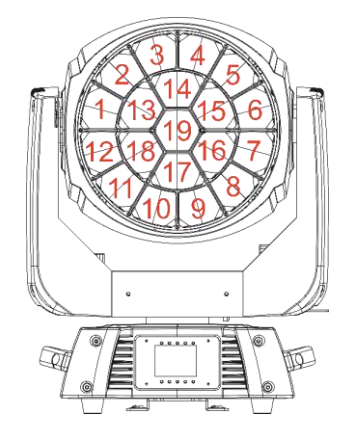

#### **Canale 14 – Intensità LED 1 Dimmer Rosso**

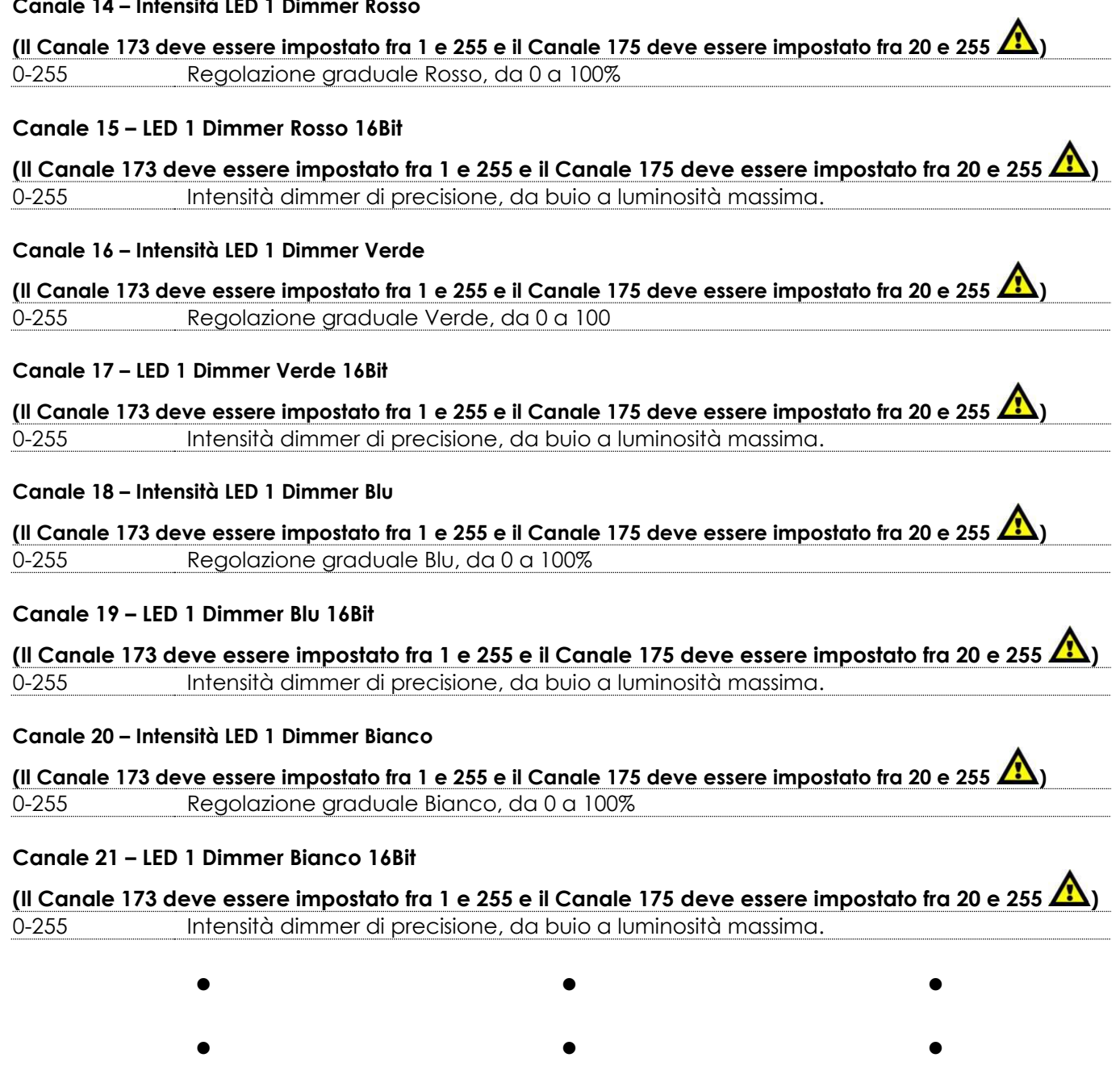

 $\bullet$  and  $\bullet$  and  $\bullet$  and  $\bullet$  and  $\bullet$ 

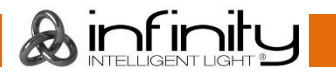

### **Canale 158 – Intensità LED 19 Dimmer Rosso**

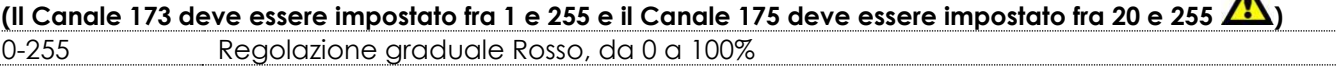

#### **Canale 159 – LED 19 Dimmer Rosso 16Bit**

**(CH173 must be set between 1-255 and CH175 between 20-255 )** 0-255 Intensità dimmer di precisione, da buio a luminosità massima.

#### **Canale 160 – Intensità LED 19 Dimmer Verde**

**(Il Canale 173 deve essere impostato fra 1 e 255 e il Canale 175 deve essere impostato fra 20 e 255 )** 0-255 Regolazione graduale Verde, da 0 a 100%

#### **Canale 161 – LED 19 Dimmer Verde 16Bit**

**(Il Canale 173 deve essere impostato fra 1 e 255 e il Canale 175 deve essere impostato fra 20 e 255 )** 0-255 Intensità dimmer di precisione, da buio a luminosità massima.

#### **Canale 162 – Intensità LED 19 Dimmer Blu0**

**(Il Canale 173 deve essere impostato fra 1 e 255 e il Canale 175 deve essere impostato fra 20 e 255 )** 0-255 Regolazione graduale Blu, da 0 a 100%

#### **Canale 163 – LED 19 Dimmer Blu 16Bit**

**(Il Canale 173 deve essere impostato fra 1 e 255 e il Canale 175 deve essere impostato fra 20 e 255 )** 0-255 Intensità dimmer di precisione, da buio a luminosità massima.

#### **Canale 164 – Intensità LED 19 Dimmer Bianco**

**(Il Canale 173 deve essere impostato fra 1 e 255 e il Canale 175 deve essere impostato fra 20 e 255 )** 0-255 Regolazione graduale Bianco, da 0 a 100%

#### **Canale 165 – LED 19 Dimmer Bianco 16Bit**

**(Il Canale 173 deve essere impostato fra 1 e 255 e il Canale 175 deve essere impostato fra 20 e 255 )** 0-255 Intensità dimmer di precisione, da buio a luminosità massima.

#### **Canale 166 – Correzione CTC (Il Canale 6 Canale 7, Canale 8, Canale 9, Canale 11, Canale 17 devono**

### **essere impostati fra 1 e 255, il Canale 18 deve essere impostato fra 20 e 255 )**

0 Nessun funzionamento 1-255 Correzione della temperatura del colore da 19000K a 2700K

#### **Canale 167 – Correzione del colore**

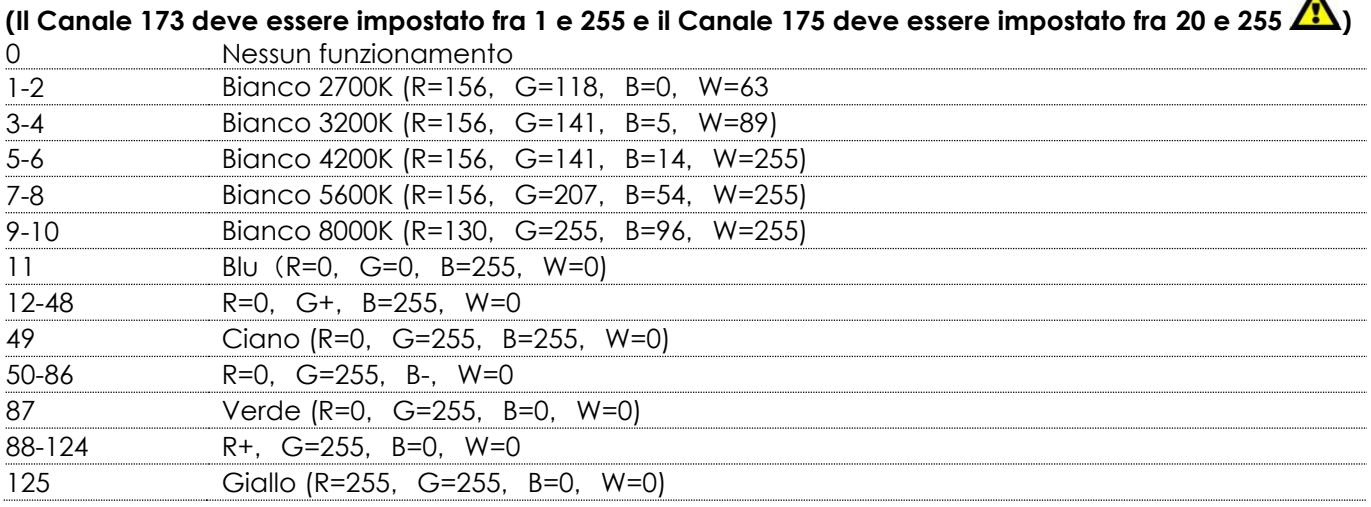

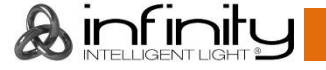

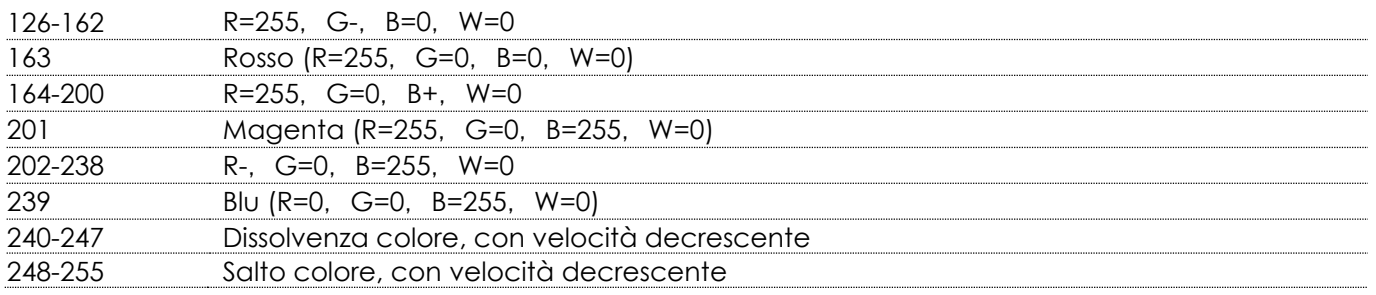

### **Canale 168 – Gobo (Il Canale 17 deve essere impostato fra 1 e 255 e il Canale 18 deve essere**

# **impostato fra 20 e 255**

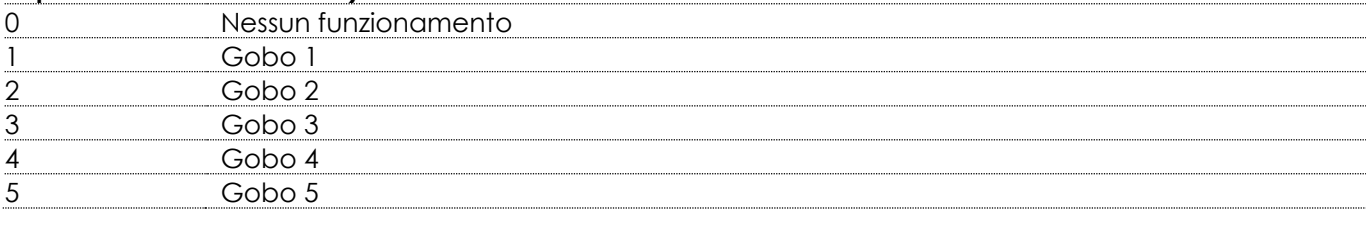

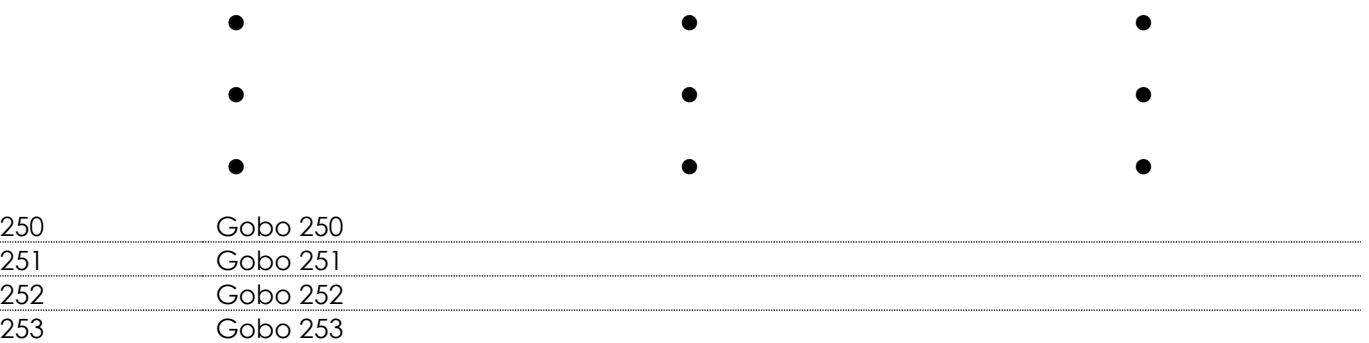

### **Canale 169 – LED integrato**

255 On

Gobo 254

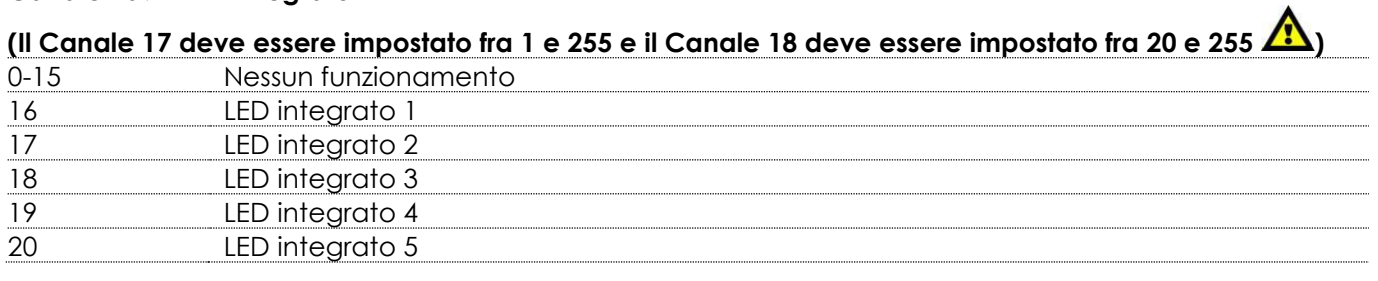

 $\bullet$  and a set of the contract of the contract of the contract of the contract of the contract of the contract of the contract of the contract of the contract of the contract of the contract of the contract of the contrac

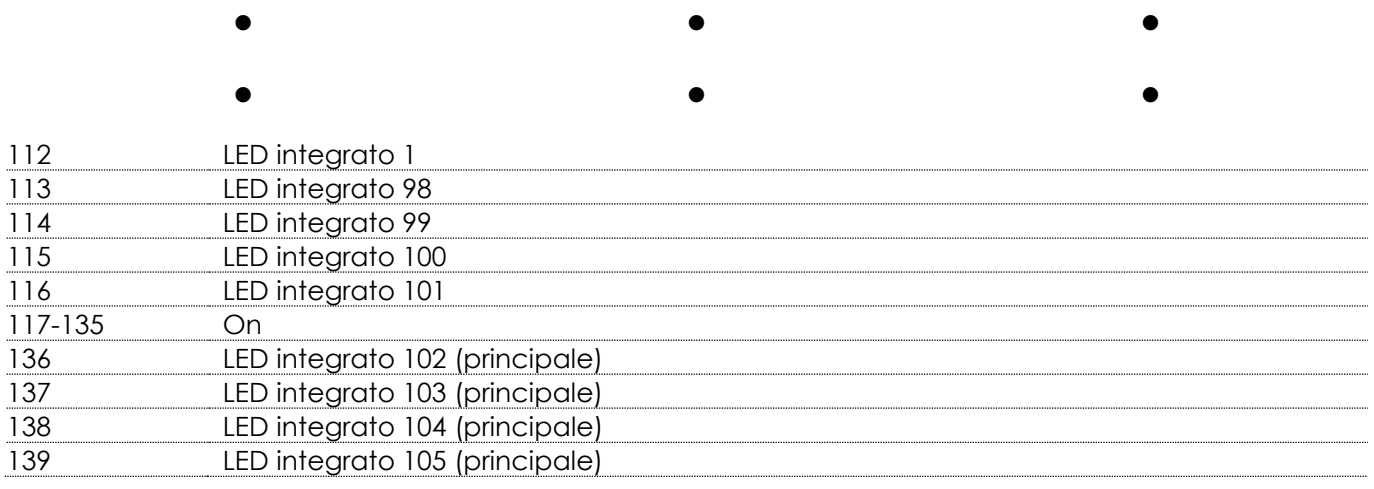

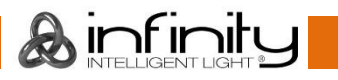

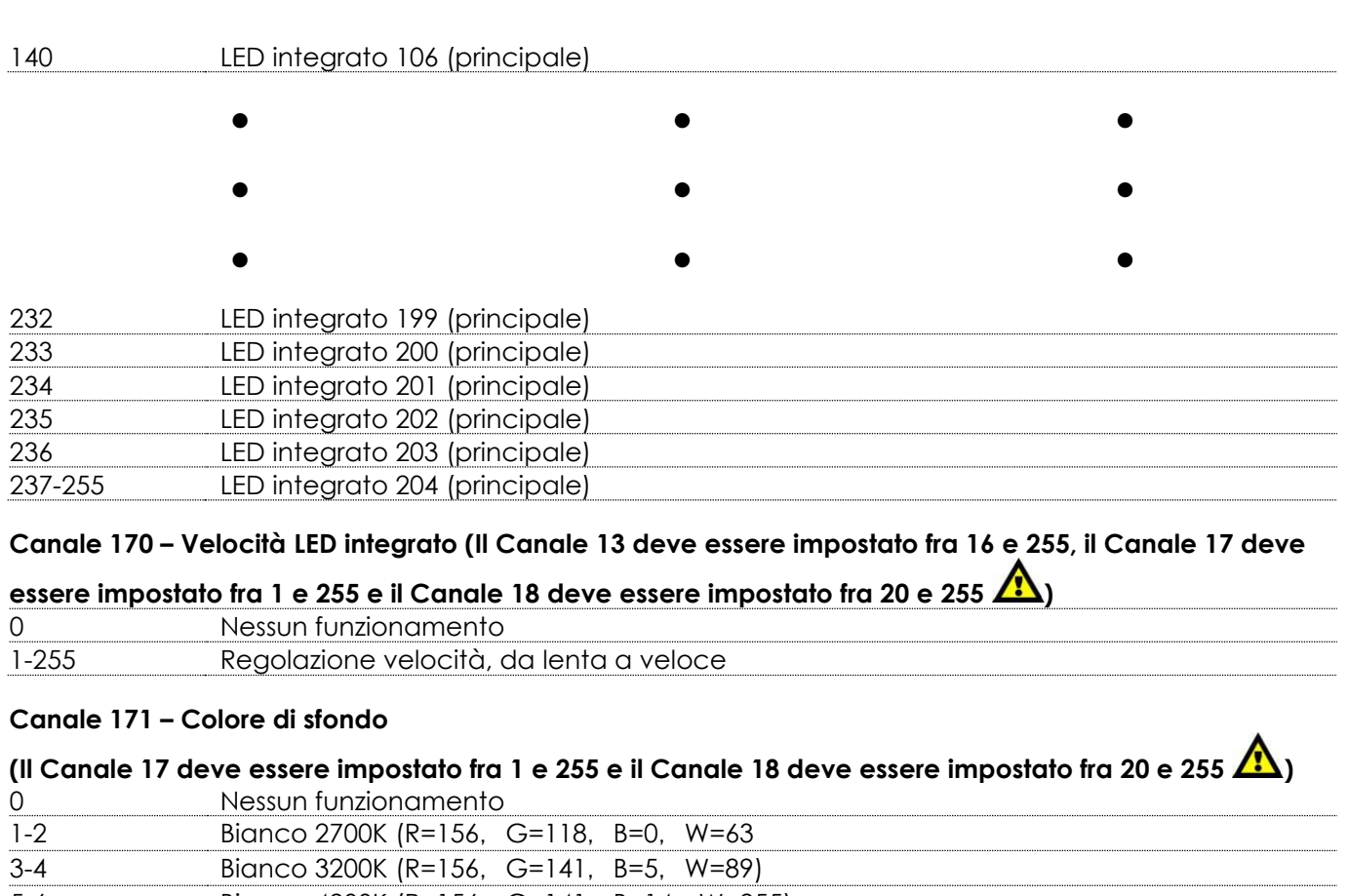

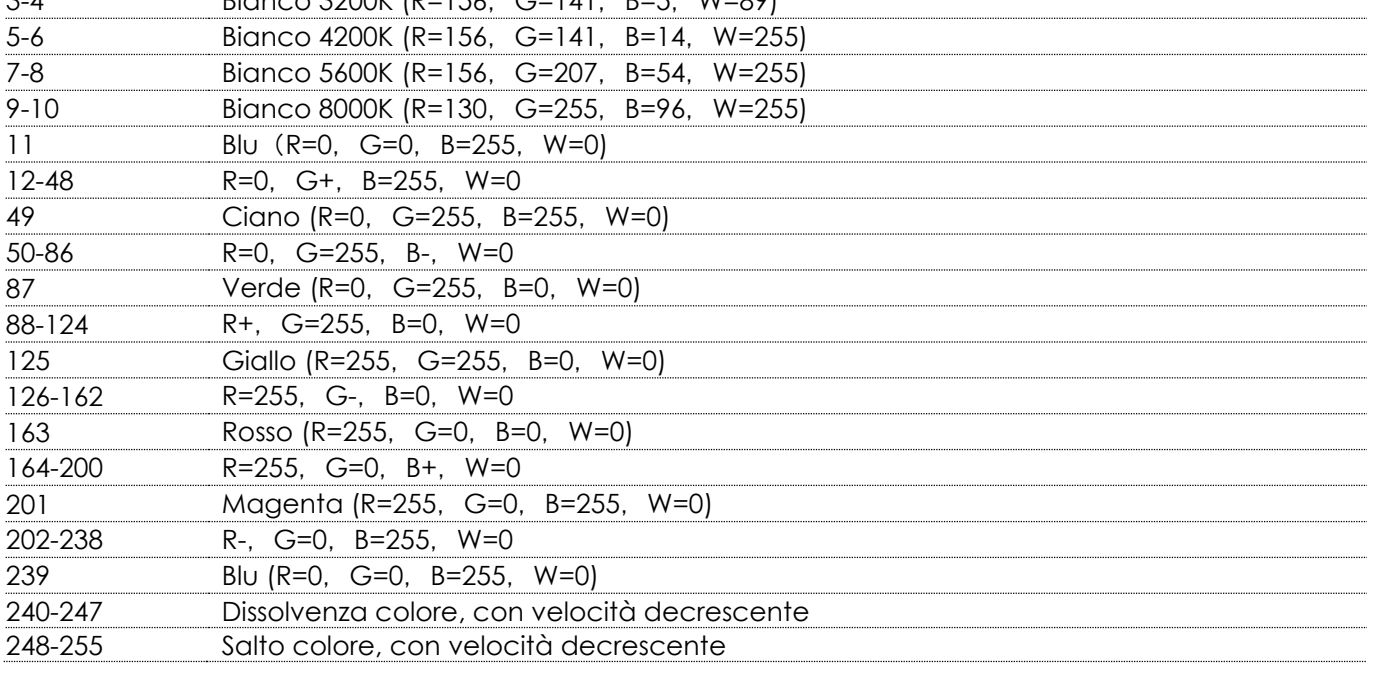

**Canale 172 – Dimmer colore di sfondo (Il Canale 15 e il Canale 17 devono essere impostati fra 1 e 255, il** 

**Canale 18 deve essere impostato fra 20 e 255 )** 0-255 Intensità dimmer, da buio a luminosità massima.

**Canale 173 – Dimmer Master (Il Canale 6, Canale 7, Canale 8, Canale 9, Canale 10, Canale 11, Canale** 

**12 devono essere impostati fra 1 e 255 e il Canale 18 deve essere impostato fra 20 e 255 )** 0-255 Intensità dimmer, da buio a luminosità massima.

**Canale 174 – Dimmer Master 16Bit (Il Canale 6, Canale 7, Canale 8, Canale 9, Canale 10, Canale 11,** 

**Canale 12 devono essere impostati fra 1 e 255 e il Canale 18 deve essere impostato fra 20 e 255 )** 0-255 Intensità dimmer, da buio a luminosità massima.

infinil

**Canale 175 – Otturatore / Strobo (Il Canale 6, Canale 7, Canale 8, Canale 9, Canale 10, Canale 11,** 

# **Canale 12 e il Canale 17 devono essere impostati fra 1 e 255 )**

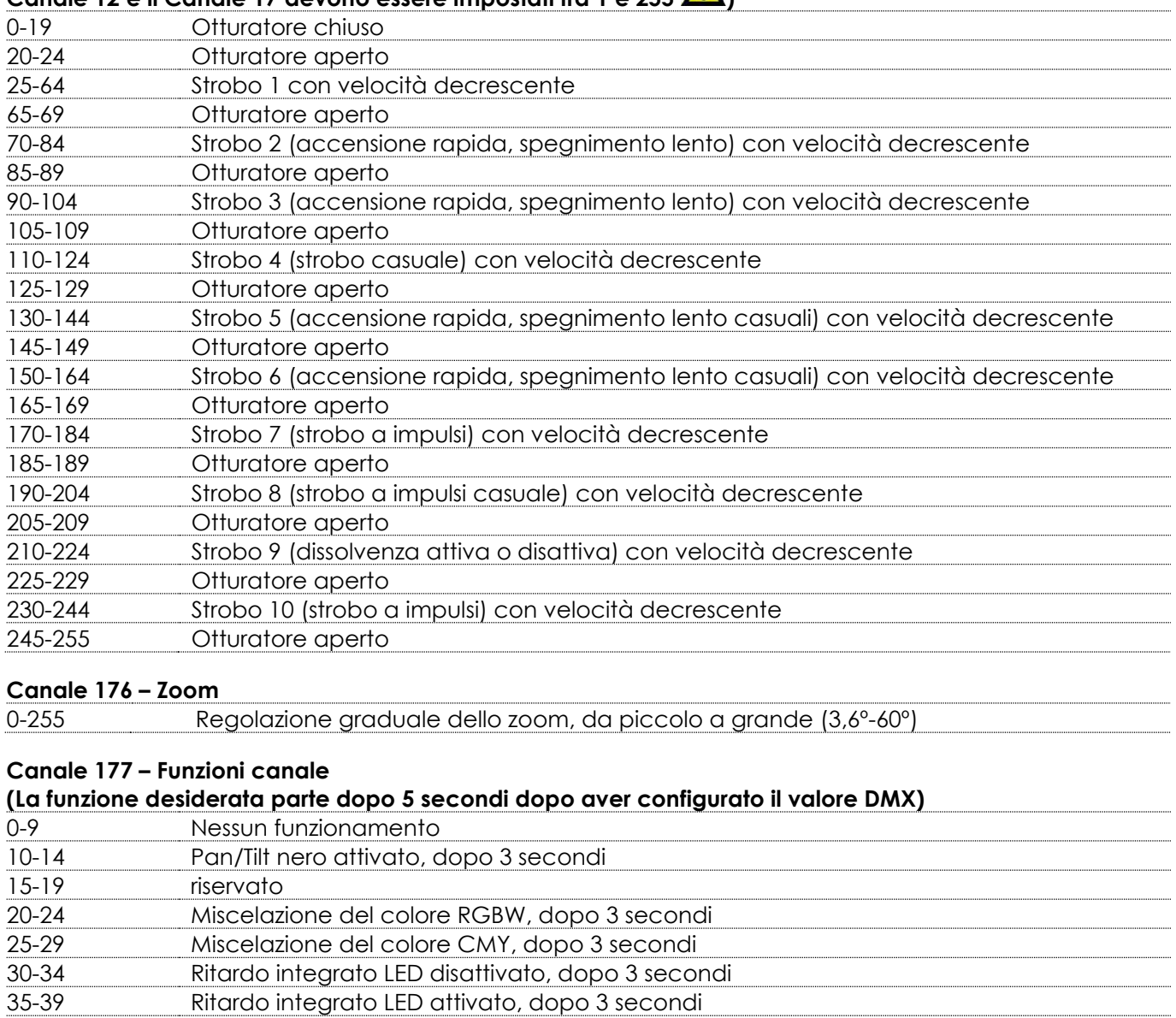

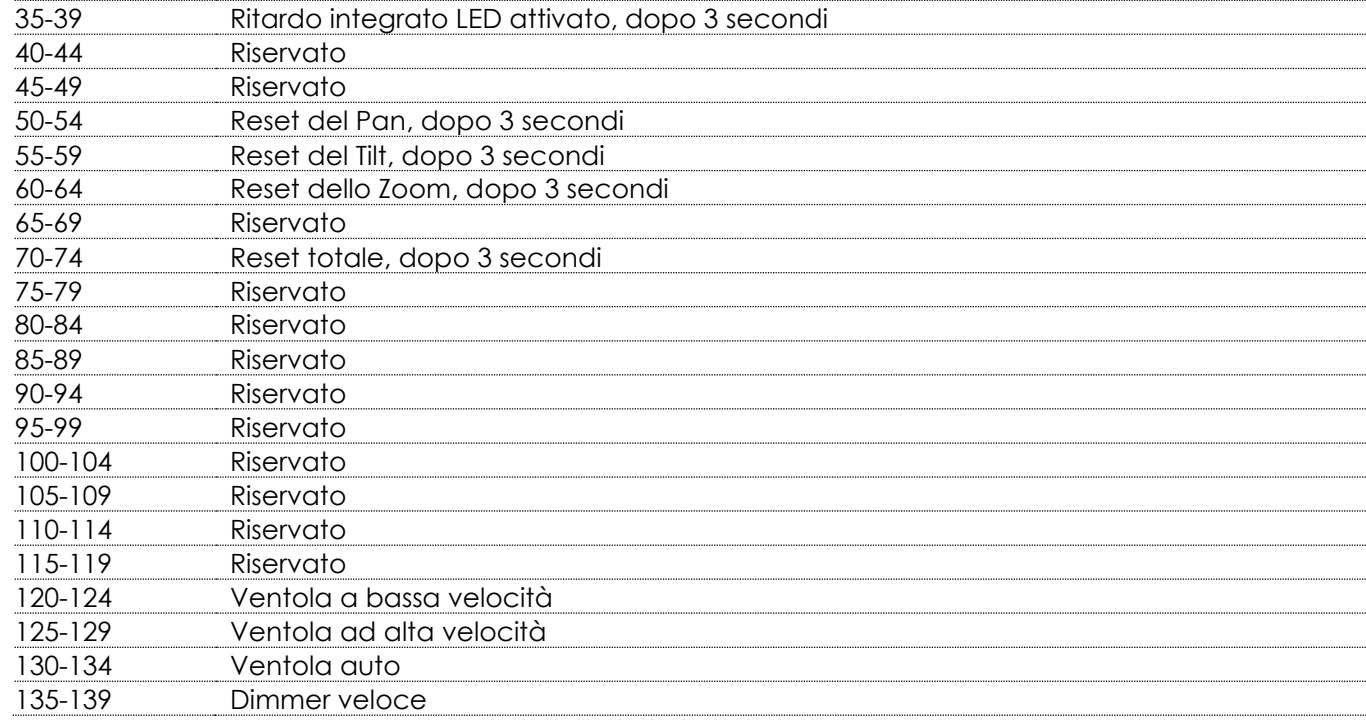

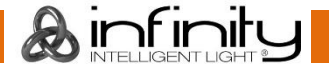

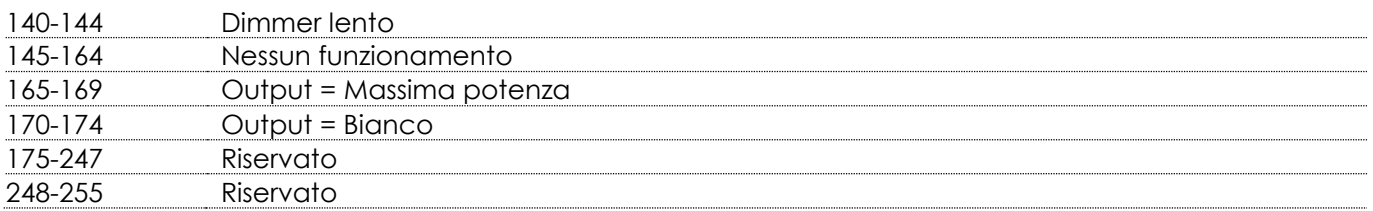

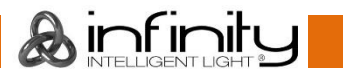

### <span id="page-48-0"></span>**Canali DMX**

<span id="page-48-1"></span>**76+13 Canali ArtNet + DMX**

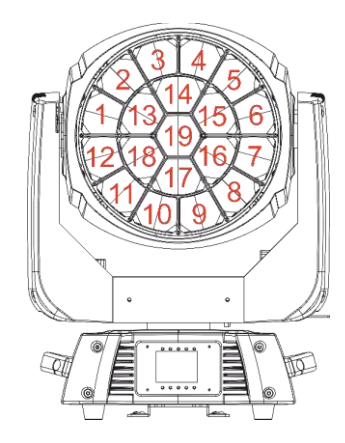

#### **Canale 1 – Intensità LED 1 Dimmer Rosso**

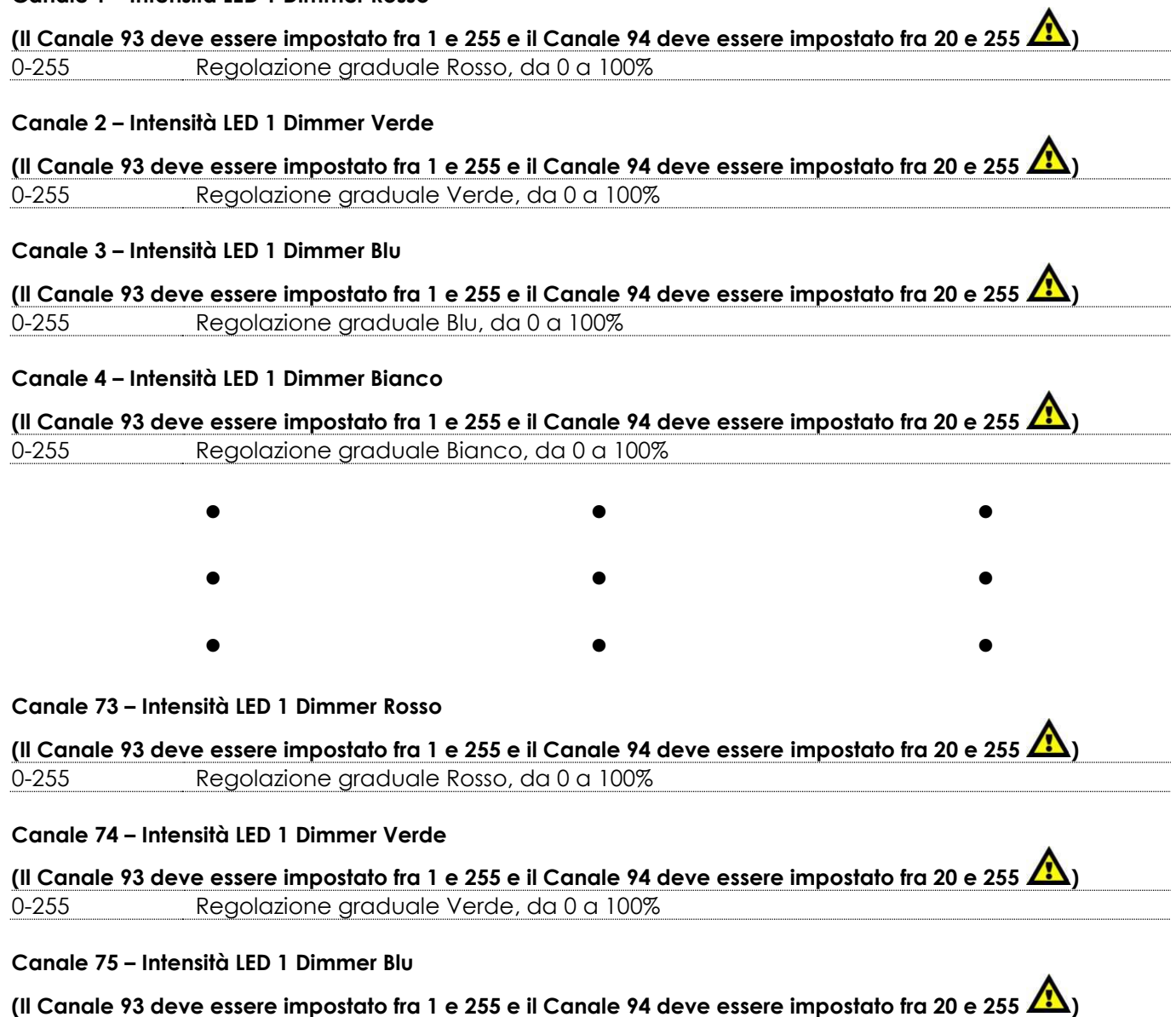

0-255 Regolazione graduale Blu, da 0 a 100%

### **Canale 76 – Intensità LED 1 Dimmer Bianco**

**(Il Canale 93 deve essere impostato fra 1 e 255 e il Canale 94 deve essere impostato fra 20 e 255 )** 0-255 Regolazione graduale Bianco, da 0 a 100%

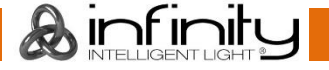

### **DMX 13 Canali**

#### **Canale 1 – Movimento orizzontale (Pan)**

Spostare il cursore verso l'alto per spostare la testa in orizzontale (PAN). Regolazione graduale della testa da un'estremità del cursore all'altra (0-255, 128-centro). La testa può essere ruotata di 540° e bloccata in qualsiasi posizione si desidera.

#### **Canale 2 – Movimento verticale (Tilt)**

Spostare il cursore verso l'alto per spostare la testa in verticale (TILT). Regolazione graduale della testa da un'estremità del cursore all'altra (0-255, 128-centro). La testa può essere ruotata di 270° e bloccata in qualsiasi posizione si desidera.

### **Canale 3 – Pan di precisione, 16 bit**

#### **Canale 4 – Tilt di precisione, 16 bit**

### **Canale 5 – Velocità Pan/Tilt**

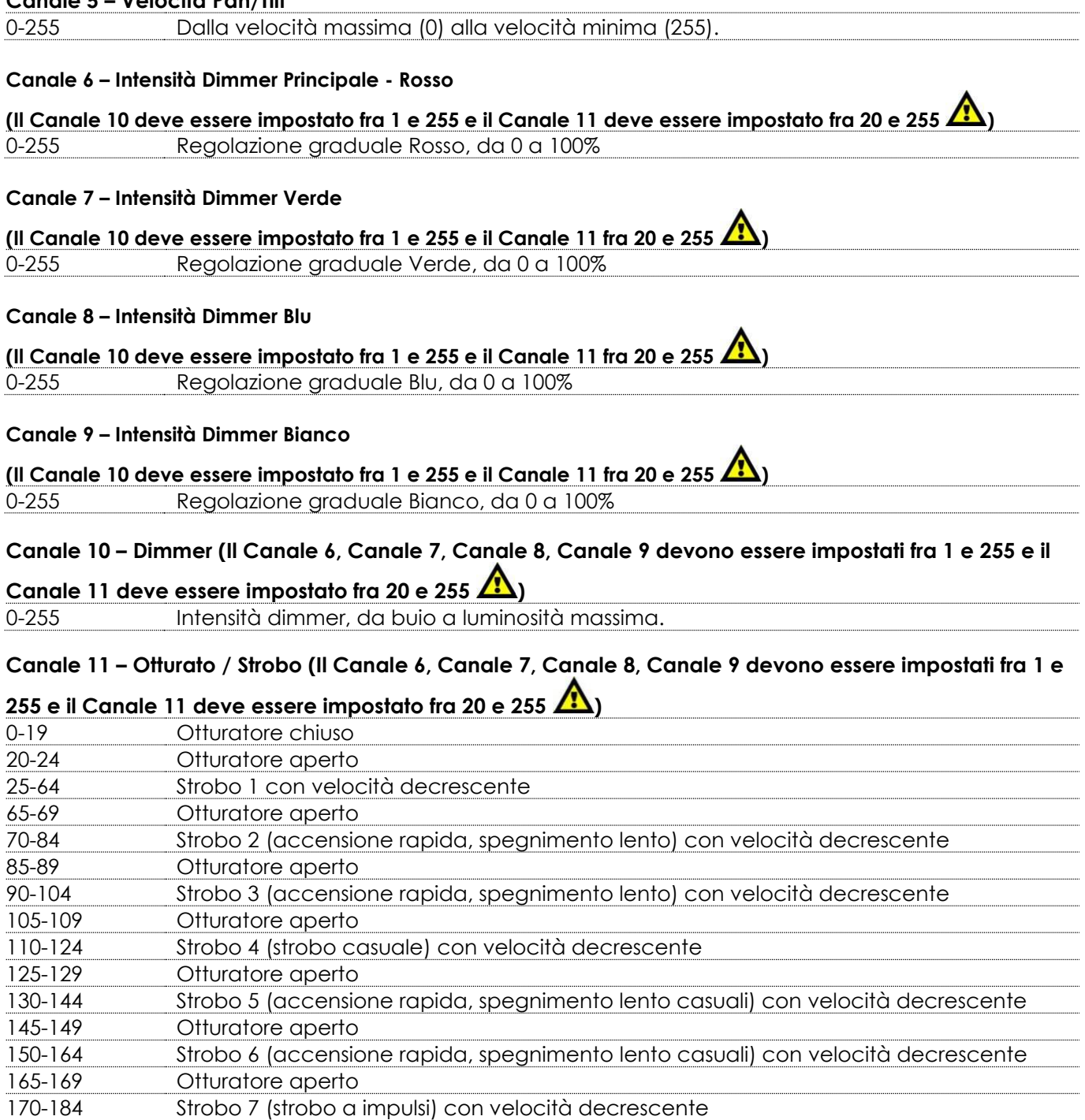

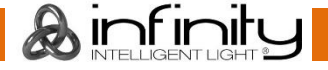

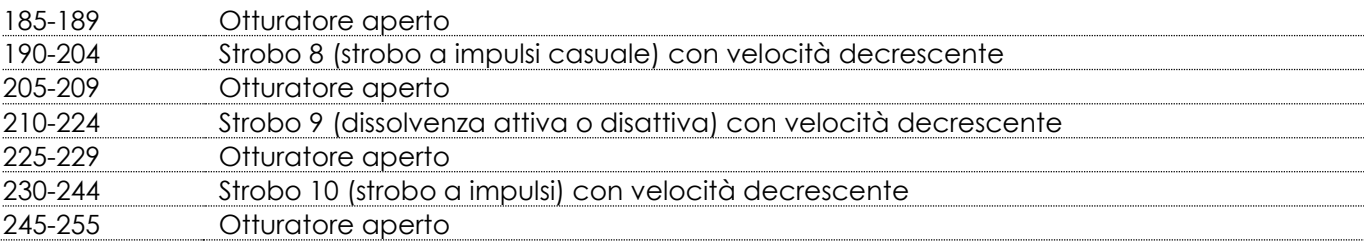

### **Canale 12 – Zoom**

0-255 Regolazione graduale dello zoom, da piccolo a grande (3,6º-60º)

### **Canale 13 – Funzioni canale**

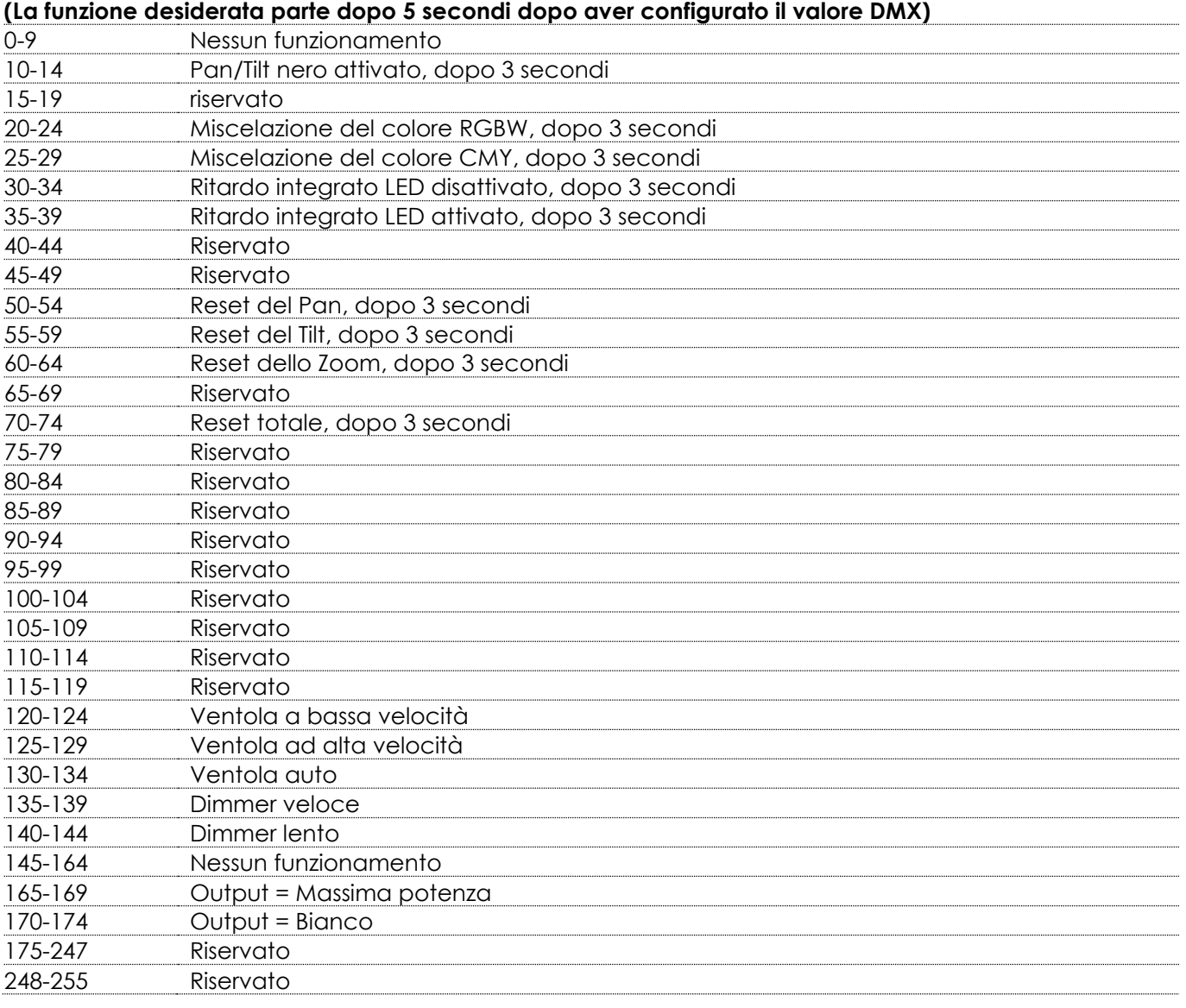

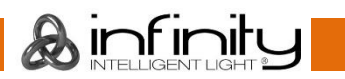

### <span id="page-51-0"></span>**Manutenzione**

L'operatore deve verificare che gli impianti di sicurezza e delle macchine vengano ispezionati da un esperto ogni anno nel contesto di una verifica di accettazione.

L'operatore deve verificare che gli impianti di sicurezza e delle macchine vengano ispezionati da una persona qualificata una volta l'anno.

Durante l'ispezione sarà necessario prendere in considerazione i seguenti punti:

- 01) Tutte le viti usate per l'installazione del dispositivo o di componenti dello stesso devono essere saldamente fissate e non devono essere corrose.
- 02) Non vi devono essere deformazioni sugli alloggiamenti, sugli elementi di fissaggio e sui punti di installazione.
- 03) Le componenti a movimento meccanico quali ad esempio assi, occhielli e altro, non devono recare segni di usura.
- 04) I cavi di alimentazione elettrica non devono recare segni di danni o usura meccanica.

Il dispositivo Showtec Infinity iW-1941 RDM richiede una manutenzione pressoché nulla. L'unità va comunque tenuta pulita. In caso contrario, l'emissione luminosa del faro potrebbe subire una diminuzione significativa. Scollegare l'alimentazione, quindi pulirla con un panno inumidito. Pulire il pannello del vetro anteriore con un detergente per vetri e un panno morbido. Non usare alcol o solventi. Il pannello in vetro anteriore richiede una pulizia settimanale, dato che il liquido usato per la produzione del fumo da spettacolo tende a formare residui, riducendo così la resa luminosa molto rapidamente. Non immergere in liquidi.

Le ventole di raffreddamento e le lenti interne vanno pulite a cadenza mensile servendosi di una spazzola morbida.

Pulire le componenti interne una volta l'anno con una spazzola delicata e un aspirapolvere. Tenere puliti i collegamenti. Scollegare l'alimentazione, quindi pulire le prese DMX e audio con un panno inumidito. Verificare che i collegamenti siano completamente asciutti prima di collegare la strumentazione o fornire energia elettrica.

### <span id="page-51-1"></span>**Sostituzione di un fusibile**

Le sovratensioni momentanee, i corto-circuiti o fonti elettriche inadeguate potrebbero far saltare fusibili. Nel caso in cui il fusibile sia bruciato, il dispositivo non funzionerà. Nel caso in cui ciò si verifichi, invitiamo ad attenersi alle seguenti istruzioni:

- 01) Scollegare l'unità dalla presa di corrente elettrica.
- 02) Inserire un cacciavite nell'alloggiamento nel coperchio del fusibile. Ruotare il cacciavite verso sinistra, e contemporaneamente esercitare una leggera pressione (ruotare e premere). Il fusibile verrà espulso.
- 03) Togliere il fusibile usato. Nel caso in cui sia marrone o comunque scuro, significa che è bruciato.
- 04) Inserire il fusibile sostitutivo nel supporto dove si trovava il vecchio fusibile. Reinserire il copri fusibile. Verificare di servirsi di un fusibile dello stesso tipo e con le stesse specifiche tecniche. Consultare le specifiche tecniche sull'etichetta del prodotto per ulteriori dettagli in merito.

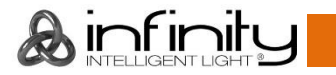

### <span id="page-52-0"></span>**Guida alla risoluzione dei problemi**

### <span id="page-52-1"></span>**Assenza di luce**

Questa guida alla risoluzione dei problemi è stata pensata per risolvere problemi semplici.

Nel caso in cui si verifichi un problema, attenersi ai seguenti passaggi della seguente procedura in ordine fino a che non si trova una soluzione. Una volta che il dispositivo funziona correttamente, non eseguire nessuno dei seguenti passaggi.

Nel caso in cui il faro non funzioni correttamente, rivolgersi a un tecnico per eseguire un intervento.

Ipotizzare quattro potenziali aree di problema: reset di fabbrica, alimentazione, LED e fusibile. Come prima cosa cercare di resettare il dispositivo alle impostazioni originali di fabbrica (**3. Menu Impostazioni,** cfr. pagina 23).

- 01) Alimentazione. Verificare che l'unità sia collegata a una presa di corrente adeguata.
- 02) I LED. Rendere il dispositivo Infinity al proprio rivenditore Showtec.
- 03) Il fusibile. Sostituire il fusibile. Rimandiamo a pagina 51 per la sostituzione del fusibile.
- 04) Nel caso in cui i precedenti punti sembrino essere in regola, collegare nuovamente l'unità alla presa di corrente.
- 05) Nel caso in cui non sia possibile determinare la causa del problema, non aprire il dispositivo Infinity; questa operazione potrebbe danneggiare l'unità e invalidare la garanzia.
- 06) Rendere il dispositivo al proprio rivenditore Showtec.

### <span id="page-52-2"></span>**Nessuna risposta al DMX**

Ipotizzare la presenza di problemi al cavo o ai connettori DMX, un'anomalia di funzionamento del controller o ancora un'anomalia di funzionamento della scheda DMX del dispositivo.

- 01) Controllare l'impostazione DMX. Verificare che gli indirizzi DMX siano corretti.
- 02) Controllare il cavo DMX: scollegare l'unità; sostituire il cavo DMX; collegare nuovamente alla corrente elettrica. Riprovare il controllo DMX.
- 03) Stabilire se il guasto è nel controller o nel faro. Il controller funziona correttamente con altri prodotti DMX? In caso negativo, far riparare il controller. In caso positivo, recarsi da un tecnico qualificato portando il cavo DMX e il dispositivo in questione.

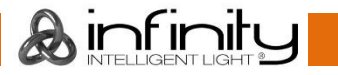

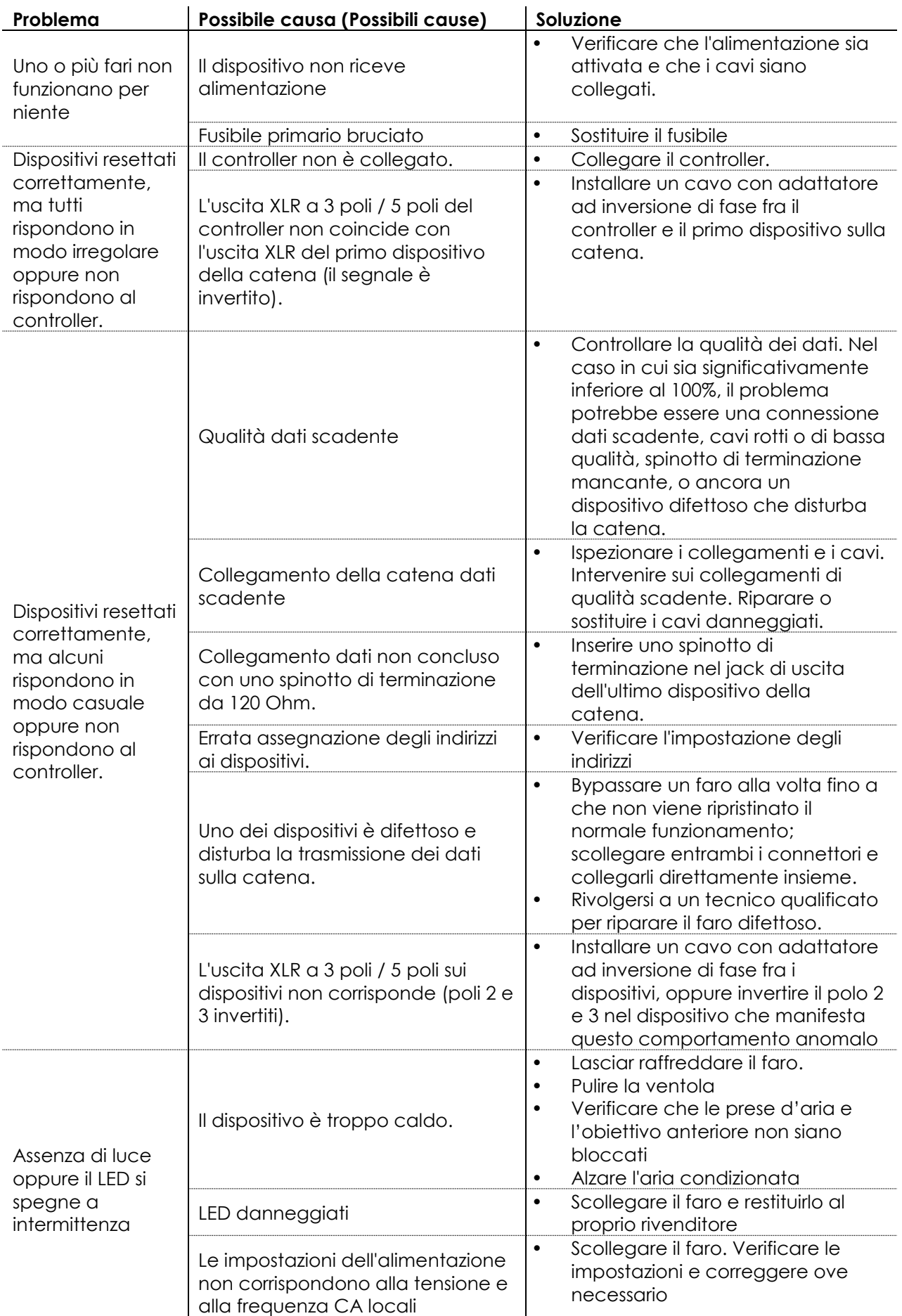

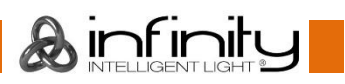

# <span id="page-54-0"></span>**Specifiche tecniche del prodotto**

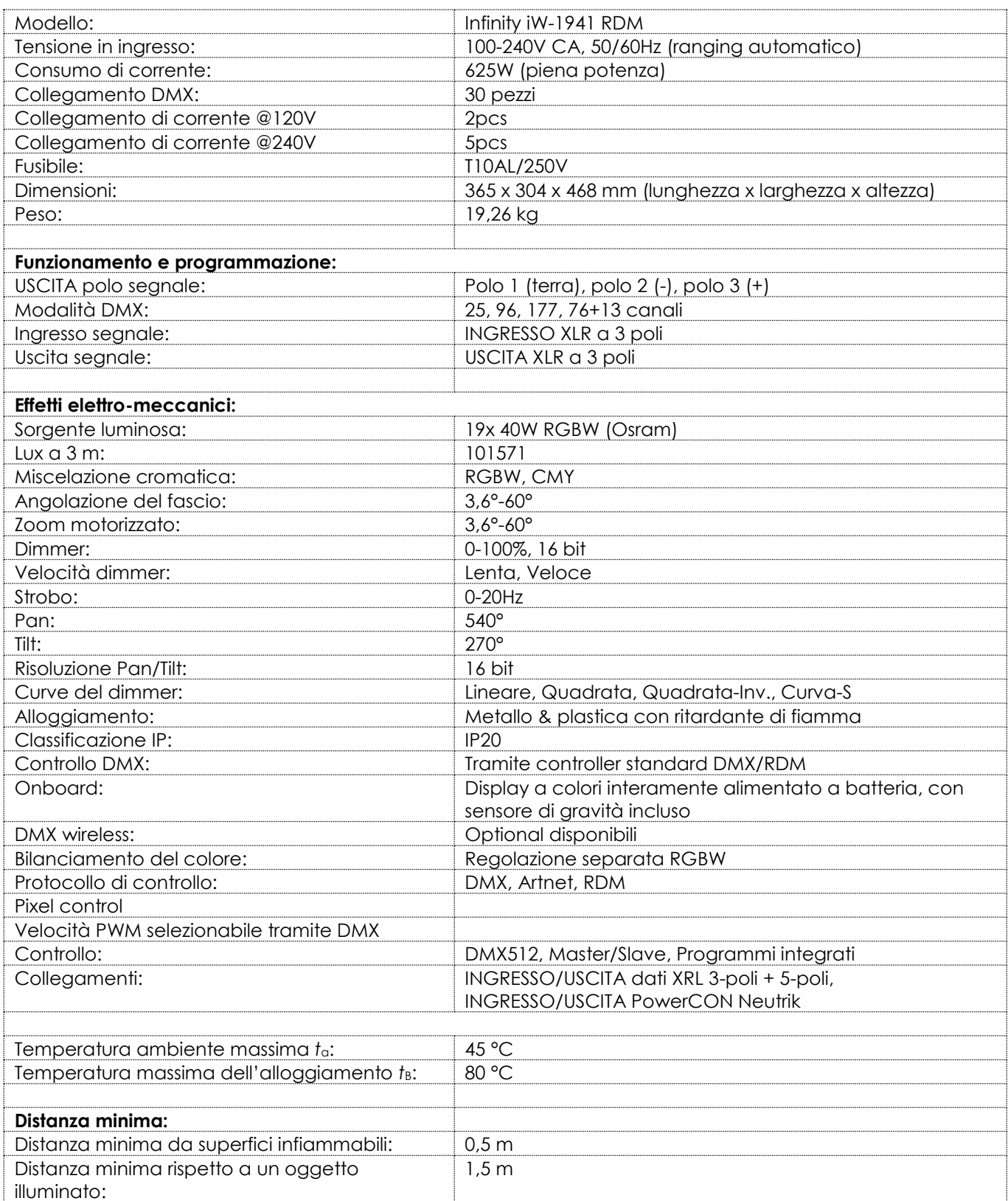

Il design e le specifiche tecniche del prodotto sono soggette a variazioni senza preavviso.

 $C<sub>f</sub>$ 

Sito web: [www.Showtec.info](http://www.showtec.info/) E-mail[: service@highlite.com](mailto:service@highlite.com)

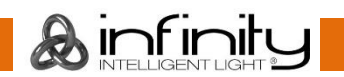

# <span id="page-55-0"></span>**Dimensioni**

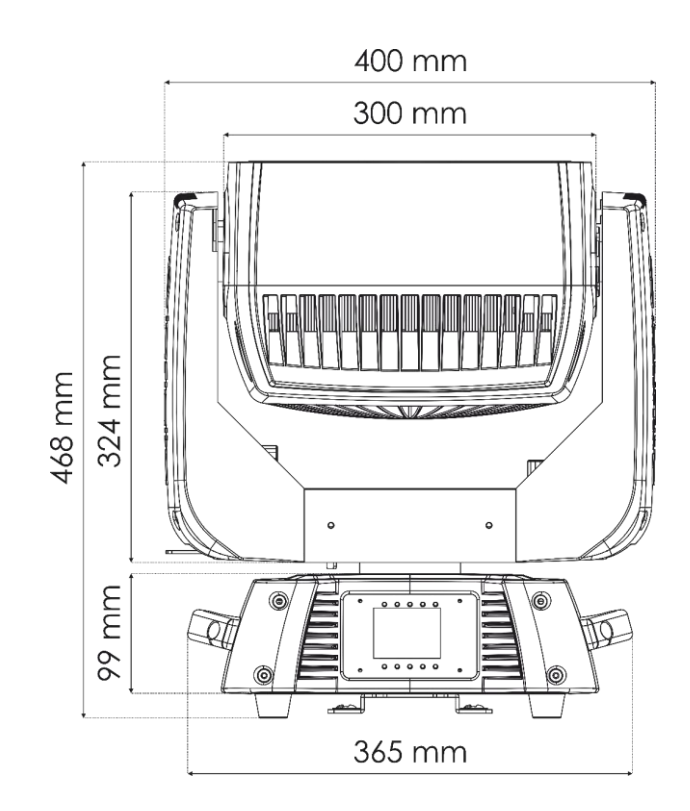

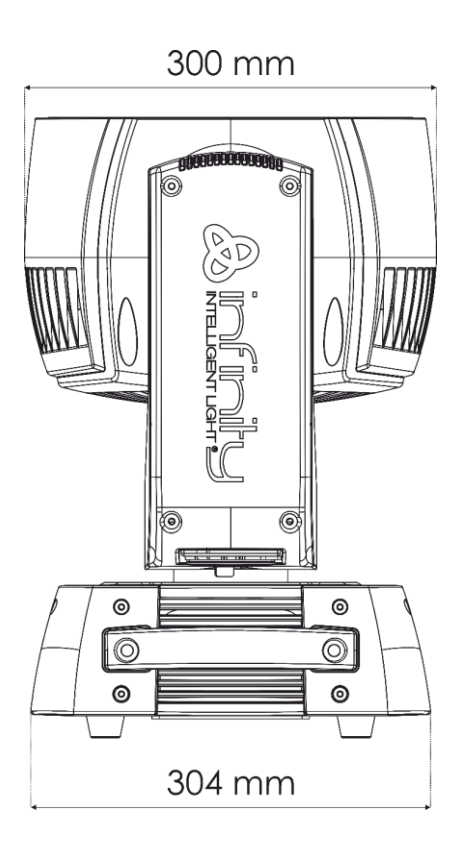

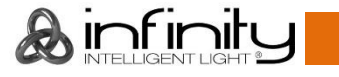

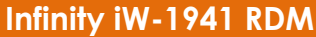

<span id="page-56-0"></span>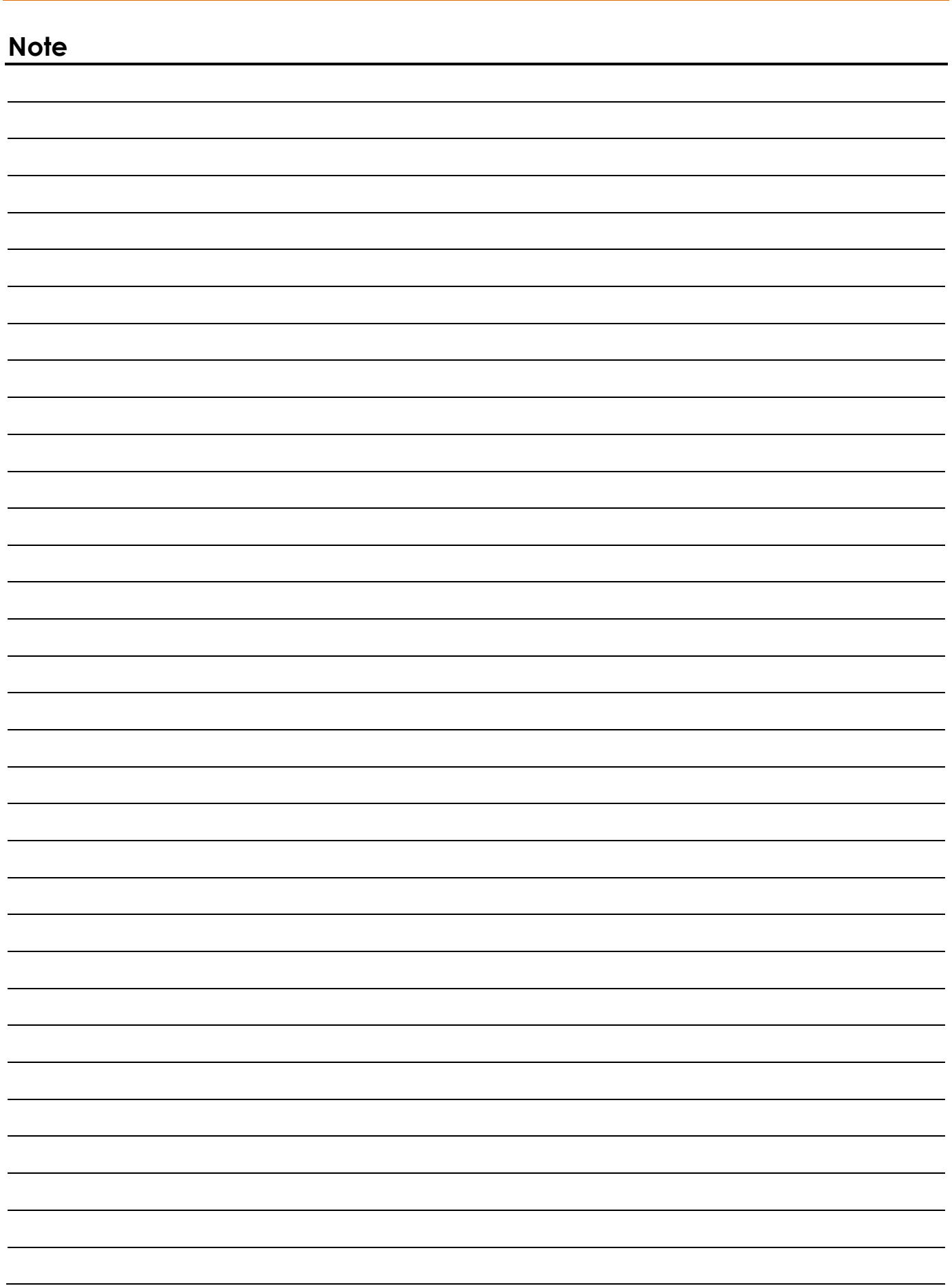

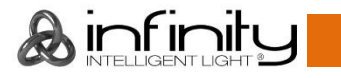

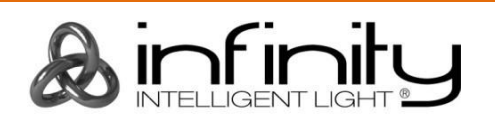

**©2019 Infinity**